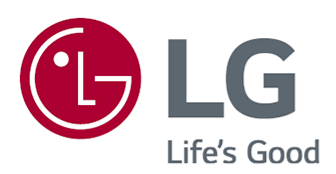

# Používateľská príručka

Pred použitím zariadenia si pozorne prečítajte túto príručku a odložte si ju pre budúce použitie.

www.lg.com

## **Obsah**

### Začíname s televízorom LG webOS

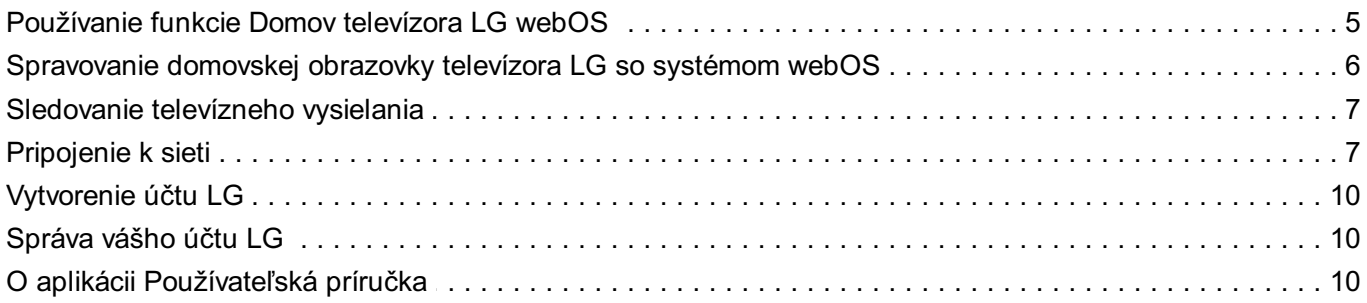

### Ako televízor ovládať

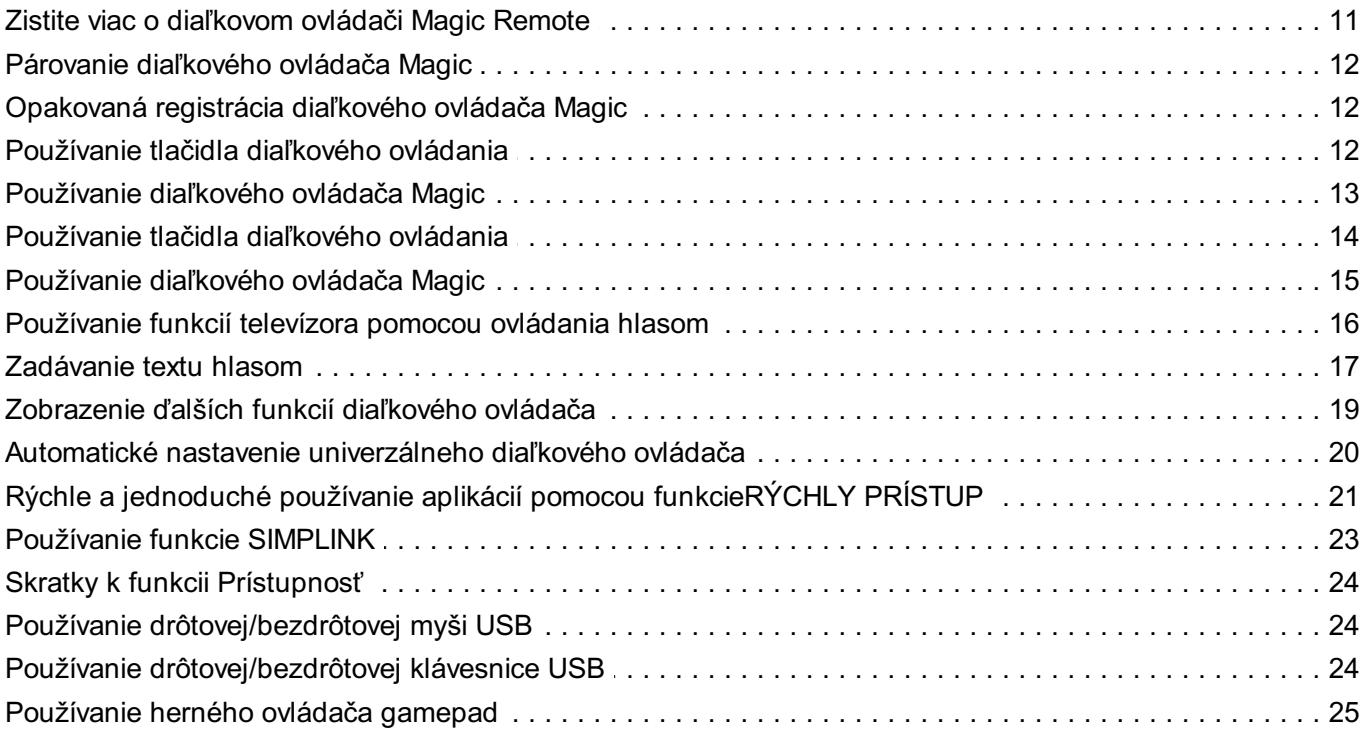

### Vychutnajte si živé TV vysiel.

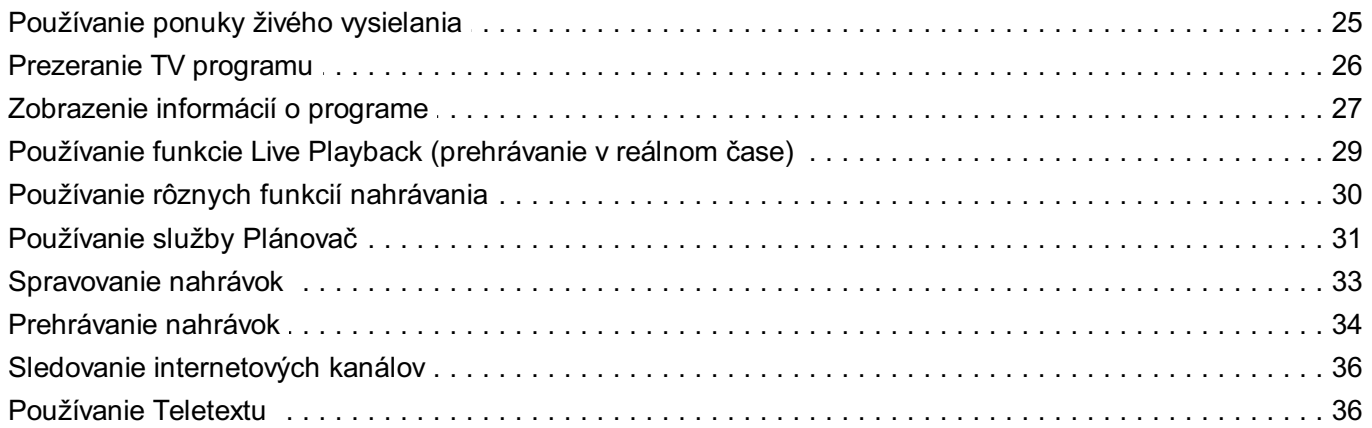

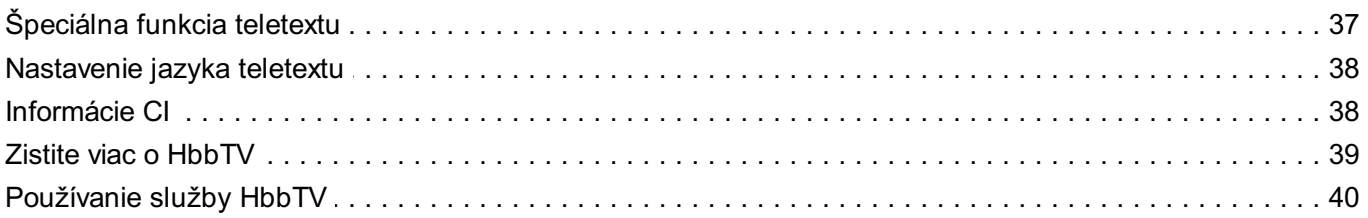

#### Užívanie si LG Content Store

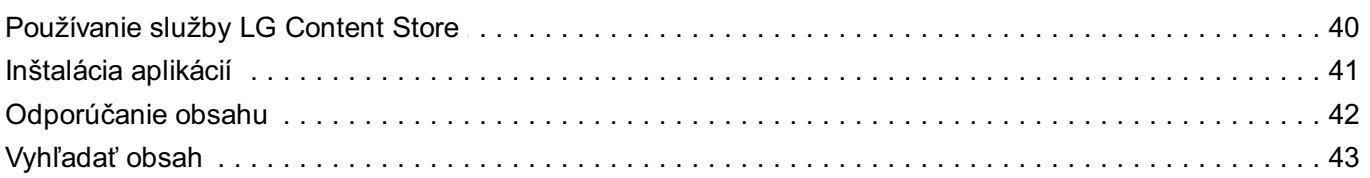

### Pripojenie externých zariadení

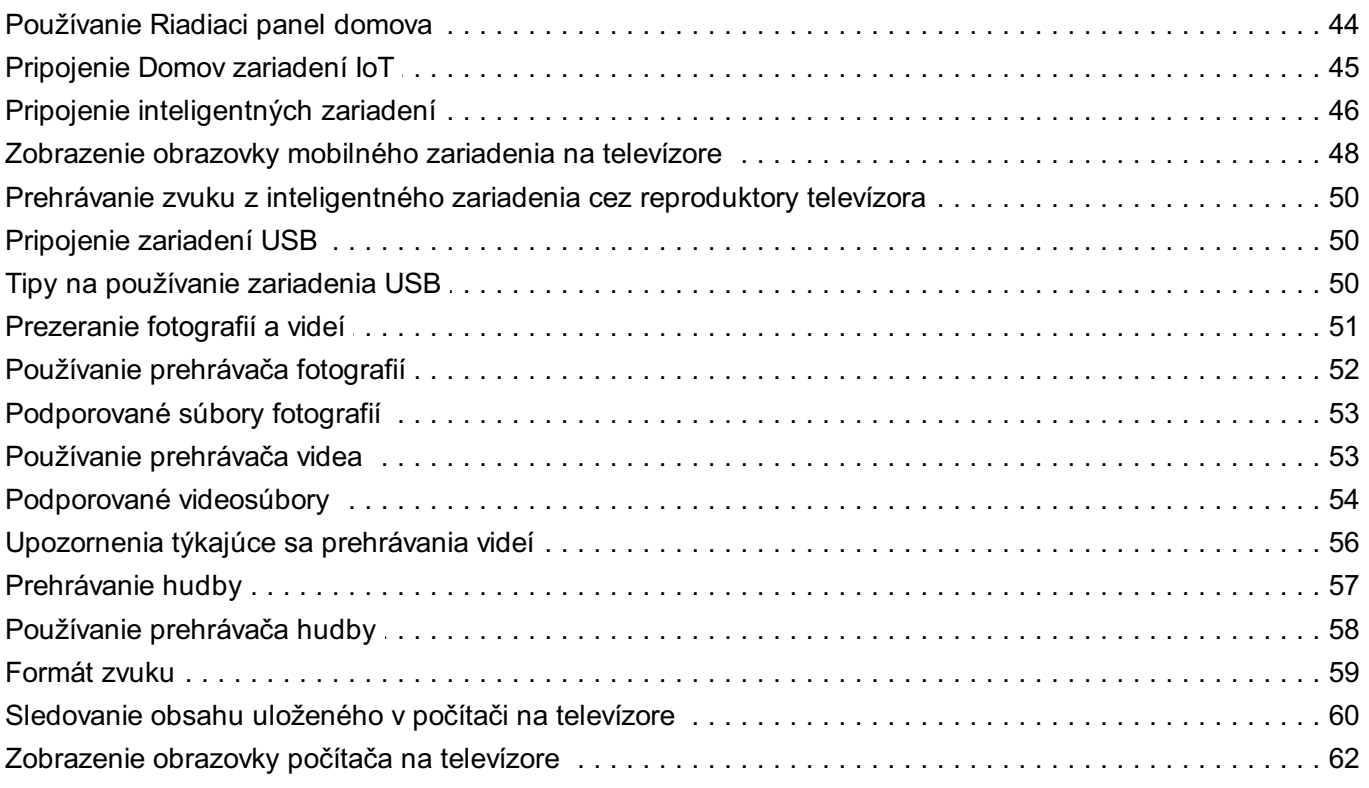

### Ako najlepšie využiť inteligentný televízor

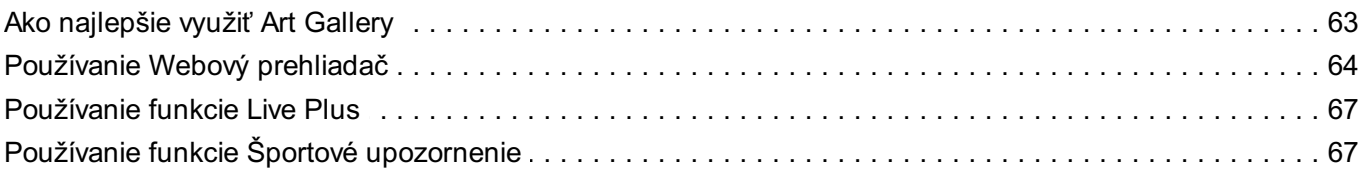

#### **Nastavenia**

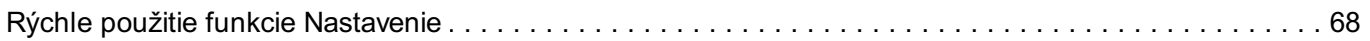

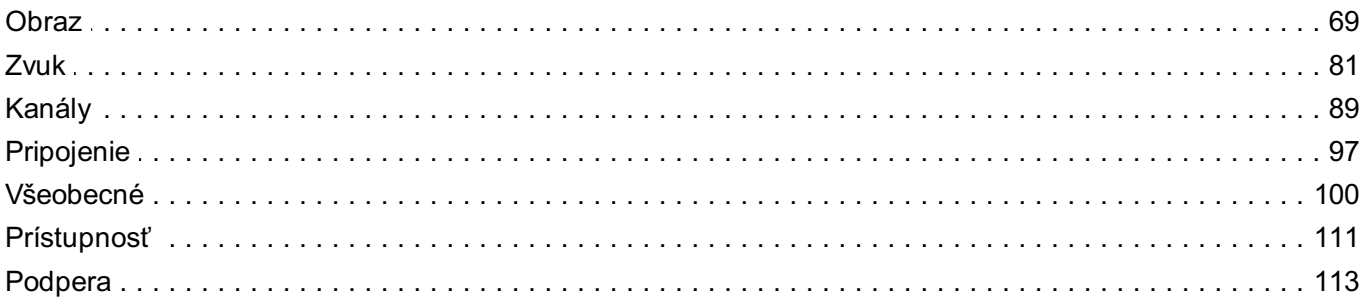

#### Potvrdiť

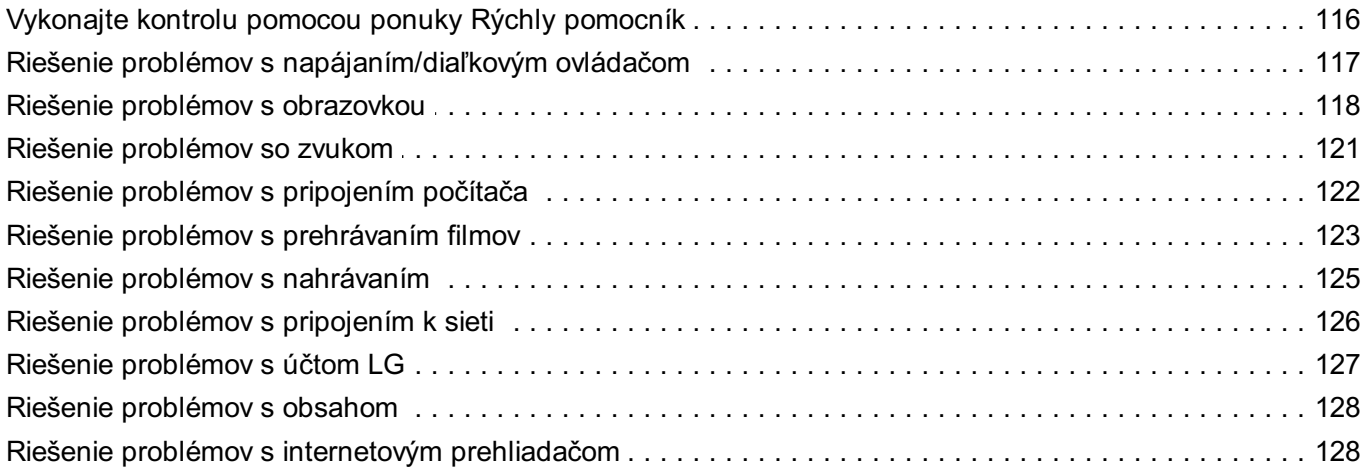

### Mať prehľad o informáciách

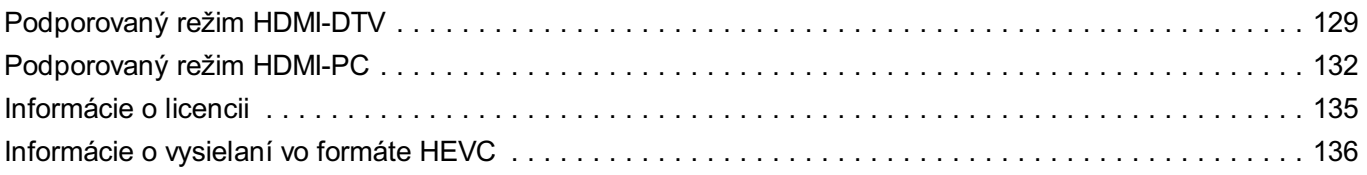

# **Začíname s televízorom LG webOS**

## **Používanie funkcie Domov televízora LG webOS**

Obrazovku Domov môžete otvoriť stlačením tlačidla na diaľkovom ovládaní. Často používané aplikácie si môžete uložiť na jednu obrazovku a vždy ich budete mať poruke.

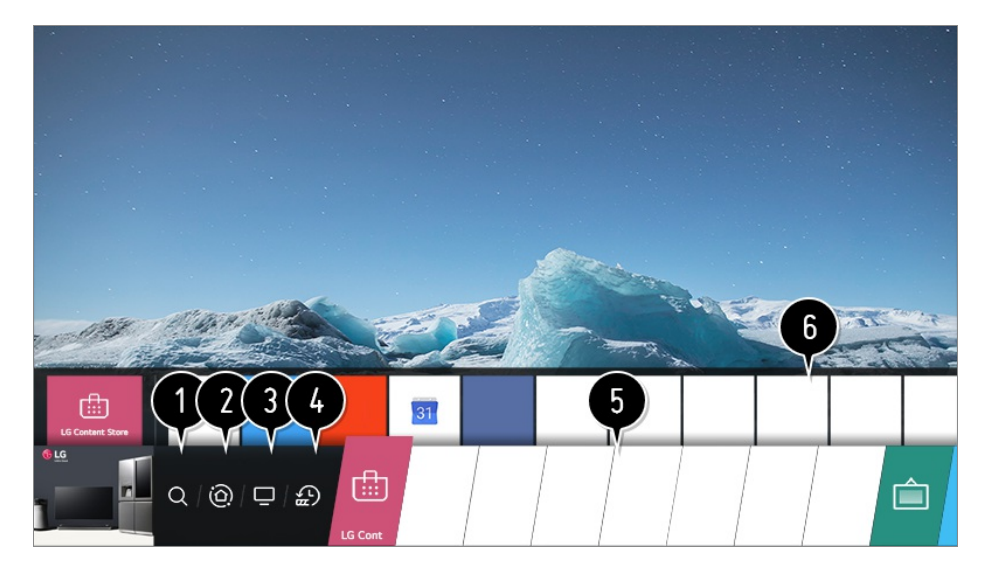

#### Spustite **Vyhľadávať**.

Ak chcete zobraziť podrobnosti, vyberte možnosť **Užívanie si LG Content Store Vyhľadať obsah** v **Používateľská príručka**.

#### Prejdite do režimu **Riadiaci panel domova**.

Môžete vybrať alebo ovládať zariadenie (mobil, externé zariadenie, Domov zariadení IoT a pod.) pripojené k televízoru.

Ďalšie informácie nájdete v časti **Pripojenie externých zariadení Používanie Riadiaci panel domova** v ponuke **Používateľská príručka**.

Prechod na vstup televízora, ktorý ste používali naposledy.

**O** Prechod na naposledy používanú aplikáciu. Podržte dlhšie stlačené tlačidlo  $\widehat{h}$  na diaľkovom ovládači alebo prejdite na funkciu **Nedávne položky**.

V zozname v oblasti funkcie Náhľad v hornej časti môžete spustiť alebo zatvoriť naposledy používanú aplikáciu.

Môžete spustiť, presúvať alebo vymazať aplikácie nainštalované v televízore.

**O** Prechod do jednotlivých oblastí aplikácií. Obsahuje funkciu Náhľad v hornej časti. V ponuke Náhľad môžete skontrolovať alebo používať užitočné funkcie všetkých aplikácií a odporúčaný obsah bez toho, aby ste vstupovali do aplikácie.

Niektoré aplikácie nemusia obsahovať funkciu Náhľad.

- Po zapnutí televízora sa automaticky zobrazí úvodná obrazovka. Ak nechcete, aby sa zobrazovala úvodná obrazovka, **Spustenie Hlavná obrazovka Auto** v možnostiach **Všeobecné Nastavenia Hlavnej obrazovky** nastavte na **Vypnuté**.
- Dostupnosť obsahu a služieb v zariadení LGE a možnosť prístupu k nim podliehajú zmenám bez predchádzajúceho upozornenia.

## **Spravovanie domovskej obrazovky televízora LG so systémom webOS**

Môžete si pozrieť zoznam všetkých aplikácií nainštalovaných v televízore, zmeniť ich poradie alebo ich odstrániť.

Vyberte aplikáciu, ktorú chcete upraviť, a stlačte a podržte tlačidlo **Koliesko (OK)** na 01 diaľkovom ovládaní.

Aktivujete tak režim úpravy aplikácie.

Alebo môžete vybrať tlačidlo režimu úprav v pravom hornom rohu zoznamu domovskej stránky, ak chcete vstúpiť do režimu úprav aplikácie.

02 Ak chcete aplikáciu presunúť na želané miesto, prejdite na toto miesto a podržte tlačidlo **Koliesko (OK)**.

Ak chcete aplikáciu odstrániť, vyberte ikonu  $\times$  nad aplikáciou.

- Skôr ako ukončíte režim úpravy, môžete presunúť a odstrániť ľubovoľný počet aplikácií.
- Aplikácie môžete tiež presúvať pomocou tlačidiel (/ > na diaľkovom ovládaní.
- 03 Po skončení úprav ukončíte režim úprav aplikácie stlačením tlačidla  $\times$  v pravom hornom rohu.
- Predvolenú aplikáciu v televízore nie je možné upravovať.

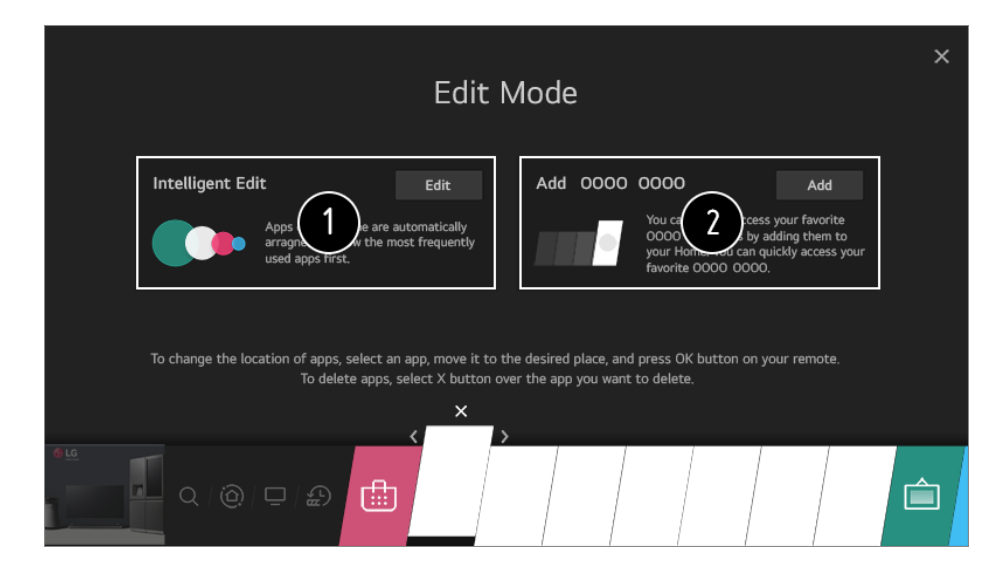

Môžete automaticky usporiadať zoznam aplikácií v poradí podľa najčastejšie používaných na základe vášho súhrnného vzoru používania aplikácií.

Do zoznamu môžete pridať svoj obľúbený kanál video služieb.

- Táto funkcia je dostupná len vtedy, keď je pripojená sieť.
- Niektoré modely nemusia byť podporované.

### **Sledovanie televízneho vysielania**

01 Pripojte vysielaciu anténu k televízoru. Namiesto antény môžete tiež pripojiť príslušenstvo, ktoré dokáže prijímať vysielanie, ako napríklad prijímač set-top box.

**Spustí sa aplikácia**  $\overline{\mathbb{Q}}$  **→ i... → Pripojenie → Nastavenie pripojenia zariadenia → Nastavenia univerzálneho ovládania**.

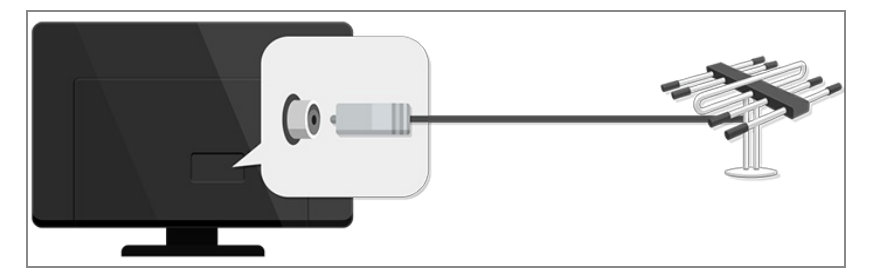

Spustite **Kanály Ladenie kanálov** (**Ladenie a nastavenia kanálov**) 02 **Automatické Ladenie**.

Vyhľadá a pridá len vysielané kanály.

Ak potrebujete vyriešiť problém týkajúci sa tejto funkcie, pozrite si časť **Potvrdiť** v príručke **Používateľská príručka**.

## **Pripojenie k sieti**

Po konfigurácii nastavení siete môžete používať rôzne služby ako napríklad online obsah a aplikácie.

#### **Nastavenie káblovej siete**

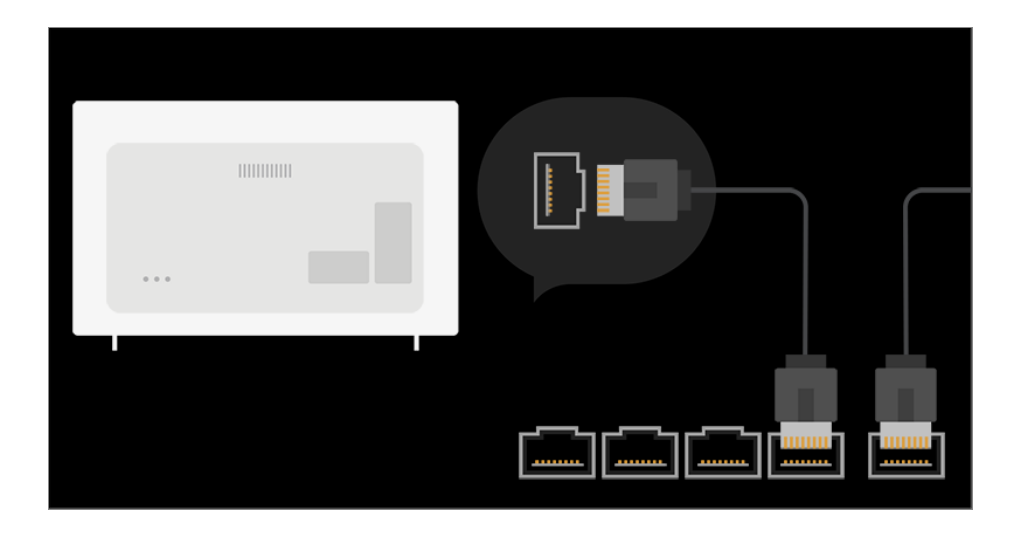

- 01 Prepojte port LAN televízora a smerovač pomocou kábla LAN. Smerovač vopred pripojte k internetu.
	- Ak smerovač podporuje DHCP, televízor sa automaticky pripojí k sieti, keď ho pripojíte k sieti pomocou kábla LAN.

### **Ak sieť nie je automaticky pripojená**

- 02 Stlačte tlačidlo  $\ddot{\mathbb{Q}}$  na diaľkovom ovládaní.
- Vyberte položky **Pripojenie Nastavenie pripojenia siete Káblové** 03 **(Ethernet)**.

Ak chcete zobraziť podrobnosti, vyberte možnosť **Nastavenia Pripojenie Nastavenie pripojenia siete** v **Používateľská príručka**.

### **Nastavenie bezdrôtovej siete**

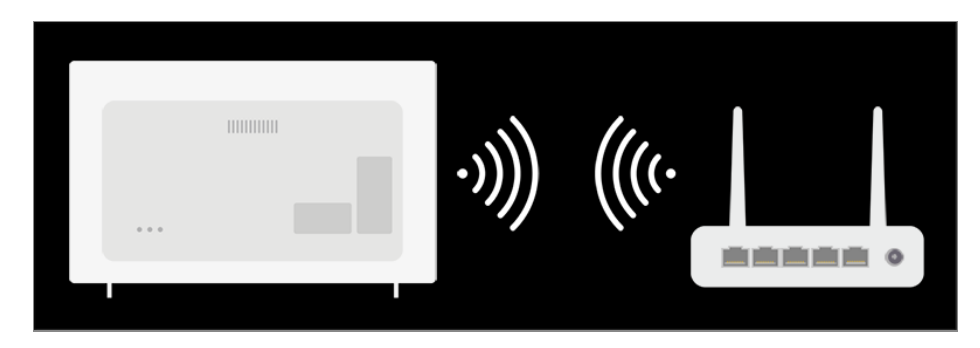

- 01 Zapnite napájanie smerovača pripojeného k internetu.
- 02 Stlačte tlačidlo  $\overline{\mathcal{O}}$  na diaľkovom ovládaní.
- Vyberte položky **Pripojenie Nastavenie pripojenia siete Wi-Fi** 03 **pripojenie**.
- 04 Po dokončení vyhľadávania siete sa zobrazí zoznam sietí, ku ktorým sa môžete

pripojiť.

05 Vyberte sieť, ku ktorej sa chcete pripojiť. Ak je váš bezdrôtový smerovač LAN chránený heslom, zadajte heslo nakonfigurované pre smerovač. Ak chcete zobraziť podrobnosti, vyberte možnosť **Nastavenia Pripojenie**

**Nastavenie pripojenia siete** v **Používateľská príručka**.

### **Upozornenia nastavenia siete**

- Použite štandardný kábel LAN (pripojte pomocou kábla Cat7 alebo vyšším s konektorom RJ45, portom 10 Base-T alebo 100 Base TX LAN).
- Vynulovaním modemu môžete opraviť niektoré problémy s pripojením k sieti. Na vyriešenie problému vypnite napájanie, odpojte a znovu pripojte modem a potom zapnite napájanie.
- Spoločnosť LG Electronics nie je zodpovedná za žiadne problémy s pripojením sieti, ani za žiadne nedostatky, poruchy alebo chyby spôsobené pripojením k sieti.
- Pripojenie k sieti nemusí fungovať správne kvôli nastaveniam siete alebo poskytovateľovi internetových služieb.
- Pri službe DSL je potrebné používať modem DSL, pre káblovú službu sa vyžaduje káblový modem. Keďže môže byť k dispozícii len obmedzený počet pripojení k sieti, sieťové nastavenie TV sa v závislosti od vašej zmluvy s poskytovateľom internetových služieb možno nebude dať použiť. (Ak zmluva povoľuje len jedno zariadenie na linku, je možné použiť len počítač, ktorý už je pripojený.)
- Môže sa vyskytnúť rušenie bezdrôtovej siete z iných zariadení, ktoré používajú frekvenciu 2,4 GHz (bezdrôtové telefóny, zariadenia Bluetooth alebo mikrovlnné rúry). Môže sa vyskytnúť aj rušenie pri používaní frekvencie 5 GHz, je to však zriedkavý jav.
- Okolité prostredie, v ktorom prebieha bezdrôtová komunikácia, môže spôsobiť spomalenie fungovania služby bezdrôtovej siete.
- Ak sa nepodarí vypnúť všetky lokálne domáce siete, môže dôjsť k nadmerným sieťovým prenosom na niektorých zariadeniach.
- Na pripojenie k AP (prístupovému bodu) musí zariadenie prístupového bodu podporovať bezdrôtové pripojenie a funkcia bezdrôtového pripojenia musí byť na zariadení zapnutá. Ak chcete získať informácie o dostupnosti bezdrôtového pripojenia v prístupovom bode, obráťte sa na poskytovateľa služieb.
- Skontrolujte SSID a bezpečnostné nastavenia prístupového bodu. Pozrite si príslušnú dokumentáciu pre SSID a bezpečnostné nastavenia prístupového bodu.
- Neplatné nastavenia sieťových zariadení (káblové/bezdrôtové zdieľajúce v línii, rozbočovač) môžu spôsobiť spomalenie alebo nesprávne fungovanie televízora. Zariadenia nainštalujte správnym spôsobom podľa príslušných príručiek a siete.
- Metóda pripojenia sa môže líšiť podľa výrobcu prístupového bodu.
- Ak potrebujete vyriešiť problém týkajúci sa tejto funkcie, pozrite si časť **Potvrdiť** v príručke **Používateľská príručka**.

## **Vytvorenie účtu LG**

V časti **Správa konta** môžete pomocou e-mailovej adresy vytvoriť nový účet LG. Alebo môžete vytvoriť a prihlásiť sa do účtu LG použitím ID a hesla externého účtu služby.

- 01 Stlačte tlačidlo  $\ddot{\odot}$  na diaľkovom ovládaní.
- 02 Vyberte ponuky **Všeobecné Správa konta Prihlásiť do účtu LG**.
- 03 Vyberte položku **Vytvoriť účet**. Prečítajte si a prijmite zmluvné podmienky.
- 04 Zadajte ID a heslo. ID musí predstavovať vaša e-mailová adresa.
- 05 Zadajte svoj dátum narodenia.
- Ak vyberiete možnosť **OK**, na e-mailovú adresu, ktorú ste zadali bude zaslaný 06 overovací odkaz. Dokončite prosím overenie e-mailu v rámci obdobia platnosti.
- Ak overenie e-mailu prebehne úspešne, vytvorí sa účet LG a môžete sa prihlásiť 07 pomocou týchto informácií o účte.
- Niektoré modely nemusia byť podporované.
- Na vytvorenie účtu je potrebné internetové pripojenie.
- Požadované údaje sa môžu v jednotlivých krajinách líšiť.
- Využívanie služby môže byť na základe veku obmedzené.
- Ak potrebujete vyriešiť problém týkajúci sa tejto funkcie, pozrite si časť **Potvrdiť** v príručke **Používateľská príručka**.

## **Správa vášho účtu LG**

Môžete spravovať údaje svojho účtu LG.

- 01 Stlačte tlačidlo  $\overline{\mathbb{Q}}$  na diaľkovom ovládaní
- 02 Prejdite do časti **Všeobecné Správa konta** a prihláste sa.

#### **Osobné informácie**

Môžete zobraziť alebo upraviť údaje práve prihláseného účtu. Môžete zmeniť heslo alebo stlačením možnosti **Upraviť** upravte svoje osobné údaje.

Niektoré modely nemusia byť podporované.

## **O aplikácii Používateľská príručka**

Informácie o jednotlivých funkciách televízora LG webOS TV nájdete v príručke **Používateľská príručka**, ktorá je dostupná v televízore.

Ak stlačíte položku  $\bullet$  v pravom hornom rohu obrazovky, zobrazia sa krátke pokyny používateľskej príručky.

Ak sa na obrazovke popisu funkcie **Používateľská príručka** zobrazuje položka  $\bullet$ , stlačením položky  $\bullet$  prejdite priamo na príslušnú funkciu alebo nastavenie. Farby textu použité v tejto používateľskej príručke majú nasledujúci význam:

- · Červená : názvy tlačidiel diaľkového ovládača.
- · Žltá : tlačidlá a text, ktoré sa majú zobraziť na obrazovke televízora.
- · Zelená : Názvy vstupných konektorov televízora.
- Obrázky a informácie v príručke **Používateľská príručka** sa môžu líšiť v závislosti od modelu a operačného prostredia.
- Technické parametre produktu sa môžu zmeniť bez predchádzajúceho upozornenia v dôsledku inovácie funkcií produktu.

# **Ako televízor ovládať**

## **Zistite viac o diaľkovom ovládači Magic Remote**

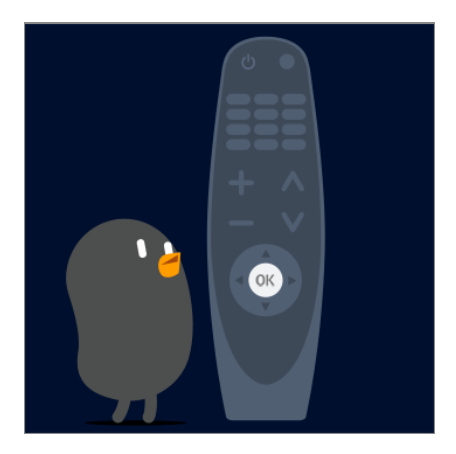

Požadované funkcie môžete jednoducho a pohodlne nastaviť pohybom a kliknutím kurzoru na obrazovke televízora, podobne ako myšou na obrazovke počítača.

Ak nie je ovládanie Magic súčasťou balenia, môžete si ho zakúpiť osobitne.

## **Párovanie diaľkového ovládača Magic**

Diaľkový ovládač Magic sa musí pred použitím spárovať s televízorom LG webOS TV. Párovanie diaľkového ovládača Magic pred použitím:

- 01 Zapnite televízor. Po približne 20 sekundách namierte diaľkový ovládač na televízor a stlačte tlačidlo **Koliesko (OK)**.
- 02 Diaľkový ovládač sa automaticky zaregistruje a na obrazovke televízora sa objaví hlásenie o dokončení párovania.
- Ak sa diaľkový ovládač Magic nepodarí zaregistrovať, vypnite televízor a skúste to znovu.

## **Opakovaná registrácia diaľkového ovládača Magic**

Ak sa na televízore nezobrazí kurzor diaľkového ovládania Magic, musíte ho znova zaregistrovať.

- Diaľkový ovládač nasmerujte na televízor a tlačidlo **GUIDE** podržte stlačené 01 dovtedy, pokiaľ sa nezobrazia pokyny.
- 02 Predtým zaregistrovaný diaľkový ovládač sa odregistruje a následne znova zaregistruje.

## **Používanie tlačidla diaľkového ovládania**

Krátkym stlačením tlačidla alebo stlačením a podržaním tlačidla diaľkového ovládania získate prístup k rôznym funkciám.

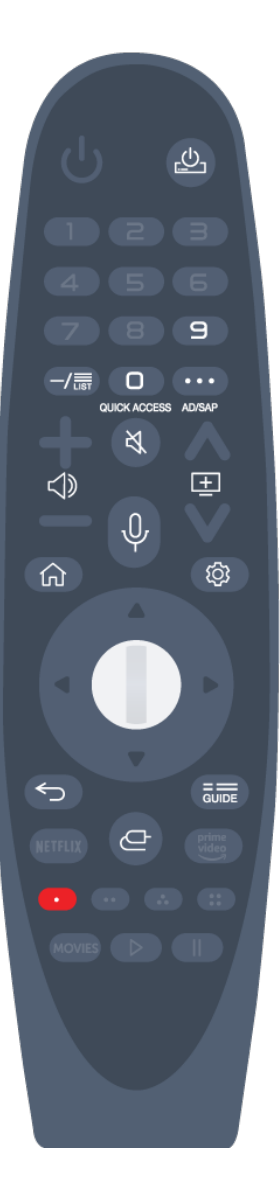

V prípade tlačidiel s označením #, uskutočnite dlhé stlačenie (podržte dlhšie ako jednu sekundu).

- · <u>ال</u>ى : Set-top box môžete zapnúť/vypnúť.
- $\cdot$  9  $^{\#}$  : Spustite **Rýchly pomocník**.
- · LIST : Kontrola uložených kanálov.
- $\cdot$  0  $^{\#}$  : Objaví sa obrazovka úprav funkcie **RÝCHLY PRÍSTUP**.
- ••• : Zobrazí ďalšie tlačidlá na diaľkovom ovládači.
	- $\cdots$  # : Zvukový popis obsahu obrazovky.
- < ): Nastaví úroveň hlasitosti.
- $\cdot$   $\mathbb{R}$  : Vypnutie zvuku televízora.
	- : Otvorenie ponuky **Prístupnosť**.
- $\cdot \mathbf{E}$  : Kanál môžete zmeniť.
- $\cdot\;\Psi$  : Vyskúšajte odporúčaný obsah. (Služba odporúčania nemusí byť k dispozícii v závislosti od krajiny, v ktorej žijete.) Ak chcete používať funkciu rozpoznávania hlasu, počas rozprávania stlačte a podržte toto tlačidlo.
- $\cdot$   $\widehat{m}$  : Zobrazenie úvodnej ponuky.
	- $\bigcap$  # : Zobrazenie predtým použitého zoznamu.
- · ⑫ : Otvorenie ponuky rýchlych nastavení.  $\circled{C}$  # : Otvorenie ponuky všetkých nastavení.
- $\cdot \blacktriangleleft$ : Presun na predchádzajúci krok. Slúži na zatvorenie danej ponuky.
- · **GUIDE** : Môžete skontrolovať program.
- $\cdot \mathbf{C}$ : Výber zdroja vstupu.
	- : Vstup do služby **Riadiaci panel domova**.
	- **1**: Spustite **Nahrať**. (Niektoré modely nemusia byť podporované.)

## **Používanie diaľkového ovládača Magic**

●

Ak diaľkovým ovládaním Magic budete mieriť na televízor a pritom ním zatrasiete 01 doľava a doprava alebo otočíte jeho kolieskom, na obrazovke televízora sa objaví kurzor.

Ak diaľkovým ovládačom pohnete požadovaným smerom, kurzor bude nasledovať jeho pohyb.

Pohnite kurzorom požadovaným smerom a stlačením tlačidla **Koliesko (OK)** 02 vyberte príslušnú funkciu.

03 Ak kurzor dlhší čas nepoužívate, prestane sa zobrazovať. Keď kurzor zmizne z obrazovky, potraste diaľkovým ovládačom Magic doprava a doľava. Kurzor sa znovu objaví.

Po stlačení tlačidiel nahor, nadol, doľava alebo doprava sa kurzor prestane zobrazovať a diaľkový ovládač bude fungovať ako obyčajný diaľkový ovládač.

- Ak kurzor nefunguje správne, môžete ho obnoviť tým, že ho presuniete na okraj obrazovky.
- Diaľkový ovládač používajte v rámci uvedeného dosahu (do 10 metrov). Zariadenie nemusí riadne fungovať, keď sa nachádza mimo prevádzkovej vzdialenosti alebo keď čiaru priamej viditeľnosti blokuje prekážka.
- V závislosti od periférnych zariadení (bezdrôtový smerovač, mikrovlnná rúra, a pod.) môže dôjsť k zlyhaniu komunikácie.
- Nárazy môžu viesť k poruche diaľkového ovládača Magic.
- Pri používaní diaľkového ovládača Magic dávajte pozor, aby ste nevrážali do okolitého nábytku či osôb.
- Ďalšie podrobnosti týkajúce sa konfigurácie indikátora Magic Remote nájdete v **Používateľská príručka Nastavenia Všeobecné Možnosti kurzora**.

### **Používanie tlačidla diaľkového ovládania**

Krátkym stlačením tlačidla alebo stlačením a podržaním tlačidla diaľkového ovládania získate prístup k rôznym funkciám.

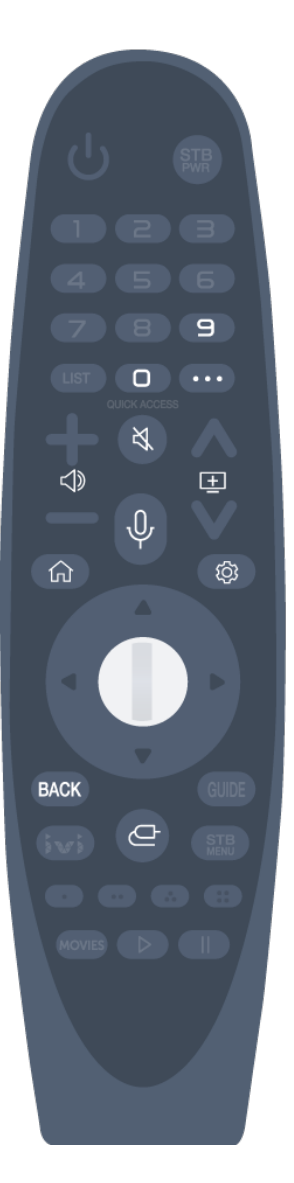

V prípade tlačidiel s označením #, uskutočnite dlhé stlačenie (podržte dlhšie ako jednu sekundu).

- **9** : Spustite **Rýchly pomocník**. ●
- $\cdot$  0  $^{\#}$  : Objaví sa obrazovka úprav funkcie **RÝCHLY PRÍSTUP**.
- ••• : Zobrazí ďalšie tlačidlá na diaľkovom ovládači.
- < ): Nastaví úroveň hlasitosti.
- $\cdot$   $\mathbb{R}$  : Vypnutie zvuku televízora.
	- : Otvorenie ponuky **Prístupnosť**.
- $\cdot \mathbf{E}$  : Kanál môžete zmeniť.
- $\cdot$   $\, \Psi \,$  : Vyskúšajte odporúčaný obsah. (Služba odporúčania nemusí byť k dispozícii v závislosti od krajiny, v ktorej žijete.) Ak chcete používať funkciu rozpoznávania hlasu, počas rozprávania stlačte a podržte toto tlačidlo.
- $\cdot$   $\Omega$  : Zobrazenie úvodnej ponuky.  $\widehat{h}$  # : Zobrazenie predtým použitého zoznamu.
- · ⑫ : Otvorenie ponuky rýchlych nastavení.  $\overline{\text{\textcircled{Q}}}$ :  $\overline{\text{\textcircled{H}}}$ : Otvorenie ponuky všetkých nastavení.
- **BACK** : Presun na predchádzajúci krok. **BACK** # : Slúži na zatvorenie danej ponuky.
- $\cdot \mathbf{C}$ : Výber zdroja vstupu.
	- : Vstup do služby **Riadiaci panel domova**.

## **Používanie diaľkového ovládača Magic**

Ak diaľkovým ovládaním Magic budete mieriť na televízor a pritom ním zatrasiete 01 doľava a doprava alebo otočíte jeho kolieskom, na obrazovke televízora sa objaví kurzor.

Ak diaľkovým ovládačom pohnete požadovaným smerom, kurzor bude nasledovať jeho pohyb.

- Pohnite kurzorom požadovaným smerom a stlačením tlačidla **Koliesko (OK)** 02 vyberte príslušnú funkciu.
- 03 Ak kurzor dlhší čas nepoužívate, prestane sa zobrazovať. Keď kurzor zmizne z obrazovky, potraste diaľkovým ovládačom Magic doprava a doľava. Kurzor sa znovu objaví.

Po stlačení tlačidiel nahor, nadol, doľava alebo doprava sa kurzor prestane zobrazovať a diaľkový ovládač bude fungovať ako obyčajný diaľkový ovládač.

- Ak kurzor nefunguje správne, môžete ho obnoviť tým, že ho presuniete na okraj obrazovky.
- Diaľkový ovládač používajte v rámci uvedeného dosahu (do 10 metrov). Zariadenie nemusí riadne fungovať, keď sa nachádza mimo prevádzkovej vzdialenosti alebo keď čiaru priamej viditeľnosti blokuje prekážka.
- V závislosti od periférnych zariadení (bezdrôtový smerovač, mikrovlnná rúra, a pod.) môže dôjsť k zlyhaniu komunikácie.
- Nárazy môžu viesť k poruche diaľkového ovládača Magic.
- Pri používaní diaľkového ovládača Magic dávajte pozor, aby ste nevrážali do okolitého nábytku či osôb.
- Ďalšie podrobnosti týkajúce sa konfigurácie indikátora Magic Remote nájdete v **Používateľská príručka Nastavenia Všeobecné Možnosti kurzora**.

## **Používanie funkcií televízora pomocou ovládania hlasom**

Vďaka rozpoznávaniu reči môžete k rôznym funkciám televízora pristupovať jednoducho a rýchlo.

- 01 Na diaľkovom ovládaní stlačte a podržte tlačidlo  $\Psi$  a vyslovte názov funkcie, ktorú chcete aktivovať, alebo kľúčové slovo, ktoré chcete použiť pri vyhľadávaní.
- 02 Po zadaní hlasového vstupu a uvoľnení tlačidla  $\oint$  sa aktivuje príslušná funkcia.

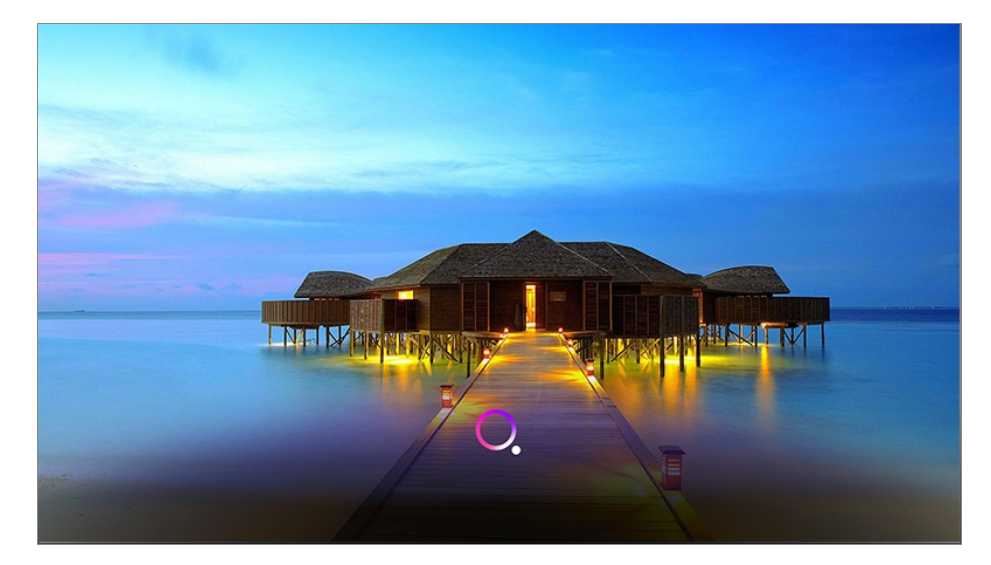

- Niektoré modely nemusia byť podporované.
- Položka **Lokalita** musí korešpondovať s daným jazykom na dosiahnutie presných výsledkov vyhľadávania. Niektoré funkcie nemusia byť dostupné v prípade rozdielnych nastavení umiestnenia a jazyka.
- Jazyk môžete zmeniť v ponuke **Všeobecné Jazyk (Language) Jazyk ponuky (Menu Language)**.
- Jazyky dostupné pre funkcie založené na rozpoznávaní hlasu možno meniť v súlade so zásadami prevádzkovania služieb.
- Podrobnosti služby sa môžu líšiť v závislosti od modelu.
- Upozorňujeme, že spoločnosť LGE alebo jej externí poskytovatelia môžu službu AI zmeniť, odstrániť alebo ukončiť, a to bez predošlého upozornenia.
- Môžete zmeniť nastavenia týkajúce sa hlasitosti alebo vidieť, ktoré možnosti sú dostupné **Všeobecné Služba AI Nastavenia rozpoznávania hlasu**/**Pomoc s rozpoznávaním hlasu**.

#### **Upozornenie pri používaní rozpoznávania reči**

- Rozpoznávanie reči vyžaduje diaľkové ovládanie Magic, ktoré niektoré modely nemusia podporovať.
- Ak chcete používať všetky funkcie rozpoznávania hlasu, musíte nastaviť kanály, región atď. Inak nebudete môcť používať niektoré z funkcií.
- Aby ste mohli používať funkciu rozpoznávania hlasu, musí byť dostupné pripojenie k sieti.
- Ak máte pripojenie k sieti a chcete používať rozpoznávanie reči, musíte prijať zmluvné podmienky.
- Ak chcete prijímač set-top-box pripojený k televízoru ovládať pomocou funkcie rozpoznávania hlasu, prejdite do časti  $\overline{\mathbb{Q}}$  → (:) → **Pripojenie → Nastavenie pripojenia zariadenia → Nastavenia univerzálneho ovládania** a nakonfigurujte univerzálne ovládanie.
- Po zadaní hlasového príkazu sa odporúča nasmerovať diaľkový ovládač Magic na prijímač set-top-box.
- Miera rozpoznávania reči sa môže líšiť v závislosti od charakteristík používateľa (hlasitosť hlasu, výslovnosť, prízvuk a rýchlosť rozprávania) a okolia (hluk a hlasitosť televízora).
- Na dosiahnutie presného rozpoznania reči musíte vyslovovať slová pomaly a presne, dosť hlasno zo vzdialenosti asi 10 cm od mikrofónu diaľkového ovládania Magic.
- Ak vaša reč nebude správne rozpoznaná, funkcia rozpoznávania reči môže fungovať inak, ako ste mienili.

## **Zadávanie textu hlasom**

Do textových polí môžete zadávať text za pomoci funkcie rozpoznávania reči. Na obrazovke klávesnice sa stlačením tlačidla  $\Psi$  prepnite do režimu hlasového vstupu.

- Niektoré modely nemusia byť podporované.
- 01 Presunutím kurzora diaľkového ovládača Magic do poľa na zadávanie textu otvorte virtuálnu klávesnicu.

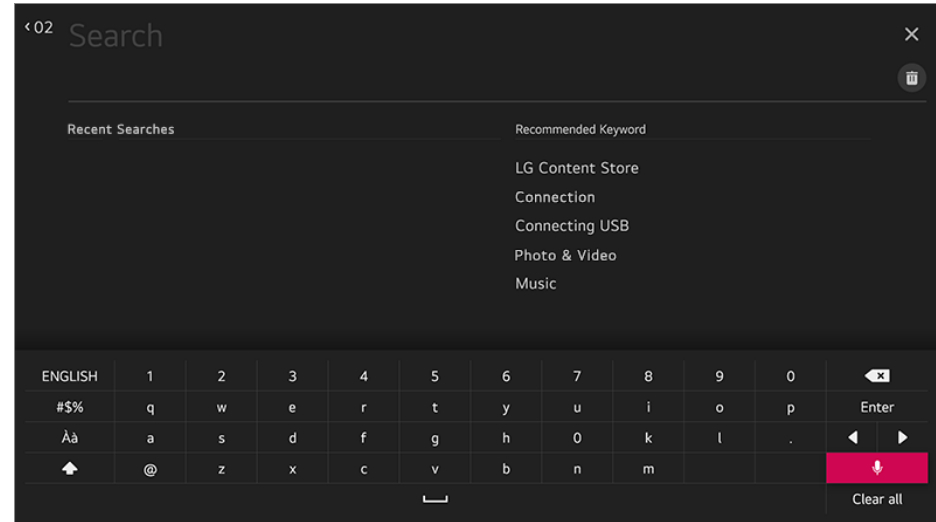

- 02 Na virtuálnej klávesnici stlačte tlačidlo  $\Psi$ . Alebo stlačte tlačidlo  $\Psi$  na diaľkovom ovládači.
- 03 Keď sa otvorí okno s informáciami o rozpoznávaní hlasu zobrazené nižšie, pomaly a zreteľne hovorte do mikrofónu na diaľkovom ovládaní.

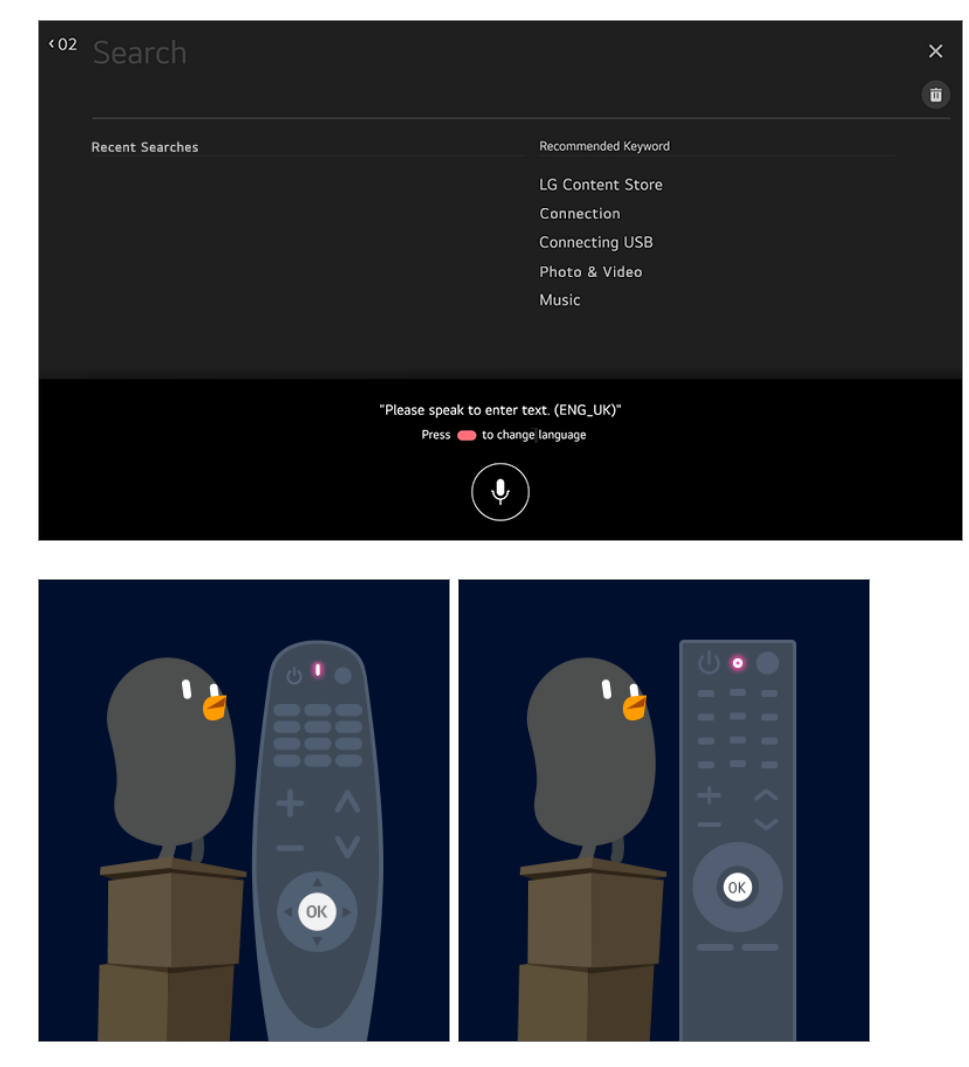

Ak existujú slová podobné tým, ktoré ste vyslovili, môže sa vám zobraziť zoznam 04 viacerých výsledkov tak, ako je to znázornené na obrázku nižšie. Ak ste nezískali

výsledky, aké ste chceli, stlačte tlačidlo **SKÚSIŤ ZNOVA** a skúste to znova. Vyberte výsledok a ten sa zobrazí v textovom poli.

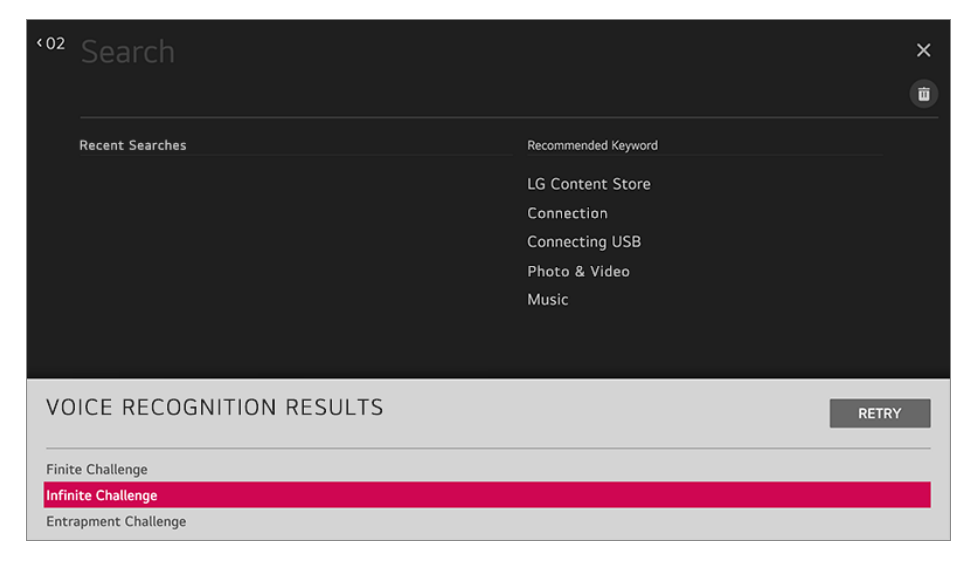

### **Opatrenia pri prevádzaní textu na reč**

- Než začnete používať funkciu prevodu reči na text, skontrolujte pripojenie k sieti.
- Jazyk môžete zmeniť v ponuke **Všeobecné Jazyk (Language) Jazyk ponuky (Menu Language)**. Ak chcete dočasne prepnúť na iný jazyk rozpoznávania reči, stlačte tlačidlo v zobrazenom okne s informáciami o rozpoznávaní hlasu.
- Túto funkciu môžete použiť iba v prípade, ak odsúhlasíte podmienky rozpoznávania hlasu.
- Úspešnosť prevodu reči na text sa môže líšiť v závislosti od charakteristík hlasu používateľa (hlas, výslovnosť, intonácia a rýchlosť) a prostredia (okolitý hluk a hlasitosť televízora).
- Ak chcete zlepšiť presnosť prevodu reči na text, musíte rozprávať jasne a nahlas asi 10 cm od mikrofónu diaľkového ovládača Magic.
- Rozpoznávanie hlasu nie je k dispozícii v žiadnom poli na zadanie hesla a paneli s adresou vášho **Webový prehliadač** (s výnimkou všeobecného vyhľadávania).

## **Zobrazenie ďalších funkcií diaľkového ovládača**

Tlačidlami zobrazenými na obrazovke televízora môžete ovládať viac funkcií alebo externé zariadenia pripojené k televízoru.

- 01 Stlačte tlačidlo ··· na diaľkovom ovládaní.
- Pomocou diaľkového ovládača vyberte požadované tlačidlo v ponuke **Ďalšie akcie** 02 zobrazenej na televíznej obrazovke.

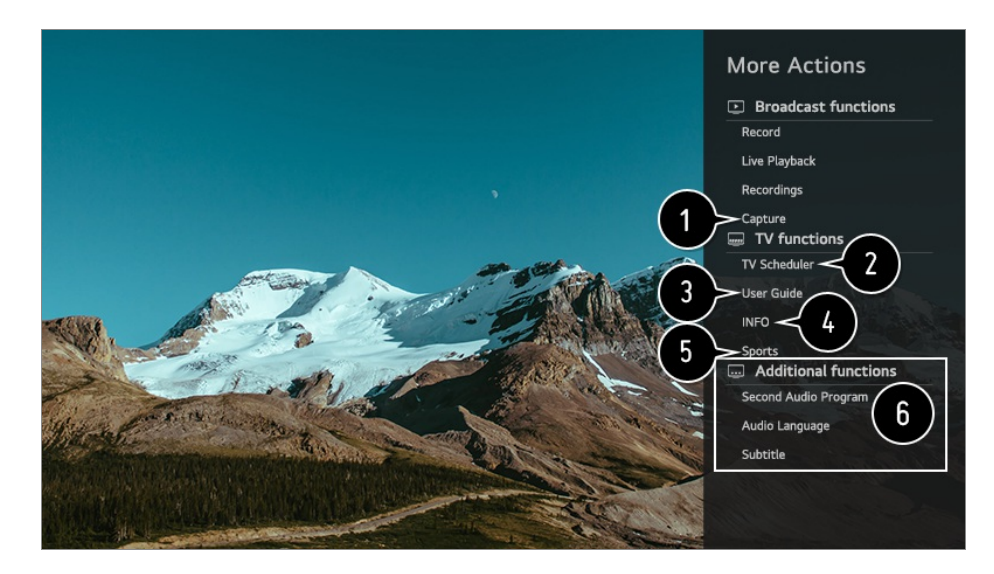

 $\bullet$  Môžete zachytiť obrazovku televízora.

- Niektoré modely nemusia byť podporované.
- Zachytené obrázky obrazovky môžete zobraziť/odstrániť cez aplikáciu **Fotografie a videá**.
- Snímky obrazovky môžete skopírovať na úložné zariadenie USB v aplikácii **Fotografie a videá**.

(Niektoré modely nemusia byť podporované.)

#### Spustite **Plánovač**.

- Pripojte sa k ponuke **Používateľská príručka**. Výberom možnosti **Používateľská príručka** pri niektorých položkách nastavenia televízora môžete zobraziť návod na použitie položky.
- Na obrazovke sa zobrazuje informácia o TV programe, ktorý sledujete a externý vstup.
- Na sledovanie športových hier môžete nastaviť obrazový alebo zvukový režim.
- Môžete nastaviť funkcie týkajúce sa programu, ktorý sledujete.
	- Dostupné funkcie sa môžu líšiť v závislosti od signálu vysielania.
- Typy tlačidiel, ktoré sa zobrazujú v ponuke **Ďalšie akcie**, sa líšia v závislosti od regiónu a typu pripojeného zariadenia.

## **Automatické nastavenie univerzálneho diaľkového ovládača**

Keď nastavíte univerzálny diaľkový ovládač, môžete ovládať periférie (Blu-ray/DVD prehrávač, domáce kino, set-top box, atď.) pomocou AI diaľkovým ovládačom namiesto ich vlastnými diaľkovými ovládačmi.

Nastavované zariadenia pripojte k portu **HDMI IN** televízora a zariadenie zapnite. Televízor rozpozná pripojené zariadenie, aby automaticky nastavil univerzálny diaľkový ovládač bez ručného nastavovania.

- Po nastavení univerzálneho diaľkového ovládača budete pravdepodobne musieť vykonať zopár dodatočných používateľských nastavení.
- Dokončenie nastavenia univerzálneho diaľkového ovládača môže trvať niekoľko sekúnd.
- Pri niektorých modeloch môžete nastaviť univerzálny diaľkový ovládač iba po konverzii na vstup pripojeného zariadenia.
- V závislosti od pripojeného zariadenia funkcia automatického nastavenia univerzálneho diaľkového ovládania (automatické pripojenie zariadenia) nemusí byť podporovaná.

#### **Ručné nastavenie univerzálneho diaľkového ovládača**

Ak univerzálny diaľkový ovládač nie je nastavený automaticky alebo ak je pripojený ku vstupu **AV IN**/**COMPONENT IN**, môžete ho nastaviť ručne.

- Vyberte položku **Pripojenie Nastavenie pripojenia zariadenia** 01 **Nastavenia univerzálneho ovládania**.
- 02 Vyberte typ zariadenia, ktoré chcete nastaviť.
- 03 Podľa pokynov na obrazovke dokončite nastavenia univerzálneho diaľkového ovládača.

Môžete zmeniť alebo zrušiť nastavenia univerzálneho diaľkového ovládača.

- Táto funkcia sa dá použiť iba s diaľkovým ovládaním Magic.
- Ak nie je ovládanie Magic súčasťou balenia, môžete si ho zakúpiť osobitne.
- Niektoré modely nemusia byť podporované.
- Porty **AV IN**/**COMPONENT IN** sú k dispozícii len pri niektorých modeloch.
- Pri zmene nastavení na zariadení sa najprv uistite, že je zapnuté.
- Keď sa pripojíte k sieti, univerzálne diaľkové ovládanie môžete nastaviť na základe najnovších aktualizovaných informácií.
- Funkcia manuálneho nastavenia univerzálneho diaľkového ovládania nie je podporovaná pre hernú konzolu.
- Niektoré tlačidlá nemusia fungovať v závislosti od modelu externého zariadenia.
- Ak chcete ovládať dané zariadenie, nasmerujte diaľkový ovládač Magic Remote ku zariadeniu. Uistite sa, že pred zariadením nie sú umiestnené žiadne predmety, aby bolo možné prijať signál z diaľkového ovládača.

## **Rýchle a jednoduché používanie aplikácií pomocou**

## **funkcieRÝCHLY PRÍSTUP**

Stlačte a podržte číselné tlačidlo na diaľkovom ovládaní a otvorte aplikáciu alebo aktivujte externý vstup zaregistrovaný pre dané tlačidlo.

### **Nastavenie RÝCHLY PRÍSTUP**

- 01 Spustite aplikáciu alebo vyberte kanál či vstup, ktorý chcete priradiť.
- Stlačte a podržte číselné tlačidlo (**1**~**8**), ktoré chcete zaregistrovať. 02 Č. **9** je pevne nastavené na funkciu **Rýchly pomocník**.
- 03 Keď sa zobrazí kontextové okno registrácie, vyberte položku **Áno**.
- Ak stlačíte a podržíte číselné tlačidlo, ktoré už bolo zaregistrované, vykoná sa zaregistrovaná funkcia.
- Ak si chcete pozrieť, ktoré položky možno zaregistrovať, vyberte zatiaľ nezaregistrované číslo v režime úpravy funkcie **RÝCHLY PRÍSTUP**.
- Ak ste v režime, v ktorom nemožno spustiť funkciu **RÝCHLY PRÍSTUP**, nevykoná sa žiadna akcia.
- Ak odstránite zaregistrovanú aplikáciu, zruší sa aj registrácia v rámci funkcie **RÝCHLY PRÍSTUP**.

### **Kontrola a úprava funkcie RÝCHLY PRÍSTUP**

Stlačte a podržte číselné tlačidlo **0** na diaľkovom ovládaní. Objaví sa obrazovka úprav funkcie **RÝCHLY PRÍSTUP**.

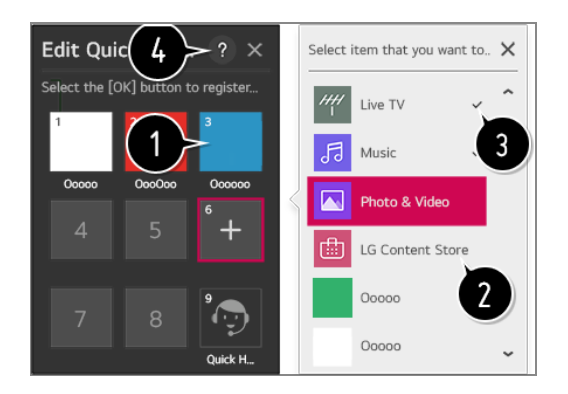

Ak vyberiete tlačidlo, ktoré je už zaregistrované, môžete zrušiť jeho registráciu.

Ak vyberiete číslo, ktoré nie je zaregistrované, zobrazia sa položky, ktoré možno zaregistrovať.

Položka, ktorá je zaregistrovaná na inom čísle, je označená značkou začiarknutia.

**O** Môžete si pozrieť krátke pokyny k tejto funkcii.

## **Používanie funkcie SIMPLINK**

S jedným diaľkovým ovládačom môžete ľahko spravovať rôzne zariadenia, napríklad zvukový panel alebo set-top box pripojený k televízoru pomocou HDMI.

- Súčasne je možné pripojiť a používať až tri zariadenia.
- Pripojte výstupný port SIMPLINK HDMI k portu **HDMI IN** televízora pomocou kábla 01 HDMI.
- $02$  Stlačte tlačidlo  $\ddot{\otimes}$  na diaľkovom ovládaní.
- 03 Vyberte položky **Pripojenie Nastavenie pripojenia zariadenia**.
- 04 Položku **SIMPLINK (HDMI-CEC)** nastavte na možnosť **Zapnuté**.
- Upravte nastavenia položky **Auto Power Sync (automatická synchronizácia po** 05 **pripojení k zdroju napájania)** na možnosť **Zapnuté** alebo **Vypnuté**. (Ak je možnosť Auto Power Sync nastavená na hodnotu **Zapnuté**, pri zapnutí zariadenia prepojeného funkciou SIMPLINK sa zapne aj televízor. Keď vypnete televízor, vypne sa aj toto zariadenie.)
- 06 Zapnite pripojené zariadenie. Vstup sa prepne, keď sa televízor automaticky pripojí k zariadeniu. Ak sa zariadenie automaticky nepripojí k televízoru, kliknite na tlačidlo Input.
- Táto funkcia funguje len so zariadeniami s logom (SmrLINK). Na externom zariadení nájdite logo SIMPLINK.

Použitie iného výrobku ako sú uvedené môže spôsobiť problémy počas prevádzky.

- Aby ste mohli používať funkciu Simplink, musíte používať vysokorýchlostný HDMI<sup>®</sup> kábel s funkciou CEC (Consumer Electronics Control). Vysokorýchlostný HDMI<sup>®</sup> kábel má kolík 13 umožňujúci výmenu informácií medzi zariadeniami.
- Ak chcete vysielať zvuk do externého zvukového zariadenia pripojeného prostredníctvom kábla HDMI, nastavte položku **SIMPLINK (HDMI-CEC)** na možnosť **Zapnuté**.

#### **Podporované funkcie SIMPLINK**

Okamžité prehranie

Keď zapnete multimediálne zariadenie, obsah z neho môžete okamžite sledovať na televízore bez toho, aby ste museli čokoľvek nastavovať.

Ovládanie zariadení pomocou diaľkového ovládania televízora

Umožňuje používateľovi ovládať multimediálne zariadenia pomocou diaľkového ovládača televízora a sledovať obsah.

Funkciu kurzora diaľkového ovládania Magic je možné obmedziť.

Hlavné vypnutie napájania

Ak je položka **Auto Power Sync (automatická synchronizácia po pripojení k zdroju napájania)** nastavená na možnosť **Zapnuté** v ponuke **Nastavenie pripojenia zariadenia** a televízor vypnete, vypnú sa aj zariadenia pripojené k televízoru prostredníctvom funkcie SIMPLINK.

Táto funkcia je dostupná len na niektorých zariadeniach.

Hlavné zapnutie napájania

Ak je položka **Auto Power Sync (automatická synchronizácia po pripojení k zdroju napájania)** nastavená na možnosť **Zapnuté** v ponuke **Nastavenie pripojenia zariadenia**, po zapnutí zariadenia pripojeného prostredníctvom funkcie SIMPLINK sa zapne aj televízor.

- Ak je funkcia **SIMPLINK (HDMI-CEC)** nastavená na možnosť **Vypnuté**, funkciu **Auto Power Sync (automatická synchronizácia po pripojení k zdroju napájania)** nie je možné nastaviť na možnosť **Zapnuté**.
- Niektoré modely nemusia byť podporované.

## **Skratky k funkcii Prístupnosť**

K funkcii **Prístupnosť** môžete prejsť priamo bez vstupovania do ponuky Rozšírené nastavenia.

Stlačte a podržte tlačidlo  $\mathbb{R}$  na diaľkovom ovládaní.

Môžete nastaviť položky **Vysoký kontrast**, **Odtiene sivej**, **Invertovať farby** atď.

## **Používanie drôtovej/bezdrôtovej myši USB**

Myš pripojte k portu USB. Pomocou myši presúvajte kurzor po obrazovke televízora a vyberte požadovanú ponuku.

- Pravé tlačidlo a špeciálne tlačidlá myši nefungujú.
- Keď sa používa bezdrôtová myš/klávesnica USB, funkčnosť môže ovplyvniť vzdialenosť a podmienky bezdrôtového spojenia.

## **Používanie drôtovej/bezdrôtovej klávesnice USB**

Klávesnicu pripojte k portu USB. Text môžete zadať pomocou pripojeného zariadenia s klávesnicou.

- Na niektorých obrazovkách sa text zadávať nedá.
- Odporúča sa používať produkty, pre ktoré bola overená kompatibilita s televízormi značky LG.

LOGITECH K360, LOGITECH K400, LOGITECH K750, LG Electronics MKS-1200

- Jazyk vstupu môžete zmeniť stlačením klávesu na zmenu jazyka alebo pravého klávesu Alt, resp. súčasným stlačením klávesu Ctrl a medzerníka.
- Používanie bezdrôtovej klávesnice USB môže byť ovplyvnené dosahom použitia a prostredím bezdrôtovej komunikácie.
- Text zadajte do textového poľa pomocou klávesnice na obrazovke televízora alebo pomocou klávesnice USB.

## **Používanie herného ovládača gamepad**

Ak hra vyžaduje herný ovládač gamepad, pripojte ho k portu USB na televízore.

Odporúča sa používať herné ovládače gamepad, pre ktoré bola overená kompatibilita s televízormi značky LG. LOGITECH F310, LOGITECH F510, LOGITECH F710, LOGITECH Rumblepad 2, LOGITECH bezdrôtový Rumblepad 2, LOGITECH Dual Action Gamepad, ovládač MICROSOFT Xbox 360 (káblový), ovládač SONY Playstation(R)3

# **Vychutnajte si živé TV vysiel.**

## **Používanie ponuky živého vysielania**

Relevantné funkcie môžete počas pozerania televízneho vysielania používať veľmi jednoducho.

Stlačte tlačidlo **LIST** na diaľkovom ovládaní.

Na diaľkovom ovládači stlačte tlačidlo **Koliesko (OK)** a vyberte položku **Kanály**.

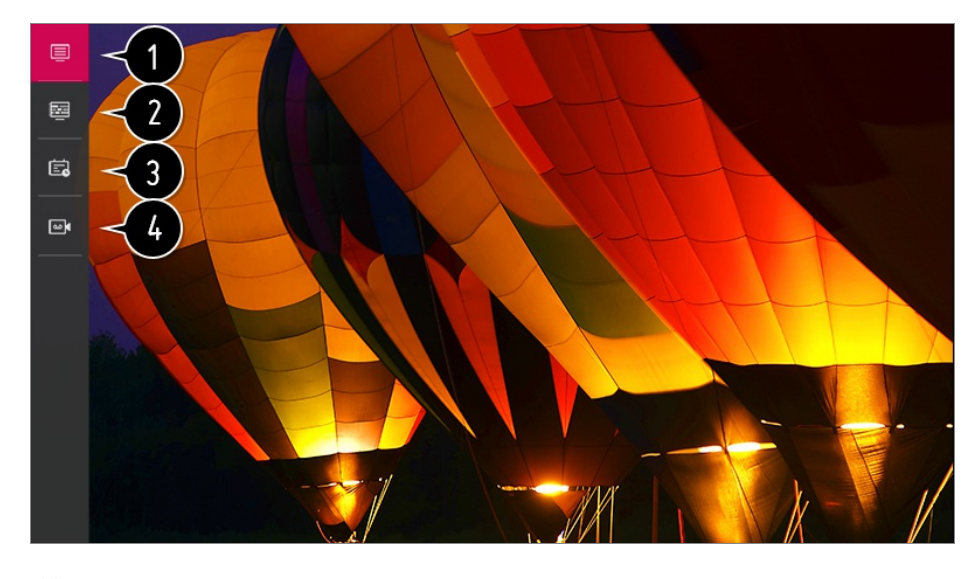

**Kanály** : Zobrazí sa zoznam aktuálnych vysielaní.

**Guide** : Môžete si prezerať programy a plán ich vysielania. Ak chcete zobraziť podrobnosti, vyberte možnosť **Vychutnajte si živé TV vysiel. Zobrazenie Guide** v **Používateľská príručka**.

**Plánovač** : Môžete zadať čas a dátum programu a naplánovať jeho sledovanie alebo nahrávanie v nastavenom čase.

Ak chcete zobraziť podrobnosti, vyberte možnosť **Vychutnajte si živé TV vysiel. Používanie funkcie Plánovač** v **Používateľská príručka**.

**Nahrávky** : Môžete zobraziť nahrávky uložené na pamäťovom zariadení a prehrať ich. Ak chcete zobraziť podrobnosti, vyberte možnosť **Vychutnajte si živé TV vysiel. Prehrávanie nahraných TV programov** v **Používateľská príručka**.

- Menu sa objaví, iba ak je externé pamäťové zariadenie pripojené a je možné zobraziť nahraté video.
- Kanály zobrazené na zozname kanálov sú nakonfigurované poskytovateľom služieb vysielania. Ak teda poskytovateľ služieb vysielania bez upozornenia zmení konfiguráciu kanálov, kanály zobrazené v zozname kanálov sa môžu líšiť od skutočných televíznych kanálov.
- Keďže informácie o kanáloch zobrazené v zozname kanálov obsahujú aj informácie poskytované externým elektronickým sprievodcom programami (EPG), môžu sa líšiť od skutočných televíznych kanálov.
- Ak chcete prijímať normálne živé vysielanie, musíte dokončiť nastavenia siete, nastavenie regiónu a nastavenia automatického kanálu.
- Konfigurovateľné položky sa líšia v závislosti od modelu.

## **Prezeranie TV programu**

Môžete si prezerať programy a plán ich vysielania. Stlačte tlačidlo **LIST** na diaľkovom ovládači a vyberte kartu **Guide** na ľavej strane

#### obrazovky.

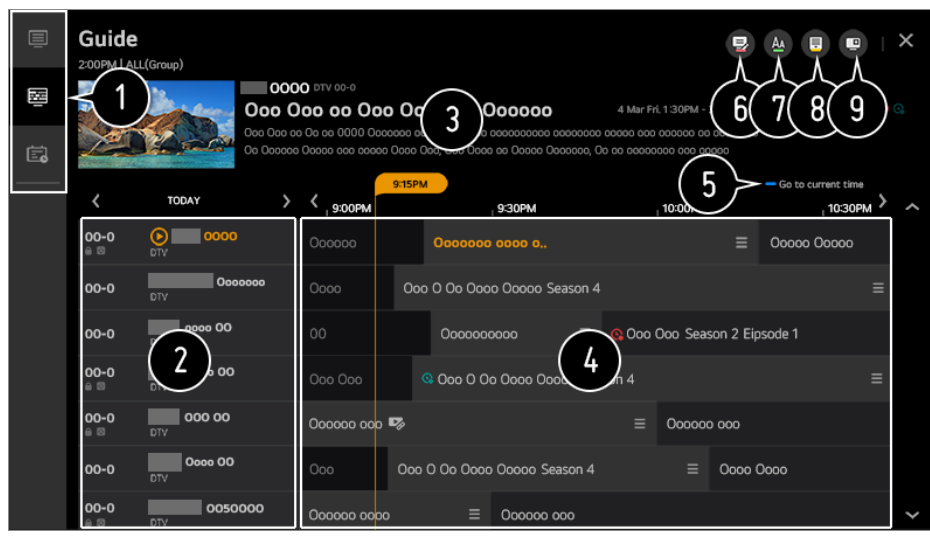

Kliknutím na jednotlivé oblasti môžete prejsť do príslušnej aplikácie.

Môžete si pozrieť informácie o kanále a vysielacej spoločnosti.

Môžete zobraziť informácie o programe, ktorý práve sledujete, ako aj informácie zvoleného programu.

 $\bullet$  Vyberte tlačidlo  $\equiv$  alebo názov požadovaného programu. Môžete si pozrieť viac informácií o programe a použiť funkcie **Sledovať**/**Nahrať** (k dispozícii iba na niektorých modeloch) alebo **Pripomienka**/**Naplánované nahrávanie** (k dispozícii iba na niektorých modeloch) a pod.

**B** Budete presmerovaní na zoznam programov pre aktuálny dátum a čas.

#### Spustite **Správca kanálov**.

Veľkosť zoznamu programov môžete zmeniť a upraviť tak počet zobrazených programov na obrazovke.

**B** Nastavuje filter.

- Môžete zapnúť alebo vypnúť funkciu Mini TV.
- Informácie o programe sa nezobrazujú v prípade kanálov neposkytujúcich informácie o vysielaní.
- Niektoré modely nemusia byť podporované.
- Konfigurovateľné položky sa líšia v závislosti od modelu.

## **Zobrazenie informácií o programe**

Počas sledovania živého vysielania stlačte tlačidlo **Koliesko (OK)**. Zobrazí sa záhlavie kanála.

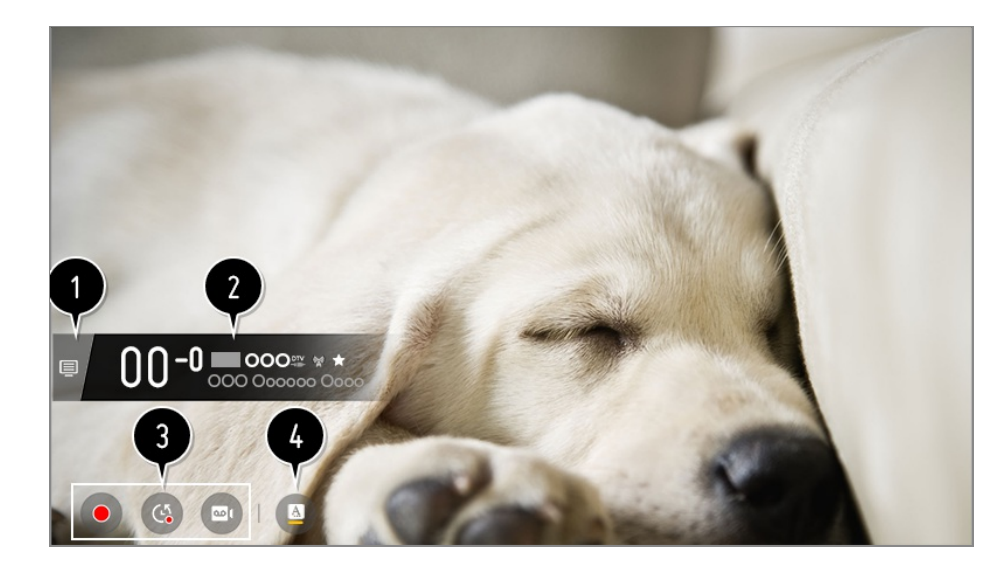

#### Prejdite do režimu **Kanály**.

Ak chcete zobraziť podrobnosti, vyberte možnosť **Vychutnajte si živé TV vysiel. Ako najlepšie využiť Ponuka živého vysielania** v **Používateľská príručka**.

**2** Zobrazuje informácie o programe, ktorý sledujete. Ak chcete zobraziť kontextové okno s podrobnými informáciami o programe alebo spustiť ďalšie funkcie týkajúce sa bannera, vyberte banner kanála.

Pomocou tlačidiel **A/V** zobrazíte informácie o vysielaní na iných kanáloch.

Informácie o vysielaní na kanáli, ktorý práve sledujete, zobrazíte pomocou tlačidiel (/  $\blacktriangleright$  .

Stlačením tlačidla na diaľkovom ovládači zmeňte polohu záhlavia.

Táto funkcia sa dá ovládať iba v rámci kontextového okna s podrobnými informáciami.

Zobrazuje obsah týkajúci sa nahrávania/funkcie Live Playback. Ak chcete zobraziť podrobnosti, vyberte možnosť **Vychutnajte si živé TV vysiel. Live Playback** v **Používateľská príručka**.

Ak sledovaný program obsahuje informácie ako **Titulky** alebo **Jazyk zvuku**, môžete tieto funkcie nastaviť.

- · **□ : Môžete nastaviť Titulky**.
- ·  **: Môžete nastaviť Jazyk zvuku**.
	- Dostupné iba pre digitálne vysielanie.
- : Môžete nastaviť **Multi Audio**.
	- Dostupné iba pre analógové vysielanie.
- Dostupné funkcie sa môžu líšiť v závislosti od signálu vysielania.

## **Používanie funkcie Live Playback (prehrávanie v reálnom čase)**

Je to funkcia, ktorú môžete použiť na dočasné uloženie programu, ktorý práve sledujete, na pevný disk s USB, takže si môžete znova prehrať scény, ktoré ste pri sledovaní TV premeškali. Ak ste si na chvíľku odskočili, táto funkcia vám umožní pokračovať v sledovaní od miesta, kde ste naposledy prestali.

- 01 Zapojte pevný disk USB do portu USB.
- 02 Stlačte tlačidlo **Koliesko (OK)** na diaľkovom ovládaní.
- 03 Stlačte tlačidlo **Spustiť Live Playback** v spodnej časti obrazovky.
- Počas sledovania živého vysielania vyberte na indikátore priebehu pomocou 04 kurzora požadovaný bod. Ak chcete použiť túto funkciu, môžete tiež stlačiť tlačidlá / na diaľkovom ovládaní.

Na indikátore priebehu vyberte ľubovoľný bod pred aktuálnym bodom.

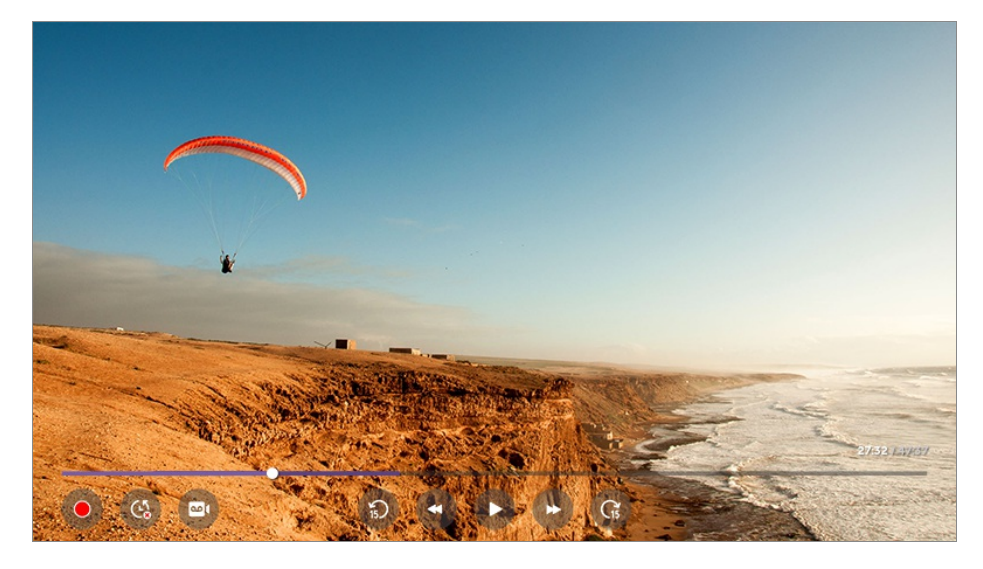

- Funkcia Live Playback sa môže používať iba pre vysielacie kanály, ktoré sledujete cez koncovku vstupu antény. Túto možnosť však nie je možné použiť počas počúvania rozhlasového kanálu.
- Ak sú k televízoru pripojené dva alebo viac pevných diskov USB, vyberte zariadenie, ktoré sa má používať na funkciu Live Playback.
- Nie je možné použiť USB kľúč. Pripojte pevný disk USB s celkovou kapacitou minimálne 80 GB.
- Ak na pevnom disku USB nie je dostatok voľného miesta, funkcia Live Playback nemusí fungovať správne. Ak chcete používať funkciu Live Playback, potrebujete pevný disk USB s kapacitou aspoň 2.3 GB.
- Vďaka funkcii Live Playback si môžete spätne prehrať až dve hodiny programu v závislosti od zostávajúcej kapacity pevného disku USB. Tento čas sa môže líšiť v závislosti od vášho regiónu.
- Videá uložené v režime Live Playback sa pri vypnutí televízora vymažú bez zaznamenania.
- Prepínanie medzi kanálmi počas živého prehrávania vymaže údaje z predchádzajúceho kanála.
- Niektoré modely nemusia byť podporované.

## **Používanie rôznych funkcií nahrávania**

Televízny program alebo rádiový kanál môžete nahrávať pomocou funkcie LG webOS TV.

### **Používanie funkcie Okamžitého nahrávania**

- 01 Pripojte pevný disk USB alebo USB kľúč k portu USB. Odporúča sa, aby ste nahrávali na pevný disk USB HDD.
- 02 Počas sledovania živého vysielania stlačte tlačidlo **Koliesko (OK)**.
- 03 Stlačte tlačidlo  $\bullet$  v dolnom ľavom rohu obrazovky.
- 04 Ak chcete zastaviť nahrávanie, stlačte tlačidlo  $\bullet$ .

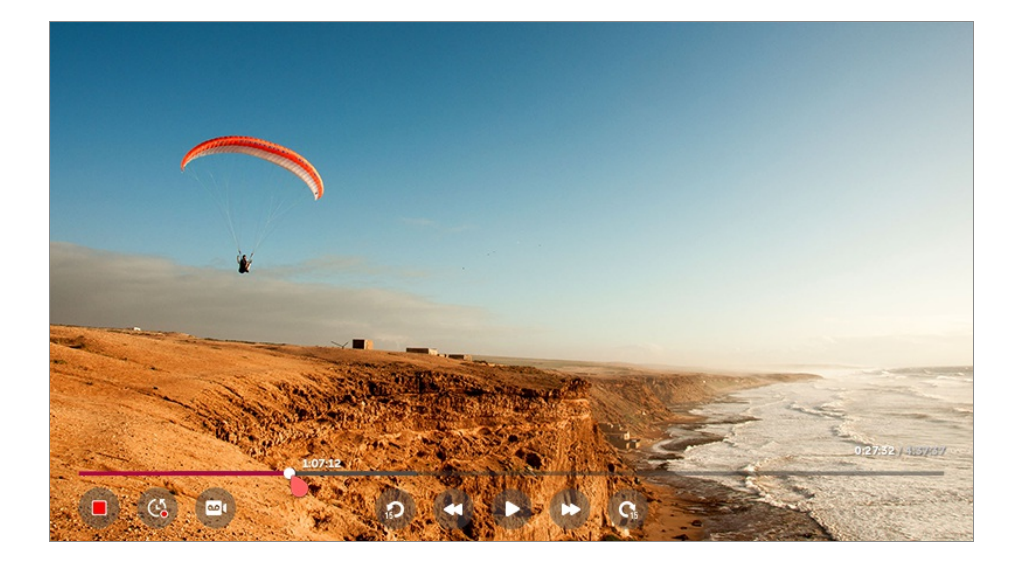

### **Čo si treba všimnúť v súvislosti s nahrávaním**

- Počas nahrávania stlačte tlačidlo **Koliesko (OK)** a zobrazia sa informácie o nahrávaní. Ovládanie tlačidla **Koliesko (OK)** sa môže líšiť v závislosti od krajiny.
- Trvanie nahrávania môžete nastaviť ešte pred jeho začiatkom.
- Ak sú pripojené viaceré pamäťové zariadenia USB, automaticky sa vyberie zariadenie, ktoré sa na nahrávanie použilo naposledy.
- Dostupné miesto na pevnom disku s USB musí byť aspoň 1 GB.
- Na USB kľúči musia byť minimálne 4 GB miesta.
- Čas nahrávania sa líši v závislosti od kapacity vášho úložného zariadenia USB.
- Televízor vykoná po prvom pokuse o nahratie do pamäte USB skúšku výkonu. Po úspešnom vykonaní skúšky spustite nahrávanie.
- Použitá technológia ochrany obsahu spôsobuje, že nahrané video nemožno prehrať v počítačoch ani iných modeloch TV. Video nemožno prehrať ani po výmene obvodu videa televízora.
- Počas nahrávania neodpájajte kábel USB.
- Ak televízor počas nahrávania nútene vypnete, nahrávaný obsah sa nemusí uložiť. V ideálnom prípade by ste mali pred vypnutím televízora zastaviť nahrávanie a skontrolovať, či sa program nahral.
- Kvalita nahrávania závisí od výkonu úložného zariadenia USB.
- Ak je úložné zariadenie USB chybné, nahrávanie sa nemusí riadne dokončiť.
- Pri použití rozbočovača USB alebo predlžovacieho kábla zariadenie USB nemusí fungovať správne.
- Ak zostávajúca pamäťová kapacita nie je dostatočná, nahrávanie sa môže prerušiť. Odporúča sa používať úložné zariadenie s dostatkom voľného miesta na nahrávanie.
- Počas nahrávania môžete sledovať iné kanály alebo používať iné funkcie. Pri nahrávaní zakódovaného kanála však môžete používať len kanál, ktorý nahrávate, a bezplatné kanály.

(Niektoré modely nemusia byť podporované.)

- · Režimy kanála nemôžete počas nahrávania meniť.
- · Pri pripojení k jednému satelitnému signálu : Ak začnete nahrávať kanál počas sledovania iného kanála v odlišnom režime, kanál sa prepne na aktuálne nahrávaný kanál.
- · Pri pripojení k dvom satelitným signálom : Ak aj začnete nahrávať kanál počas sledovania iného kanála v odlišnom režime, kanál sa neprepne na aktuálne nahrávaný kanál.
- Konfigurovateľné položky sa líšia v závislosti od modelu.
- Niektoré funkcie nemusia byť počas nahrávania dostupné.
- Funkcia nahrávania analógového vysielania je dostupná iba na niektorých modeloch.
- Nahrávať je možné iba vysielacie kanály, ktoré sledujete cez koncovku vstupu antény.
- Bluetooth a port USB nemusia fungovať správne pri nahrávaní pomocou zariadenia USB.
- Nahrávky kratšie ako 10 sekúnd sa neuložia.
- Na jednom disku môžete uložiť až 600 položiek obsahu.
- Niektoré modely nemusia byť podporované.

### **Používanie služby Plánovač**

Môžete zadať čas a dátum programu a naplánovať jeho sledovanie alebo nahrávanie v nastavenom čase.

- Stlačte tlačidlo **LIST** na diaľkovom ovládači a vyberte kartu **Plánovač** na ľavej 01 strane obrazovky.
- 02 Vyberte položku <u>v</u> vpravo hore.

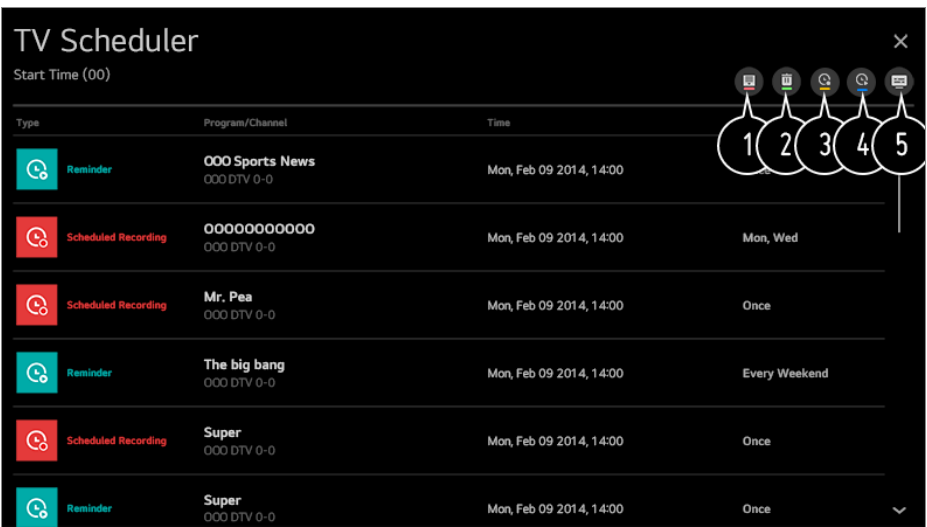

- Môžete zmeniť poradie zarovnania alebo aplikovať filter.
- **2** môžete nastaviť režim vymazania
- $\bullet$  môžete nastaviť nové naplánované nahrávanie
- $\bullet$  môžete nastaviť novú pripomienku
- **G** Spustite **Guide**.

#### **Plánovanie programov**

Môžete vybrať program, pre ktorý naplánujete sledovanie alebo nahrávanie.

- Stlačte tlačidlo **LIST** na diaľkovom ovládači a vyberte kartu **Guide** na ľavej strane 01 obrazovky.
- 02 Vyberte požadovaný program. Ak chcete nahrať živé vysielanie, kliknite na tlačidlo **Nahrať** alebo **Sledovať**. V prípade budúceho vysielania kliknite na tlačidlo **Naplánované nahrávanie** alebo **Pripomienka**.
	- **Nahrať**/**Naplánované nahrávanie** nemusí byť podporovaný pri niektorých modeloch.
- Plánované nahrávanie nezaručuje presný nahrávací čas programu, pretože program sa nahrá na základe informácií od poskytovateľa vysielania.
- Vzťahuje sa na digitálne vysielanie.

### **Manuálne plánovanie**

Môžete vybrať dátum, čas a program na sledovanie alebo nahrávanie.

- Stlačte tlačidlo **LIST** na diaľkovom ovládači a vyberte kartu **Plánovač** na ľavej 01 strane obrazovky.
- 02 Vyberte položku **v** vpravo hore.
- 03 Vyberte položku **@** alebo **@** vpravo hore.
- 04 Vyberte položku **VYTVORIŤ MANUÁLNE**.
- 05 Nastavte dátum, čas a kanál, ktorý chcete nahrať alebo sledovať.
- Dĺžka plánovaného nahrávania by mala byť minimálne 1 minúta.

### **Nahrávanie seriálu**

Funkcia nahrávania seriálu sa používa na automatické nahrávanie každej časti programu, ktorý vyberiete.

Ak je program séria, môžete ju nahrať prostredníctvom položky **Naplánované nahrávanie** v časti **Guide** alebo prostredníctvom položky **Nahrať** počas pozerania televízora.

- Proces nahrávania seriálu si môžete pozrieť na stránke podrobností funkcie Nahrávanie seriálu.
- Nahrávku seriálu si môžete pozrieť cez aplikáciu **Nahrávky**.
- Na použitie týchto funkcií skontrolujte svoj región a stav siete.
- Ak je nahrávanie seriálu naplánované na rovnaký čas ako iné plánované nahrávanie alebo ak je problém s informáciami o vysielaní, epizódy seriálu sa nemusia nahrať po poradí.
- Séria nahrávania nemusí byť k dispozícií v závislosti do typu epizódy programu, ktorú poskytol vysielateľ.
- Konfigurovateľné položky sa líšia v závislosti od modelu.

## **Spravovanie nahrávok**

Nahrávky uložené na úložných zariadeniach môžete prezerať a prehrávať cez aplikáciu **Nahrávky**.

- Stlačte tlačidlo **LIST** na diaľkovom ovládači a vyberte kartu **Nahrávky** na ľavej 01 strane obrazovky.
- 02 Vyberte položku v vpravo hore.

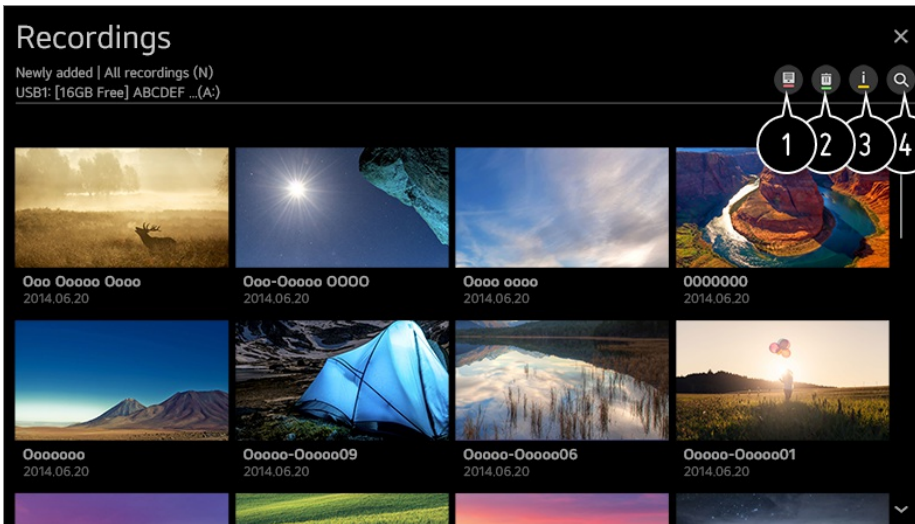

- Vyberte pamäťové zariadenie, ktoré chcete prehrať, typ nahrávania, metódu triedenia a typ zobrazenia.
- Výber a odstránenie požadovaného obsahu.

 $\bullet$  Zobrazenie podrobných informácií o obsahu. Názov obsahu môžete zmeniť v kontextovom okne s podrobnými informáciami.

- Spustite **Vyhľadávať**.
- Môžete prehrávať iba nahrávky vytvorené na aktuálnom televízore v ponuke **Nahrávky**.
- Pri prehrávaní záznamu HFR (High Frame Rate) sa môže pohyb na obrazovke odlišovať od pôvodného záznamu.
- Niektoré modely nemusia byť podporované.

## **Prehrávanie nahrávok**

Na obrazovke prehrávania môžete používať základné funkcie ako je prehrávanie a pozastavenie.

- 01 Z aplikácie **Nahrávky** vyberte požadovaný záznam.
- Prehrávanie želanej nahrávky môžete ovládať stlačením tlačidla **Koliesko (OK)** 02 počas prehrávania.

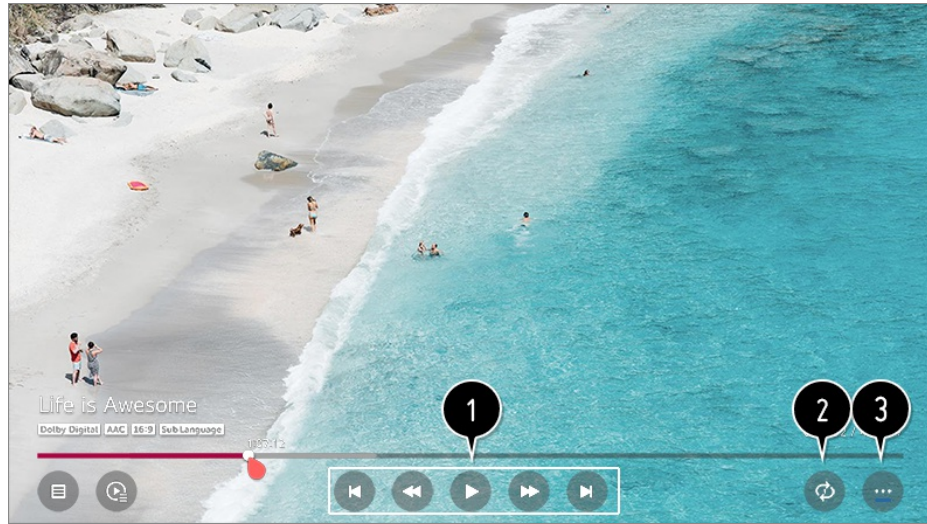

- Môžete používať základné funkcie spojené s prehrávaním.
- Môžete upraviť nastavenia týkajúce sa prehrávania videa pri opakovaní.
- Takto prepnete obrazovku, na ktorej ste nastavili dodatočné funkcie.

### **Nastavenie dodatočných funkcií**

- 01 Počas prehrávania požadovaného záznamu stlačte tlačidlo **Koliesko (OK)**.
- 02 Vyberte možnosť **m** na obrazovke.

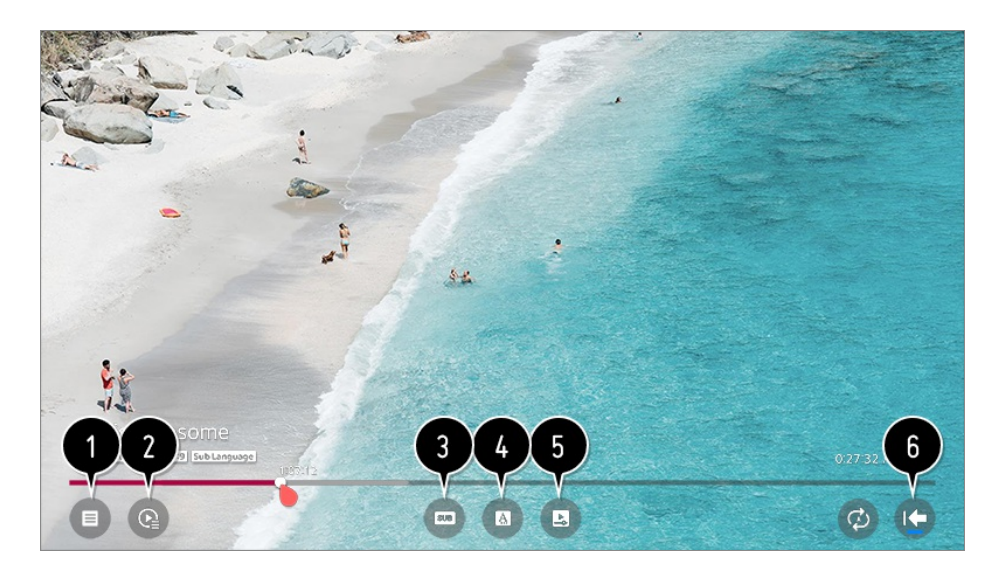

#### Návrat do **Nahrávky**.

- Počas prehrávania záznamov zobrazte pod miniatúrnym obrázkom zoznam nahrávok.
- **3** Zapnutie a vypnutie titulkov.
- Výber jazyka výstupného zvuku.
- Môžete vybrať možnosť pokračovať v pozeraní a obnoviť prehrávanie poslednej sledovanej scény.
- Umožňuje návrat na obrazovku bežnej prevádzky.

Konfigurovateľné položky sa líšia v závislosti od modelu.

## **Sledovanie internetových kanálov**

Prostredníctvom tejto služby môžete sledovať vysielanie v reálnom čase cez internet. Funkcia **LG Channels** umožňuje zobraziť informácie o nových internetových kanáloch alebo spravovať kanály.

- 01 Stlačte tlačidlo  $\ddot{\odot}$  na diaľkovom ovládaní.
- 02 Vyberte ponuky  $\Rightarrow$  **Kanály**.
- 03 Položku **LG Channels** nastavte na možnosť **Zapnuté**.
- 04 Služba **TV** umožňuje sledovať internetové kanály.
- 05 Pri sledovaní internetového kanálu stlačte v tlačidlo na diaľkovom ovládači. Môžete spustiť funkciu **LG Channels**.
- 06 Môžete používať službu "Interaktívny kanál", ktorá umožňuje používateľom pohodlne si vychutnať obsah podobný aktuálnemu kanálu bez toho, aby museli prepínať medzi aplikáciami.

Službu "Interaktívny kanál" môžete ovládať stláčaním tlačidiel na diaľkovom ovládači alebo klikaním na obrazovku podľa pokynov, ktoré sa zobrazujú na obrazovke internetového kanála.

- Niektoré modely nemusia byť podporované.
- Niektoré internetové kanály túto službu nemusia podporovať.
- Niektorý obsah môže spôsobiť, že aplikácia **TV** otvorí inú aplikáciu.
- Televízor musí byť pripojený k sieti s prístupom na internet.
- Ak zmeníte nastavenie položky **Krajina Služieb LG**, nebudete môcť prijímať túto službu.
- Funkcie Live Playback a nahrávanie nie sú k dispozícii pri internetových kanáloch.
- Vysielateľ môže zastaviť alebo zmeniť služby internetových kanálov bez predchádzajúceho oznámenia.
- **•** V ponuke  $\textcircled{S}$  →  $\textcircled{i}$  **→ Všeobecné → Lokalita** musia byť položky **Krajina vysielania** a **Krajina Služieb LG** nastavené rovnako. Ak ktorúkoľvek z nich zmeníte, službu nebudete môcť používať.

## **Používanie Teletextu**

Teletext je bezplatná služba poskytovaná televíznymi stanicami, ktorá ponúka textové informácie o televíznych programoch, správy a informácie o počasí.
Dekodér teletextu zabudovaný v tomto TV prijímači podporuje systémy SIMPLE, TOP a FASTEXT.

- 01 Stlačte tlačidlo ··· na diaľkovom ovládaní.
- 02 Vyberte položku **Teletext**.
- 03 Zobrazí sa okno TELETEXT.
- Aby ste mohli naraz sledovať televízne vysielanie aj TELETEXT, na diaľkovom 04 ovládači stlačte tlačidlo **···** a vyberte položku Teletext.

Farebné tlačidlá

Slúžia na výber predchádzajúcej alebo nasledujúcej strany.

Číselné tlačidlá

Slúžia na zadanie čísla požadovanej strany.

#### Tlačidlo **± (Kanály) ∧/∨**

Slúžia na výber predchádzajúcej alebo nasledujúcej strany.

Niektoré modely nemusia byť podporované.

# **Špeciálna funkcia teletextu**

- 01 Stlačte tlačidlo ··· na diaľkovom ovládaní.
- 02 Vyberte položku **Možnosť teletextu**.
- 03 Vyberte ponuku **TELETEXT**.

#### **Obsah**

Vyberte jednotlivé stránky obsahu.

#### **Čas**

Túto ponuku vyberte, ak chcete pri sledovaní televízneho programu zobraziť v pravom hornom rohu obrazovky čas. Stlačením tohto tlačidla v režime teletextu vyberiete číslo podstránky. Číslo podstránky sa zobrazuje v spodnej časti obrazovky. Ak chcete pozastaviť alebo zmeniť číslo podstránky, stlačte  $\Box/\Box$ ,  $\Box/\Box$  alebo číselné tlačidlá.

#### **Podržať**

Zastavíte tým automatickú výmenu stránok, ku ktorej dôjde len v tom prípade, ak sa stránka teletextu skladá z 2 alebo viacerých podstránok. Číslo aktuálne zobrazovanej podstránky a zobrazovaná podstránka sú obyčajne uvedené na obrazovke pod zobrazením času. Po výbere tejto ponuky sa v ľavom hornom rohu obrazovky zobrazí symbol zastavenia a automatická zmena stránok sa deaktivuje.

### **Odhaliť**

Túto ponuku vyberte, ak chcete zobraziť skryté informácie, napríklad riešenia hádaniek alebo hlavolamov.

### **Aktualizovať**

Počas čakania na nasledujúcu teletextovú stránku zobrazí na obrazovke televízny obraz. V ľavom hornom rohu obrazovky sa objaví displej. Po načítaní stránky sa namiesto displeja objaví číslo načítanej strany. Ak chcete zobraziť aktualizovanú stránku teletextu, znova vyberte túto ponuku.

#### **Jazyk**

Slúži na nastavenie jazyka teletextu.

Len v digitálnom režime

# **Nastavenie jazyka teletextu**

Funkciu Jazyk teletextu použite v prípade, keď sa teletext vysiela vo viacerých jazykoch.

- 01 Stlačte tlačidlo  $\ddot{\otimes}$  na diaľkovom ovládaní.
- Vyberte ponuky **Všeobecné Jazyk (Language) Primárny jazyk** 02 **teletextu**/**Sekundárny jazyk teletextu**.
- Len v digitálnom režime
- Ak sa teletext vo vybratom jazyku nevysiela, zobrazí sa predvolený jazyk.
- Ak vyberiete nesprávnu krajinu, teletext sa nemusí na obrazovke zobrazovať správne a pri jeho používaní sa môžu vyskytnúť problémy.

# **Informácie CI**

Zobrazia sa informácie o aktuálne pripojenom rozhraní CI.

### **Kanály Informácie CI**

Ak používate modul CI alebo CAM,

- · Táto funkcia umožňuje sledovať zakódované (platené) programy.
- · Ak odstránite modul CI, nemôžete sledovať platené programy.
- · Funkcie CI (Common Interface, štandardné rozhranie) možno nebudete môcť používať v niektorých krajinách v závislosti od vysielacích podmienok.
- · Keď sa modul CI nachádza v príslušnom otvore, k dispozícii je ponuka daného modulu.
- · Ak si chcete zakúpiť modul a kartu smart, obráťte sa na poskytovateľa týchto služieb.
- · Po vložení modulu CI a následnom zapnutí TV sa môže stať, že nebude dostupný žiadny obrazový ani zvukový výstup zakódovaného programu.
- · Pri použití modulu CAM (Conditional Access Module, modul podmieneného prístupu) sa uistite, že vyhovuje štandardu DVB-CI alebo CI plus.
- · Ak nebude správne fungovať modul CAM (Conditional Access Module) môže byť obraz nekvalitný.
- · Ak televízor po pripojení modulu CI + CAM nezobrazuje žiadny obraz ani zvuk, kontaktujte operátora pozemného/káblového/satelitného vysielania. (Niektoré modely nemusia byť podporované.)
- · Zatiaľ čo TV podporuje platené vysielacie kanály podľa európskej normy DVB-CI+, niektoré kanály nemusia byť k dispozícii na sledovanie, ak niektorí operátori kanálov používajú súkromný systém CAS.

# **Zistite viac o HbbTV**

Služba HbbTV (Hybrid Broadcast Broadband TV) je nový štandard vysielania, ktorý umožňuje, aby sa služby typu super-teletext dodávané vysielaným TV kanálom integrovali alebo prepojili so službami online poskytovanými cez širokopásmové pripojenie do pripojeného televízora Smart TV. Zákazníci tak majú prístup k rôznym službám online, ako napríklad k záznamu TV, k službe Video-on-Demand (VOD), k aplikáciám súvisiacim s programom a k ďalším bohatým informačným službám ako dodatok k tradičným službám digitálneho teletextu. To všetko bezproblémovo priamo v TV. Služby HbbTV možno aktivovať mnohými spôsobmi. Najobľúbenejším je stlačenie tlačidla . Používatelia zvyčajne objavujú služby pomocou tradičných navigačných tlačidiel (vrátane tlačidla OK a tlačidiel , , , ). Aktuálne parametre služby HbbTV zahŕňajú aj podporu "adaptívneho streamingu" videa cez širokopásmové pripojenie, čo divákovi zaručuje najlepšiu možnú kvalitu obrazu. Ďalšie informácie o službe HbbTV nájdete na lokalite www.hbbtv.org.

Niektoré modely nemusia byť podporované.

# **Používanie služby HbbTV**

#### $\circledS \rightarrow \circledR$  **HbbTV**

#### Zapnite službu HbbTV.

Užívajte si široký výber obsahu z aktivovaných služieb HbbTV.

- Ak nie je televízor pripojený k internetu, môže byť dostupnosť služby obmedzená.
- Funkcie a kvalita služby HbbTV môže kolísať v závislosti od kvality širokopásmového pripojenia.
- Dostupnosť služieb HbbTV nie je garantovaná pre všetky programy iba pre tie, ktoré podporuje váš poskytovateľ vysielania.
- Niektoré modely nemusia byť podporované.
- Ak je spustené živé prehrávanie, funkcia HbbTV je vypnutá.
- Ak je počas používania služby HbbTV na obrazovke aktivovaný ukazovateľ diaľkového ovládania Magic, navigačné tlačidlá a tlačidlo **Koliesko (OK)** nemusia fungovať. V takomto prípade stlačte ľavé, pravé, horné a dolné tlačidlo, čím ukazovateľ deaktivujete. (Platí iba pre modely, ktoré podporujú diaľkové ovládanie Magic.)

# **Užívanie si LG Content Store**

# **Používanie služby LG Content Store**

Môžete sťahovať a používať aplikácie rôznych kategórií ako sú napríklad vzdelanie, zábava, životný štýl, novinky a hry.

- 01 Stlačte tlačidlo  $\widehat{h}$  na diaľkovom ovládaní.
- 02 Spustí sa aplikácia **LG Content Store**.

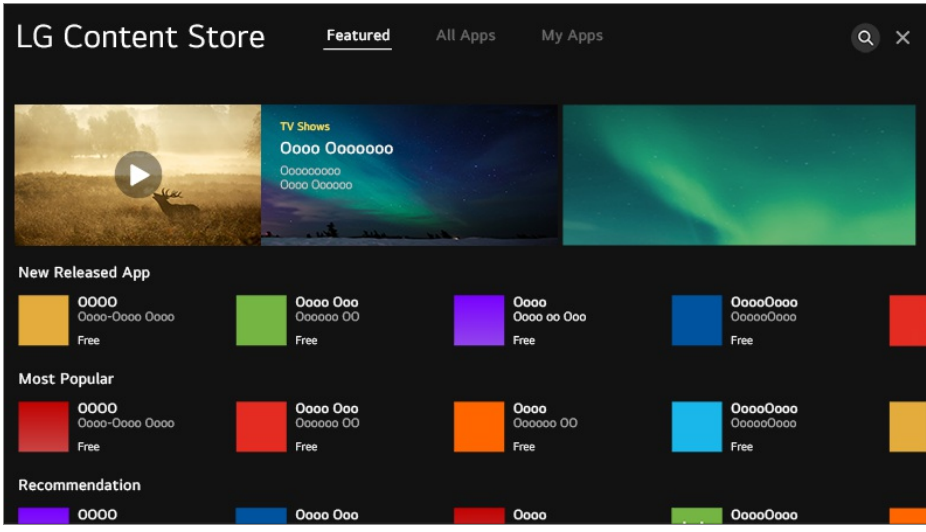

- V závislosti od modelu sa poskytnutý obsah môže líšiť alebo niektoré funkcie môžu byť obmedzené.
- Ak ich používajú deti, dávajte pozor. Deti by prostredníctvom tohto produktu mohli získať prístup k nevhodnému obsahu online. Nevhodný obsah na internete môžete zablokovať obmedzením prístupu pre niektoré aplikácie. Nastavenia nakonfigurujte v časti **Všeobecné Bezpečnosť Zámky aplikácií**.

# **Inštalácia aplikácií**

Do televízora môžete prostredníctvom služby **LG Content Store** nainštalovať rôzne aplikácie.

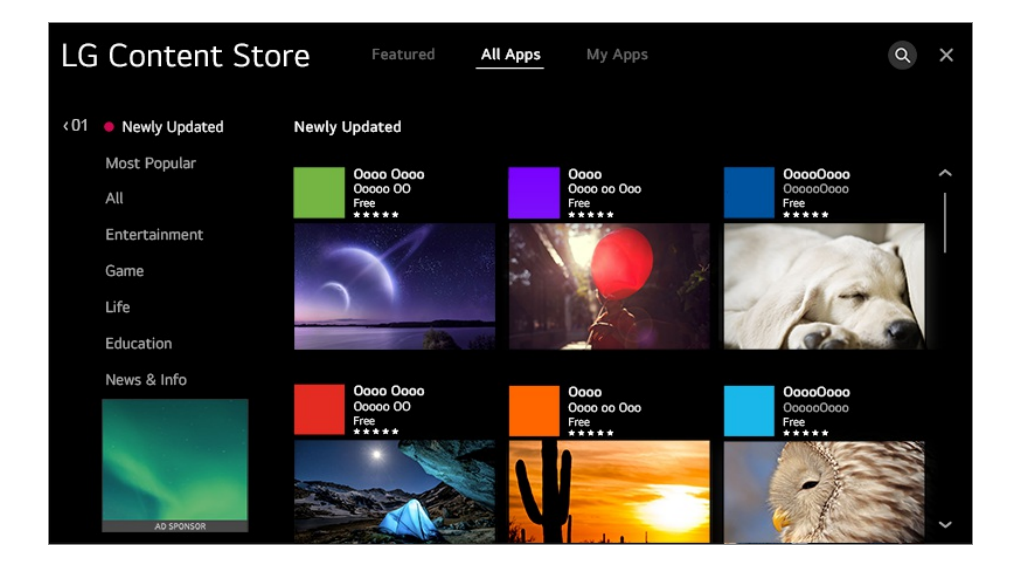

- 01 Stlačte tlačidlo m na diaľkovom ovládaní.
- 02 Spustí sa aplikácia **LG Content Store**.
- 03 Vyberte kategóriu **Všetky aplikácie**, ktorá je zobrazená v hornej časti obrazovky.

Zobrazí sa zoznam ponúkaných aplikácií vo vybranej kategórii.

- 04 Zo zoznamu vyberte aplikáciu, ktorú chcete nastaviť.
- 05 Prečítajte si informácie o aplikácii a stlačte tlačidlo **Inštalovať**.
- 06 Po dokončení inštalácie môžete aplikáciu ihneď spustiť.
- Dostupné kategórie sa môžu líšiť v závislosti od krajiny alebo stavu služby.
- Ak v televízore nie je dostatok úložného priestoru, aplikácie môžete nainštalovať na pripojené externé pamäťové zariadenie.
- Niektoré úložné zariadenia USB nemusia byť podporované alebo nemusia pracovať správne.
- Nie je možné použiť USB kľúč obsahujúci aplikácie z iných televízorov.
- Aplikácie, ktoré ste stiahli môžete vymazať v menu **Moje aplikácie**.

# **Odporúčanie obsahu**

Odporúčania obsahu môžete získať na základe relácie, ktorú sledujete alebo vzorov sledovania televízie.

Ak pozeráte televízor použitím set-top boxu, musíte dokončiť nastavenie univerzálneho diaľkového ovládača, aby ste mohli normálne používať funkciu odporúčania. Ďalšie informácie nájdete v časti **Ako televízor ovládať Používanie univerzálneho diaľkového ovládača** v ponuke **Používateľská príručka**.

- 01 Stlačte tlačidlo na diaľkovom ovládaní.
- 02 Spustí sa aplikácia  $Q$ .

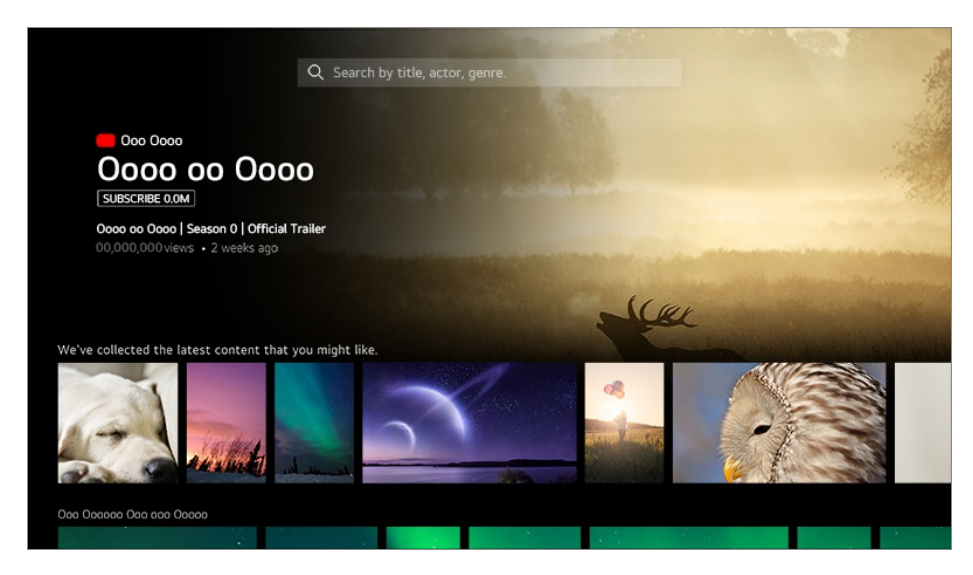

- Niektoré modely nemusia byť podporované.
- Ak chcete použiť funkciu odporúčania, musíte sa pripojiť k sieti.
- Služby sa líšia podľa krajiny, takže odporúčania môžu byť poskytnuté rôznymi spôsobmi.

V závislosti od informácií relácie, ktorú sledujete môže byť zoznam odporúčaní menej relevantný alebo irelevantný.

# **Vyhľadať obsah**

Môžete dostávať odporúčania pre obsah na základe prezeraných vzorov alebo si môžete sami vyhľadať obsah, ktorý chcete.

- 01 Stlačte tlačidlo  $\widehat{h}$  na diaľkovom ovládaní.
- 02 Spustí sa aplikácia  $Q$ .
- 03 Vyhľadávajte rôzny obsah a informácie pomocou hľadaných výrazov.

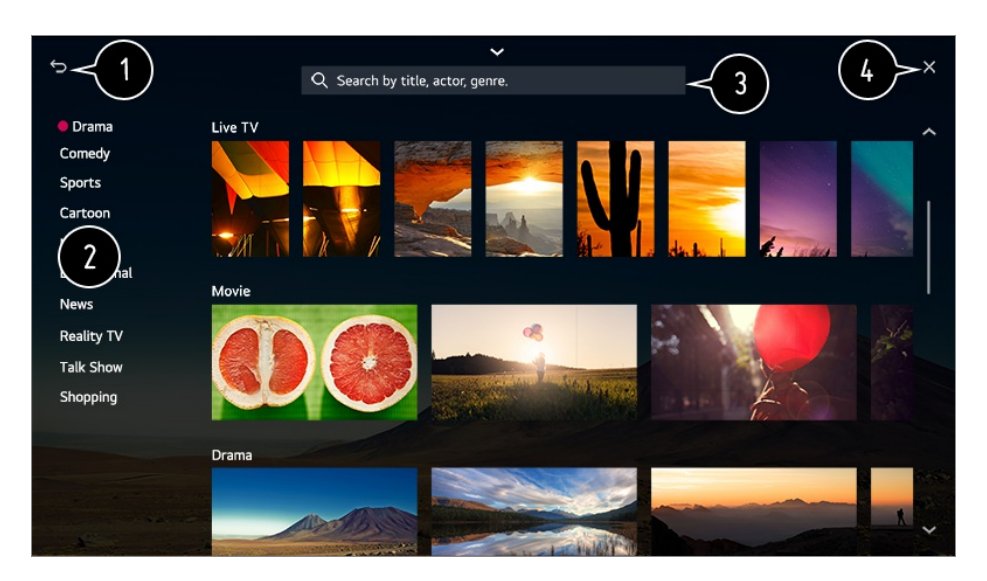

- Vráti sa na predchádzajúcu obrazovku.
- $\bullet$  Táto funkcia poskytuje zoznam obsahu pre zvolený žáner.
- **3** Zadajte hľadaný výraz.
- **O** Ukončite Vyhľadávanie.
- Ak chcete použiť funkciu vyhľadávania, musíte sa pripojiť k sieti.
- Výsledky vyhľadávania môžu byť rôzne v závislosti od kanála, regiónu, nastavení siete a vyjadrenia súhlasu so zmluvnými podmienkami.

# **Pripojenie externých zariadení**

# **Používanie Riadiaci panel domova**

Môžete vybrať alebo ovládať zariadenie (mobil, externé zariadenie, Domov zariadení IoT a pod.) pripojené k televízoru.

**Na diaľkovom ovládači stlačte tlačidlo**  $\widehat{a}$  **a vyberte položku <b>Riadiaci panel domova**. Môžete tiež stlačiť a podržať tlačidlo  $\mathbb{C}$  na diaľkovom ovládaní.

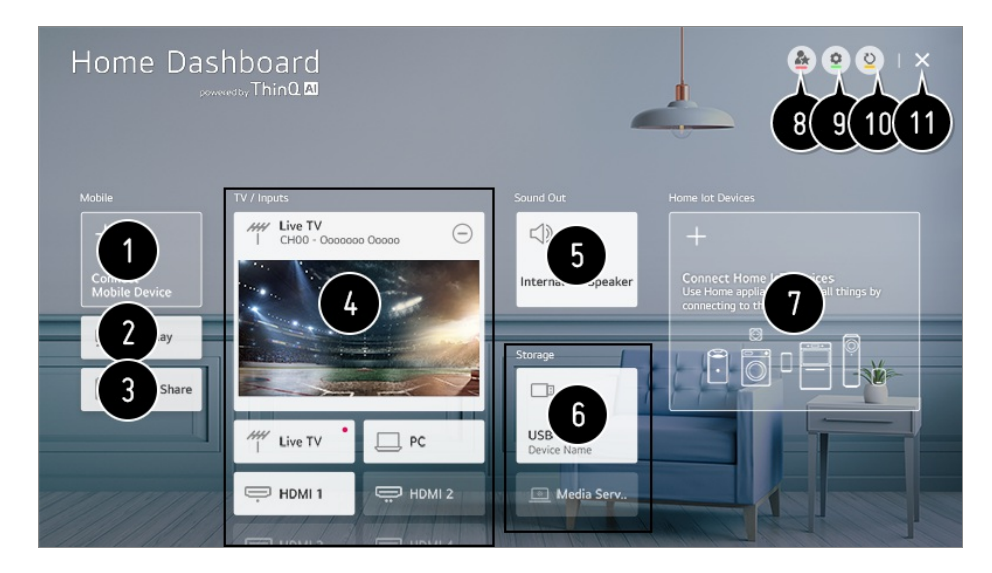

S aplikáciou LG ThinQ môžete skontrolovať a vybrať pripojené inteligentné zariadenie. Ak sa chcete dozvedieť o tejto akcii viac, pozrite si časť **Pripojenie externých zariadení Pripojenie inteligentných zariadení** v príručke **Používateľská príručka**.

Použite AirPlay/HomeKit na ovládanie televízora a obsah zo zariadenia iPad alebo Mac môžete sledovať na obrazovke televízora.

Dostupnosť obsahu a služieb v zariadení LGE a možnosť prístupu k nim podliehajú zmenám bez predchádzajúceho upozornenia.

Môžete prehrávať zvuk z inteligentného zariadenia pripojeného prostredníctvom rozhrania Bluetooth.

Ak sa chcete dozvedieť o tejto akcii viac, pozrite si časť **Pripojenie externých zariadení Prehrávanie zvuku z inteligentného zariadenia cez reproduktory televízora** v príručke **Používateľská príručka**.

Môžete skontrolovať a vybrať externé zariadenie pripojené prostredníctvom externého vstupného portu alebo siete.

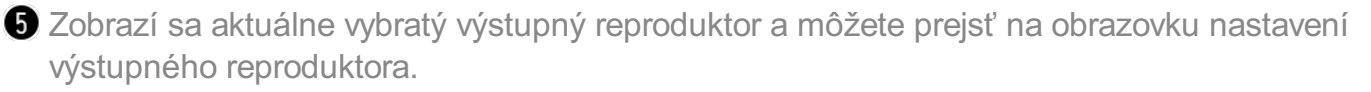

Môžete zobraziť a vybrať pripojené pamäťové zariadenie.

Môžete skontrolovať a ovládať zariadenie pripojené prostredníctvom funkcie Domáci IoT. Ak sa chcete dozvedieť o tejto akcii viac, pozrite si časť **Pripojenie externých zariadení Pripojenie Domov zariadení IoT** v príručke **Používateľská príručka**.

Svoje zariadenie môžete jednoducho ovládať prednastavením požadovaných úkonov.

#### **Prihlásenie** : Môžete sa prihlásiť do/odhlásiť z účtu LG ThinQ, ktorý ste vytvorili na mobile.

**Upraviť** : Môžete zmeniť názov zariadenia pripojeného k **Vstupy** alebo **Domov zariadení IoT** alebo použiť príslušné nastavenia.

**Pripojenie k Smart reproduktoru** : Váš televízor môžete ovládať pripojením k externému Inteligentný reproduktor.

**O** Obnoví zoznam zariadení.

Ukončite **Riadiaci panel domova**.

Položky, ktoré je možné nastaviť sa môžu líšiť podľa modelu a regiónu.

# **Pripojenie Domov zariadení IoT**

Môžete skontrolovať a ovládať stav pripojeného zariadenia Domov zariadení IoT.

- 01 Na svoj smartfón nainštalujte aplikáciu LG ThinQ.
- 02 Prihláste sa do svojho účtu LG ThinQ a zaregistrujte si zariadenie LG ThinQ.
- Na diaľkovom ovládači stlačte tlačidlo a vyberte položku **Riadiaci panel** 03 **domova**.
- 04 Stlačte vpravo hore a vyberte **Prihlásenie**.
- 05 Prihláste sa do svojho účtu LG ThinQ. Zobrazí sa zoznam zaregistrovaných zariadení LG ThinQ
- Ak sa nachádzate v oblasti, kde nie je v prevádzke aplikácia LG ThinQ, pripojenie zariadenia LG ThinQ nebude podporované.
- Ak chcete zaregistrovať Zariadenie s podporou OCF (Open Connectivity Foundation)<sup>1)</sup> alebo iné IoT zariadenia, vyberte **Pripojiť Domáce IoT zariadeníia** postupujte podľa pokynov pre nastavenie. 1) Zariadenie s podporou OCF (Open Connectivity Foundation): Zariadenia certifikované

organizáciou pre vývoj štandardov internetu vecí

Ak ovládate externé zariadenie z mobilnej aplikácie, zariadenie sa nemusí dať ovládať z vášho televízora. Ak ho chcete ovládať z televízora, ukončite mobilnú aplikáciu.

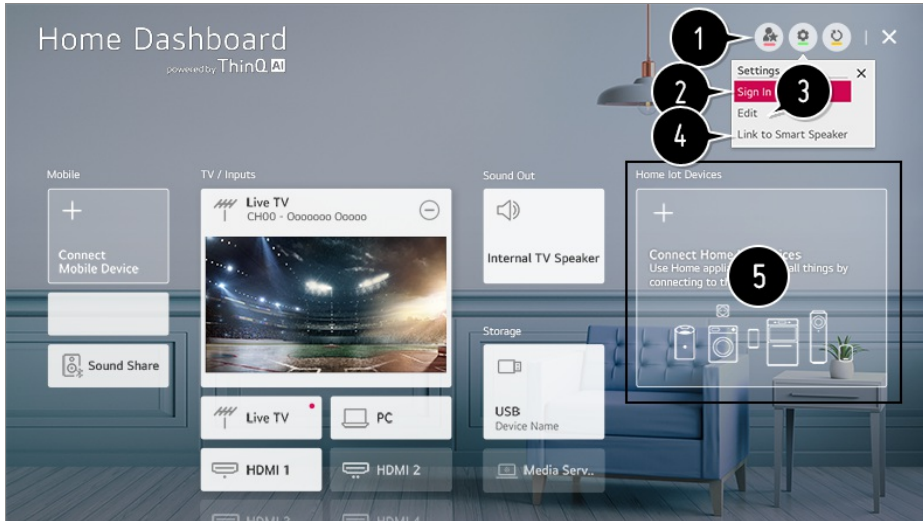

Svoje zariadenie môžete jednoducho ovládať prednastavením požadovaných úkonov.

Môžete sa prihlásiť do/odhlásiť z účtu LG ThinQ, ktorý ste vytvorili na mobile.

**Upraviť zoznam** : Môžete premenovať **Zobraziť**/**Skryť** alebo zmeniť poradie pripojených zariadení k **Domov zariadení IoT**.

**Oznámenie** : Ak vyberiete nastavenie **Zapnuté**, budú sa zobrazovať oznámenia o stave zariadenia Domov zariadení IoT.

**Odstrániť** : Môžete vymazať pripojené zariadenie. Z televízora môžete vymazať len určité zariadenia.

Váš televízor môžete ovládať pripojením k externému Inteligentný reproduktor.

Pre každý typ **Domov zariadení IoT** môžete skontrolovať sprievodcu pripojením. Môžete pripojiť a zobraziť zariadenia registrované vo vašom LG ThinQ účte, vašom Zariadenie s podporou OCF (Open Connectivity Foundation) a ostatné IoT zariadenia. Keď bude zariadenie pripojené, karta sa zmení na menšiu veľkosť a zobrazí sa na spodnej časti zoznamu pripojenia zariadenia.

- Položky, ktoré je možné nastaviť sa môžu líšiť podľa modelu a regiónu.
- Možné je pripojiť len niektoré zariadenie Zariadenie s podporou OCF (Open Connectivity Foundation), ktoré má certifikáciu OCF v1.3.
- Zariadenia IoT, ktoré je možné pripojiť k televízoru, sa môžu zmeniť bez upozornenia.
- Pripojiteľné zariadenia LG ThinQ a dostupné funkcie sa môžu líšiť medzi mobilom a televízorom.
- Pri obnovovaní nastavení televízora sa tiež vyžaduje obnovenie nastavení zariadenia Zariadenie s podporou OCF (Open Connectivity Foundation) pripojeného k zostave.

# **Pripojenie inteligentných zariadení**

Po pripojení televízora k inteligentnému zariadeniu môžete používať rozmanité funkcie.

### **Pripojenie inteligentného zariadenia k televízoru pomocou aplikácie LG ThinQ**

- 01 Prevezmite aplikáciu LG ThinQ z obchodu s aplikáciami v inteligentnom zariadení. Aplikáciu môžete jednoducho prevziať naskenovaním kódu QR.
	- **•** Android

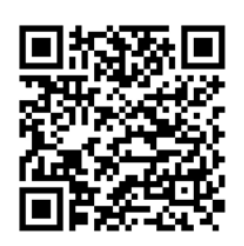

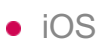

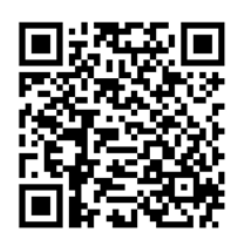

- 02 Pripojte televízor a inteligentné zariadenie k rovnakej sieti Wi-Fi. Wi-Fi sieť vášho televízora môžete skontrolovať v <sup>@</sup> → <sup>(2</sup>) → **Pripojenie** → **Nastavenie pripojenia siete Wi-Fi pripojenie**.
- 03 V inteligentnom zariadení spustite nainštalovanú aplikáciu LG ThinQ.
- 04 Ak chcete pripojiť svoje inteligentné zariadenie k televízoru, postupujte podľa pokynov v aplikácii LG ThinQ. Keď sú informácie o vašom účte LG ThinQ prepojené s televízorom, môžete spravovať IoT zariadenia prepojené s vašim účtom použitím **Riadiaci panel domova** na televízore.
- Ak zaregistrujete LG ThinQ v aplikácii Inteligentný reproduktor, ktorú chcete použiť, môžete tiež použiť hlasové ovládanie cez Inteligentný reproduktor.

### **Ovládanie televízora pomocou aplikácie LG ThinQ**

Televízor môžete ovládať pomocou tlačidiel na obrazovke inteligentného zariadenia.

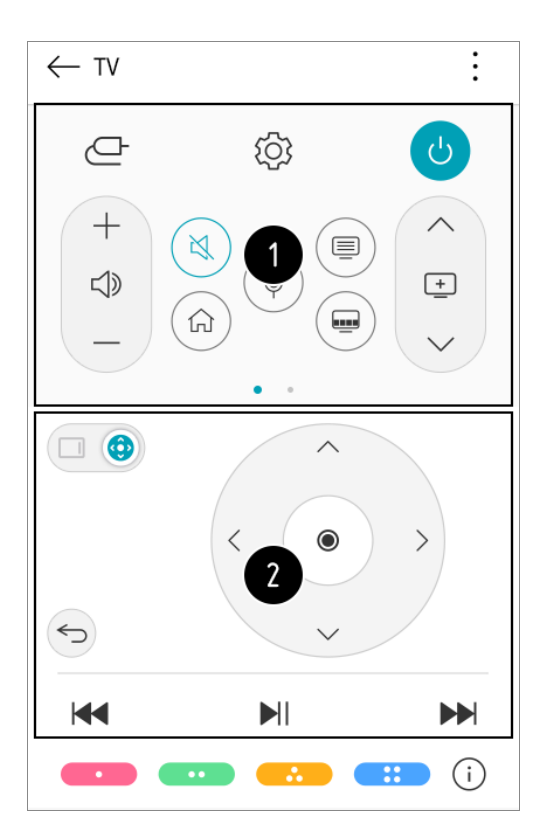

- Pri sledovaní vysielania môžete ovládať kanál, hlasitosť a pod. alebo vybrať externý vstup pomocou hlasového ovládania namiesto použitia diaľkového ovládača.
- Môžete používať rovnaké funkcie, ako má kurzor a smerové tlačidlá diaľkového ovládania Magic.
- Niektoré ovládacie prvky môžu byť v režime externého vstupu obmedzené.
- Obrazovka a funkcie aplikácie sa môžu bez upozornenia zmeniť.  $\bullet$
- Dostupné funkcie sa môžu líšiť v závislosti od krajiny a operačného systému.

# **Zobrazenie obrazovky mobilného zariadenia na televízore**

- 01 Povoľte režim zdieľania obrazovky Screen Share na mobilnom zariadení.
- 02 Televízor sa zobrazí v zozname dostupných zariadení.
- 03 Vyberte televízor a vyžiadajte pripojenie.
- 04 V kontextovom okne žiadosti o pripojenie vyberte možnosť **Prijať**.
- 05 Po nadviazaní spojenia sa na televízore zobrazí obrazovka pripojeného zariadenia.

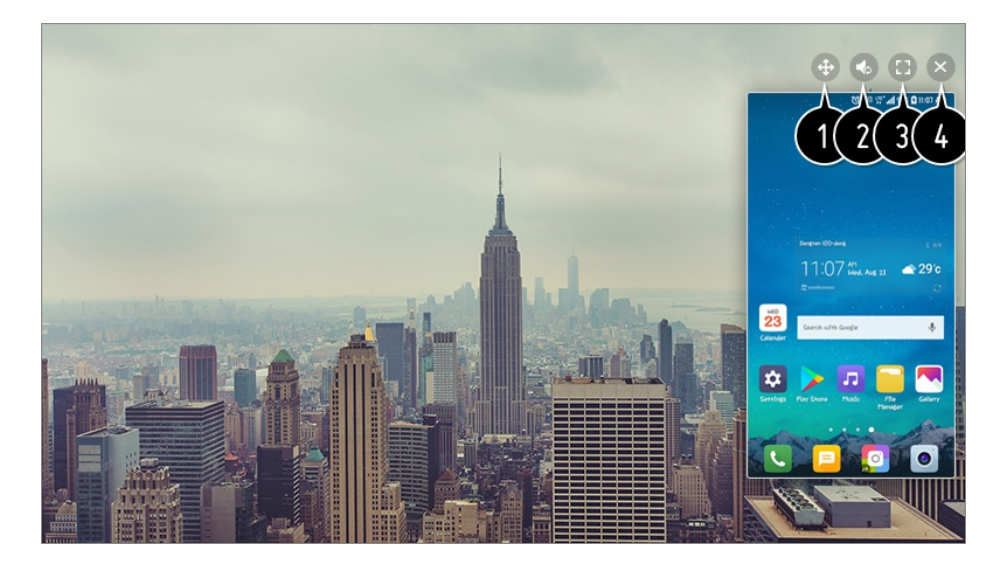

- Mení polohu obrazovky mobilného zariadenia.
- Prepína medzi zvukom televízora a zvukom mobilného zariadenia.
- Zobrazuje obrazovku mobilného zariadenia v režime na celú obrazovku.

Ukončite **Screen Share**.

- Keď prvýkrát pripojíte **Screen Share**, zobrazí sa vyskakovacie okno, ktoré vám umožní vybrať položku **Zamietnuť**, **Prijať** alebo **Blokovať**.
	- · **Zamietnuť** : Nepripájajte zariadenie. Ak sa pokúsite znova pripojiť, zobrazí sa vyskakovacie okno.
	- · **Prijať** : Môžete pripojiť zariadenie. Od druhého razu sa už nezobrazí žiadne vyskakovacie okno pripojenia.
	- **Blokovať** : Nepripájajte zariadenie. Aj keď sa pokúsite pripojiť znova, vyskakovacie okno sa nezobrazí a pripojenie nebude fungovať. Ak chcete zrušiť **Blokovať**, prejdite na  $\textcircled{S} \rightarrow$  (i) → **Pripojenie** → **Spravovanie mobilného pripojenia Screen Share**.
- Použitie režimu Režim prekrytia môže byť obmedzené v závislosti od otvorenej aplikácie alebo videa.
- Odporúča sa svoje zariadenie, ktoré pripájate k televízoru, vždy aktualizovať na najnovšiu verziu operačného systému, aby ste získali spoľahlivé pripojenie.
- Zariadenie inej značky ako LG nemusí byť možné pripojiť, ani ak ho televízor vyhľadá.
- Odporúča sa pripojiť zariadenie k smerovaču s frekvenciou 5 GHz, pretože výkonnosť môže byť ovplyvnená prostredím bezdrôtovej siete.
- Rýchlosť odozvy môže byť ovplyvnená prostredím používateľa.
- Pri jednotlivých zariadeniach sa líši. Ďalšie informácie o zariadení, ku ktorému sa chcete pripojiť, nájdete v používateľskej príručke príslušného zariadenia.
- Ak pripojenie opakovane zlyhá, vypnite televízor a zariadenie, ktoré chcete pripojiť, potom ich zapnite a skúste to znovu.

# **Prehrávanie zvuku z inteligentného zariadenia cez reproduktory televízora**

Ak chcete prehrávať zvuk z inteligentného zariadenia cez reproduktory televízora, pripojte ho k televízoru prostredníctvom rozhrania Bluetooth.

- 01 Zapnite rozhranie Bluetooth v inteligentnom zariadení a zo zoznamu zariadení vyberte príslušný televízor.
- 02 Televízor sa pripojí k inteligentnému zariadeniu.
- Ak je výstupný reproduktor nastavený na **Bluetooth** alebo má históriu nastavení, televízor nemusí byť rozpoznaný v zozname inteligentných zariadení.
- **•** Ak je výstupný reproduktor nastavený na **Bluetooth**, stlačte a podržte tlačidlo ( $\Box$  na diaľkovom ovládači a spustite **Riadiaci panel domova**, potom vyberte **Prehrávanie zvuku** v menu **Mobil** a pripojte sa.

# **Pripojenie zariadení USB**

Pripojte úložné zariadenie USB (pevný disk USB, USB kľúč) do portu USB na televízore a obsah uložený na úložnom zariadení USB môžete využívať v televízore.

# **Tipy na používanie zariadenia USB**

- Zariadenie USB, ktoré má zabudovaný program automatického rozpoznávania alebo používa vlastný ovládač, sa možno nebude dať rozpoznať.
- Niektoré úložné zariadenia USB nemusia byť podporované alebo nemusia pracovať správne.
- Ak používate predlžovací kábel USB, zariadenie USB nemusí byť rozpoznané alebo nemusí správne fungovať.
- Používajte len zariadenia USB formátované systémom súborov FAT32 alebo NTFS operačného systému Windows.
- Odporúča sa používať externý pevný disk USB s menovitým napätím 5 V alebo nižším a menovitým prúdom 500 mA alebo nižším. Ak používate zariadenie, ktoré používa vyššie napätie/prúd ako je menovité napätie/prúd, môže sa stať, že nebude pracovať správne kvôli nedostatku prúdu.
- Odporúča sa, aby ste použili USB rozbočovač alebo pamäťové USB zariadenie s napájaním.
- Odporúčame používať pamäťové zariadenie s kapacitou 32 GB ako USB pamäť a 2 TB alebo menej ako USB pevný disk.
- Ak externý pevný disk USB s funkciou šetrenia energie nefunguje, správnu funkciu obnovíte vypnutím a opätovným zapnutím. Ďalšie informácie nájdete v používateľskej príručke pevného disku USB.
- Údaje na zariadení USB sa môžu poškodiť, preto sa odporúča dôležité súbory zálohovať. Za správu údajov zodpovedajú používatelia. Výrobca nenesie žiadnu zodpovednosť.
- Stlačte tlačidlo  $\Box$  na diaľkovom ovládaní. Ak chcete odobrať pamäťové zariadenie USB, stlačte tlačidlo **Odpojiť**, ktoré sa zobrazí v hornej časti, keď prejdete nad pamäťové zariadenie USB, ktoré chcete odobrať. Ak odpojíte zariadenie USB bez vybratia tlačidla **Odpojiť**, v televízore alebo úložnom zariadení môže dôjsť k chybe.
- Ak do **USB IN** portu pripojíte pamäťové USB zariadenie súborového systému, ktoré televízor nepodporuje, objaví sa správa o formátovaní. Ak chcete použiť pripojené pamäťové USB zariadenie, mali by ste ho najskôr naformátovať. Po dokončení formátovania budú všetky údaje z úložného zariadenia USB odstránené a naformátované pre systém súborov NTFS alebo FAT32.
- Stlačte a podržte tlačidlo  $\Box$  na diaľkovom ovládaní. Zvoľte pripojené zariadenie USB z ponuky **Riadiaci panel domova Ukladací priestor** a zvoľte tlačidlo **Formátovať** na formátovanie úložného zariadenia USB.
- Pri pripojení zariadenia USB môžete vytvoriť súbor/priečinok, aby boli dostupné služby televízora Smart TV, napríklad ukladanie a získavanie obrázkov miniatúry.

### **Prezeranie fotografií a videí**

Fotografie a videá môžete prehliadať pomocou aplikácie **Fotografie a videá**.

- 01 Stlačte tlačidlo  $\widehat{h}$  na diaľkovom ovládaní.
- 02 Spustite aplikáciu **Fotografie a videá**.
- 03 Vyberte požadované úložné zariadenie.
- 04 Vyberte a prehliadajte želané fotografie alebo videá.

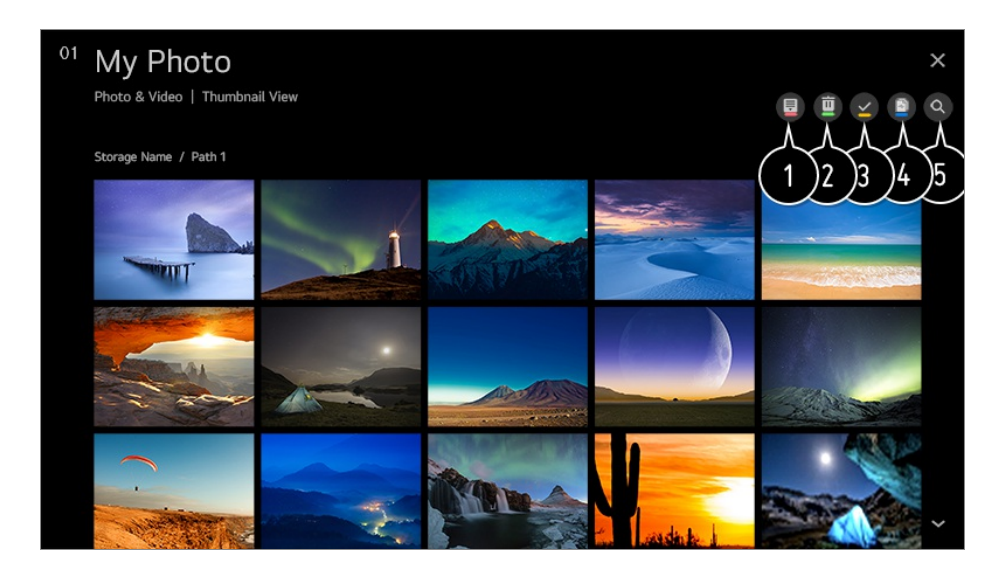

Výber požadovaného typu obsahu a spôsobu prezerania.

Výber a odstránenie požadovaného obsahu.

Nemôžete odstrániť súbory, ktoré sú zdieľané z iných zariadení.

Výber obsahu, ktorý chcete prehrávať. Môžete vybrať iba ten typ obsahu, ktorý ste nastavili.

Obsah môžete skopírovať na úložné zariadenie USB.

Niektoré modely nemusia byť podporované.

#### **S** Spustite **Vyhľadávať**.

Ak počet položiek obsahu prekročí hodnotu 40 000, niektoré položky obsahu sa nemusia zobraziť.

### **Používanie prehrávača fotografií**

Výberom fotografie v aplikácii **Fotografie a videá** sa spustí prehrávač fotografií. Môžete si pozrieť uložené fotografie.

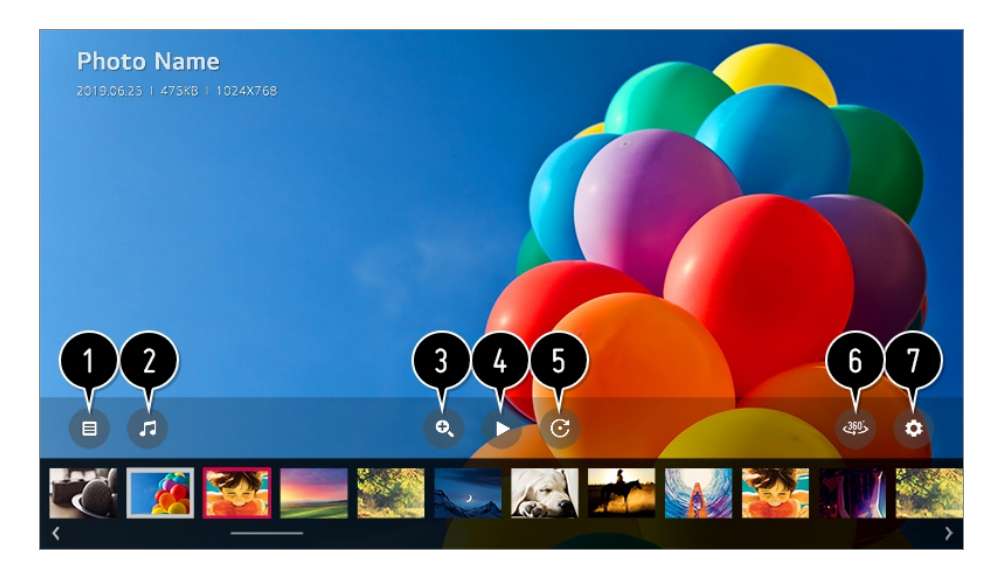

Umožňuje návrat na zoznam všetkého obsahu.

- Hudbu na pozadí môžete prehrávať pomocou prehrávača hudby.
- Fotografie si môžete približovať alebo vzďaľovať.
- **O** Umožňuje spustenie prezentácie.
- **O** Umožňuje otočenie fotografií.

 $\bigcirc$  360-stupňové fotografie možno prezerať v rozsahu 360 stupňov.

- Pri použití 360˚ PREHRÁVANIE VR pri normálnej fotografii sa môže obrázok skresliť.
- Niektoré modely nemusia byť podporované.

Môžete nastaviť veľkosť fotografie alebo zmeniť rýchlosť a efekt prezentácie.

Niektoré modely nemusia byť podporované.

# **Podporované súbory fotografií**

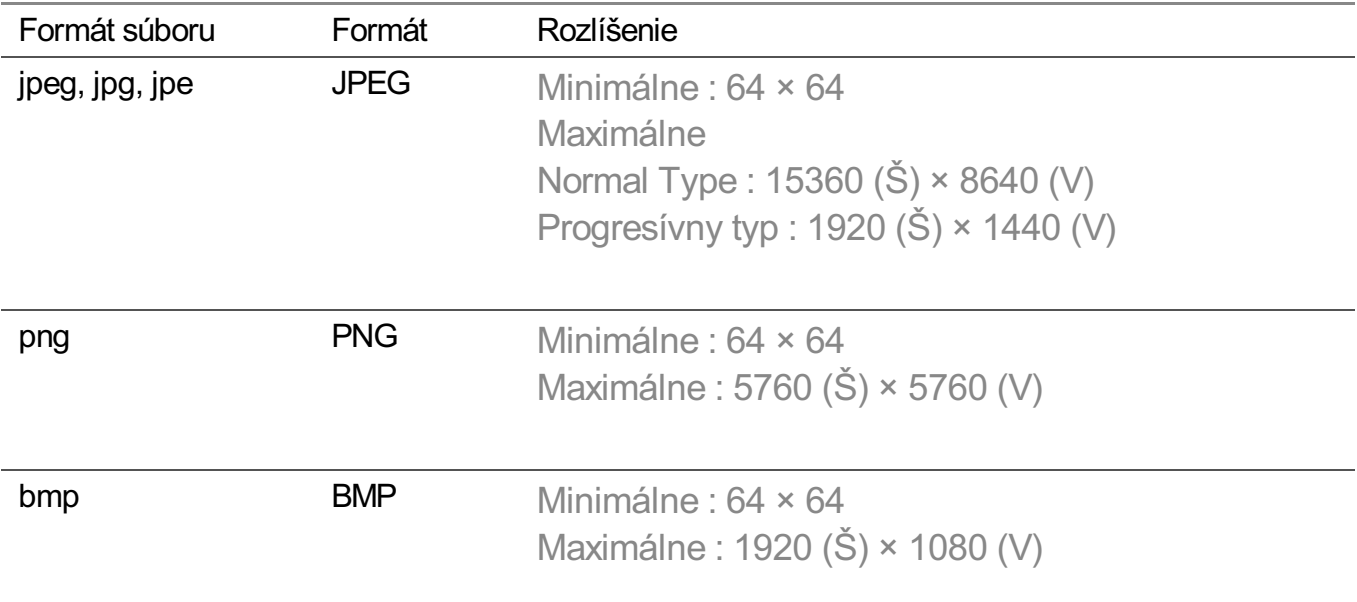

## **Používanie prehrávača videa**

Výberom videa v aplikácii **Fotografie a videá** sa spustí prehrávač videa. Môžete si pozrieť uložené videá.

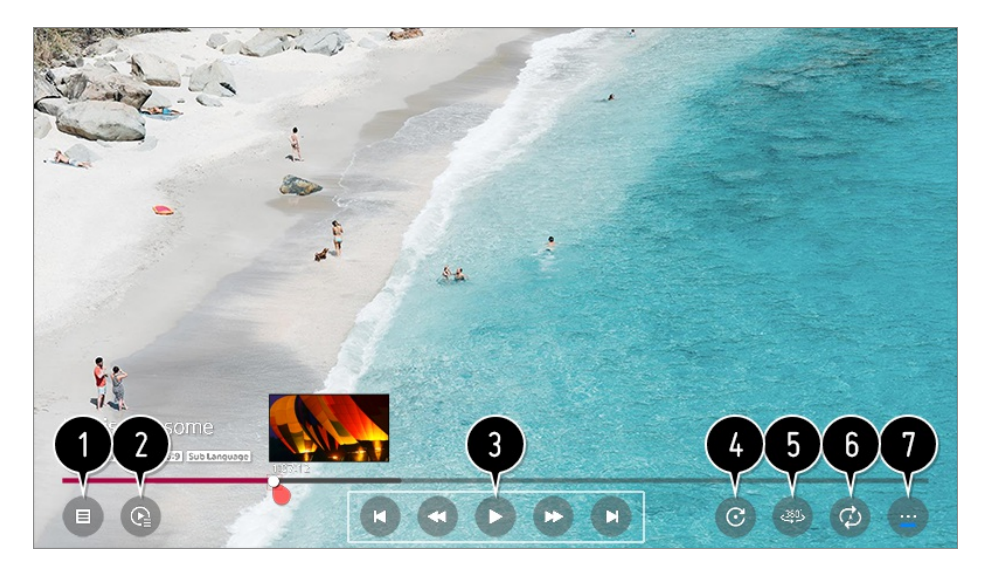

Umožňuje návrat na zoznam všetkého obsahu.

Zobrazením zoznamu prehrávaných položiek si môžete vybrať ďalší obsah.

 $\bigcirc$  Môžete ovládať základné funkcie prehrávania videa.

- **O** Otáčanie videa.
	- Niektoré modely nemusia byť podporované.
- $\bullet$  360-stupňové videá možno sledovať v rozsahu 360 stupňov.
	- Pri použití 360˚ PREHRÁVANIE VR pri normálnom videu sa môže obraz skresliť.
	- Niektoré modely nemusia byť podporované.

Môžete upraviť nastavenia týkajúce sa prehrávania videa pri opakovaní.

Môžete nastaviť ďalšie možnosti.

### **Nastavenie ďalších možností**

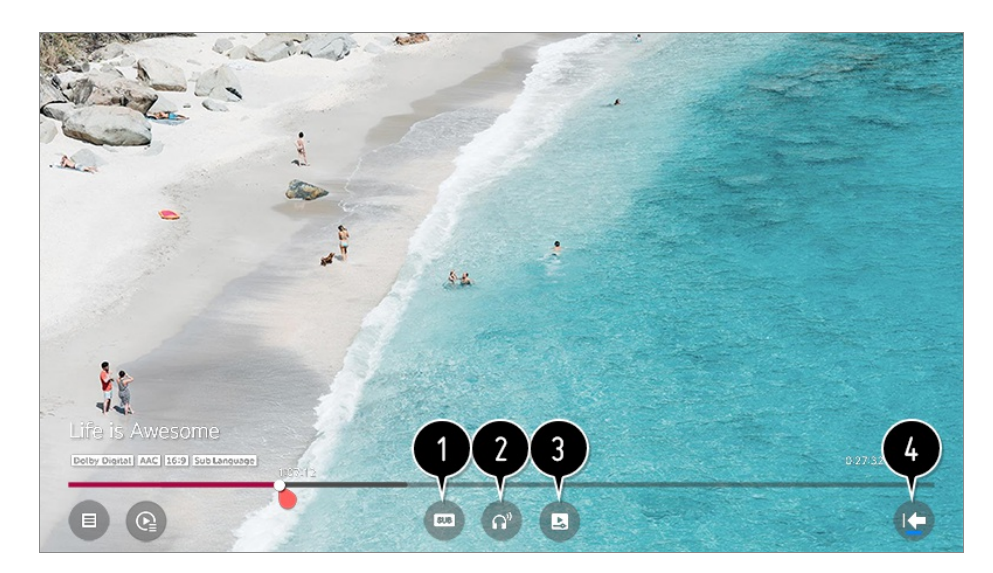

- $\bigcirc$  Môžete zmeniť nastavenia titulkov.
- Môžete nastaviť zvukovú stopy.
- Môžete vybrať možnosť pokračovať v pozeraní a obnoviť prehrávanie poslednej sledovanej scény.
- Umožňuje návrat na obrazovku bežnej prevádzky.

# **Podporované videosúbory**

### **Maximálna rýchlosť prenosu údajov**

Video Full HD ●

H.264 1920 × 1080 v režime 60P BP/MP/HP pri L4.2, maximálne 40 Mb/s HEVC 1920 × 1080 v režime 60P Main/Main10 pri L4.1, maximálne 40 Mb/s

- · Video ULTRA HD (Iba modely s rozlíšením ULTRA HD) H.264 3840 × 2160 v režime 30P BP/MP/HP pri L5.1, maximálne 50 Mb/s HEVC 3840 × 2160 v režime 60P Main/Main10 pri L5.1, maximálne 60 Mb/s
- Video HFR (Iba modely s podporou HFR) HEVC 3840 × 2160 v režime 120P Main/Main10 pri L5.2, maximálne 60 Mb/s
- Video Dolby Vision (Iba modely s podporou Dolby Vision) HEVC 3840 × 2160 v režime 60P Main/Main10 pri L5.1, maximálne 50 Mb/s
- · Video 8K (Iba modely s rozlíšením 8K) VP9 7680 × 4320 v režime 60P, maximálne 50 Mb/s (Niektoré modely nemusia byť podporované.) AV1 7680 × 4320 v režime 60P HEVC 7680 × 4320 v režime 60P Main/Main10 pri L6.1, maximálne 100 Mb/s

### **Podporované externé titulky**

smi, srt, sub (MicroDVD, SubViewer 1.0/2.0), ass, ssa, txt (TMPlayer), psb (PowerDivX), dcs (DLP Cinema)

### **Formát vložených titulkov**

Matroska (mkv) : Sub Station Alpha (SSA), Advanced Sub Station Alpha (ASS), SRT MP4 : Timed Text

### **Podporované video kodeky**

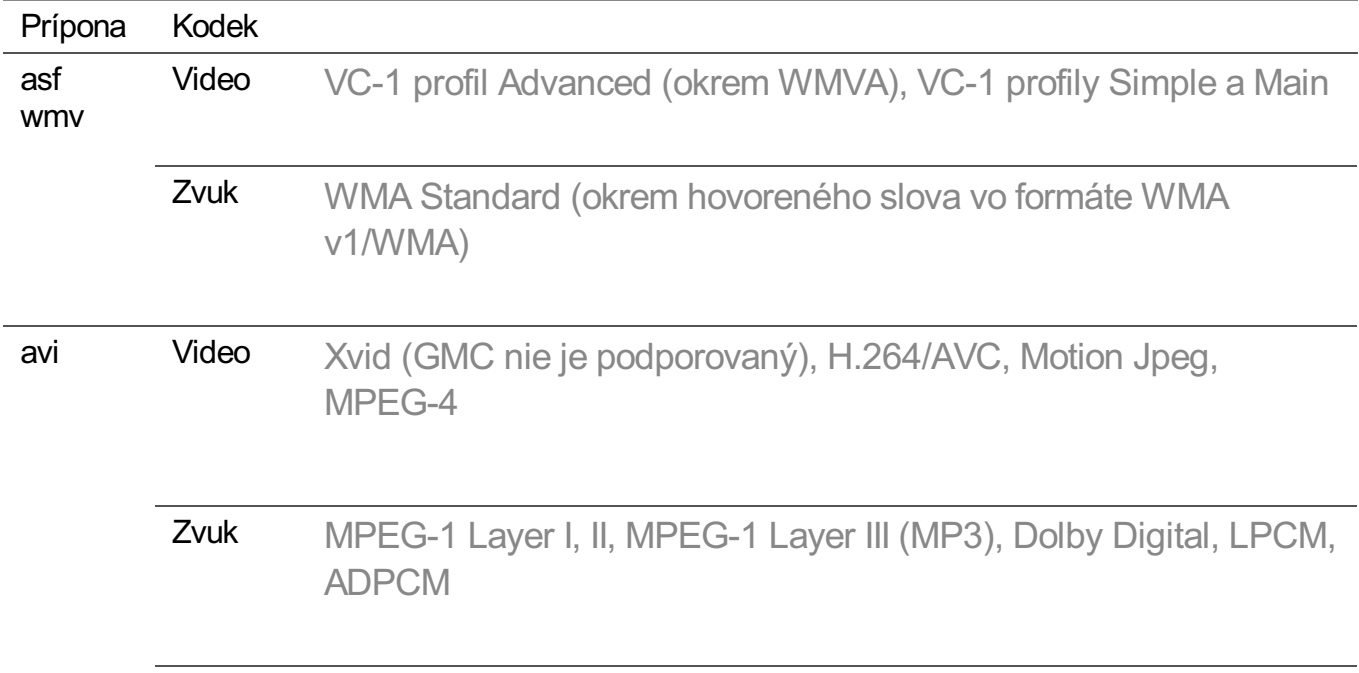

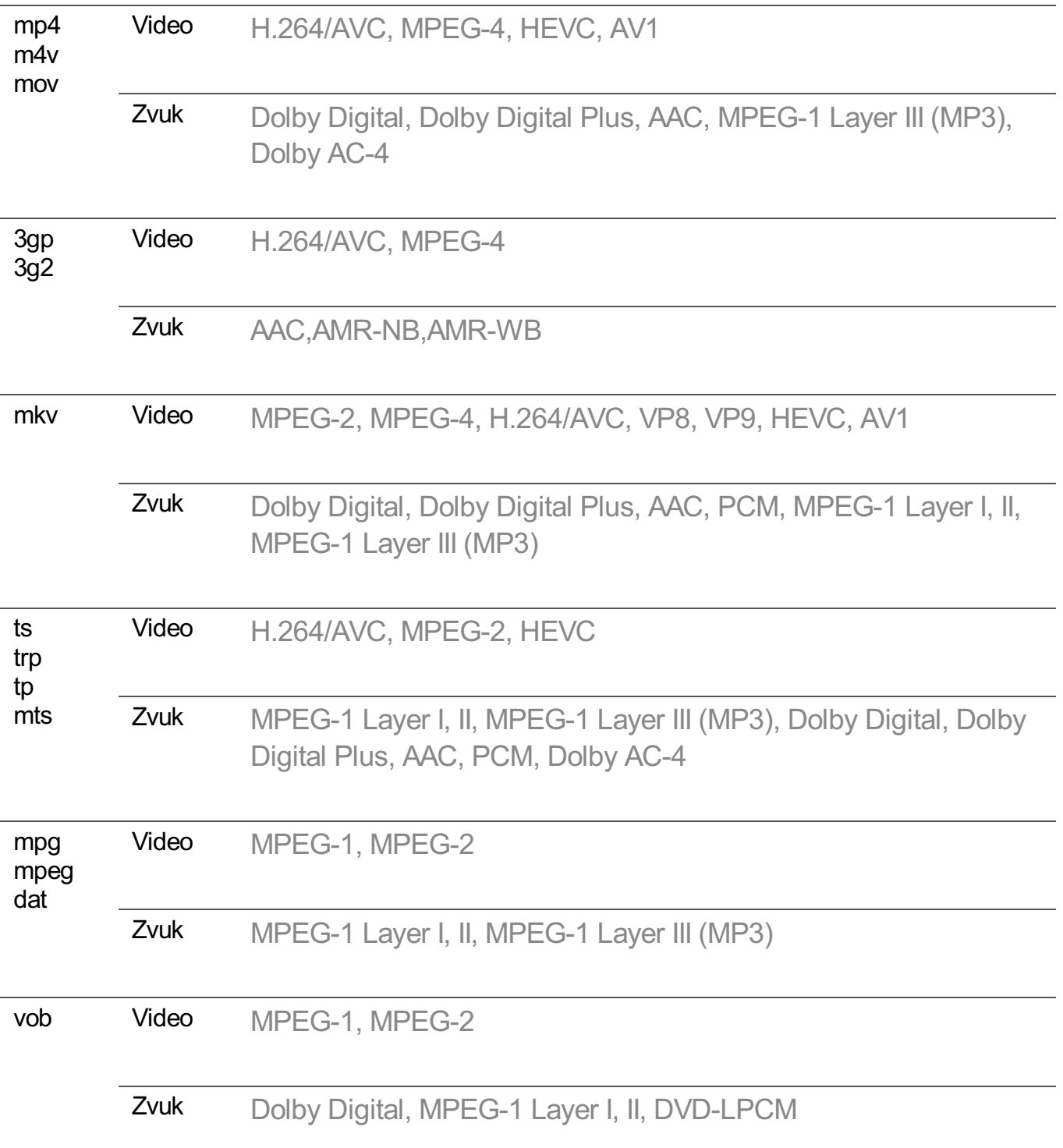

Dolby AC-4 : Niektoré modely nemusia byť podporované.

# **Upozornenia týkajúce sa prehrávania videí**

- Niektoré titulky vytvorené používateľmi nemusia správne fungovať.
- Súbor s videom a súbor s jeho titulkami sa musí nachádzať v rovnakom priečinku. Aby sa titulky zobrazovali správne, uistite sa, že súbor s videom a súbor s titulkami majú rovnaký názov.
- Titulky na zariadení NAS (Network Attached Storage) nemusia byť podporované v závislosti od výrobcu a modelu.
- Dátové prúdy využívajúce funkciu GMC (Global Motion Compensation) a Qpel (Quarterpel Motion Estimation) nie sú podporované.
- Video ULTRA HD (Iba modely s rozlíšením ULTRA HD) : 3840 × 2160, 4096 × 2160 Niektoré videá ULTRA HD s kódovaním HEVC, ktoré nie sú oficiálne poskytované spoločnosťou LG Electronics, sa nemusia prehrávať. Niektoré kodeky môžu byť podporované po inovácii softvéru.

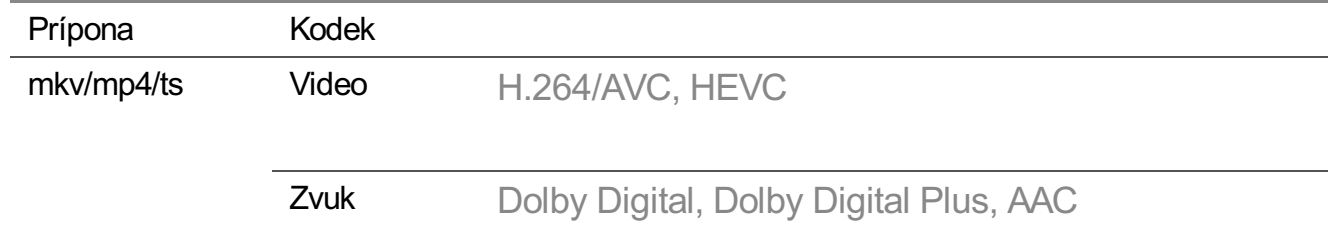

- Podporovaný je len formát Window Media Audio verzie 7 a novších.
- Profil AAC Main nie je podporovaný.
- Súbory videa vytvorené pomocou niektorých dekodérov sa nemusia dať prehrať.
- Video súbory v iných než uvedených formátoch sa nemusia správne prehrať.
- Video súbory uložené na zariadení USB, ktoré nepodporuje vysokorýchlostné pripojenie, sa nemusia prehrať správne.

## **Prehrávanie hudby**

Hudbu môžete počúvať cez aplikáciu **Hudba**.

- 01 Stlačte tlačidlo na diaľkovom ovládaní.
- 02 Spustite aplikáciu **Hudba**.
- 03 Vyberte požadované úložné zariadenie. Môžete zvoliť požadované skladby zo všetkých úložných zariadení a pridať ich do zoznamu **Môj zoznam skladieb**.
- 04 Vyberte a vychutnajte si svoju obľúbenú hudbu.

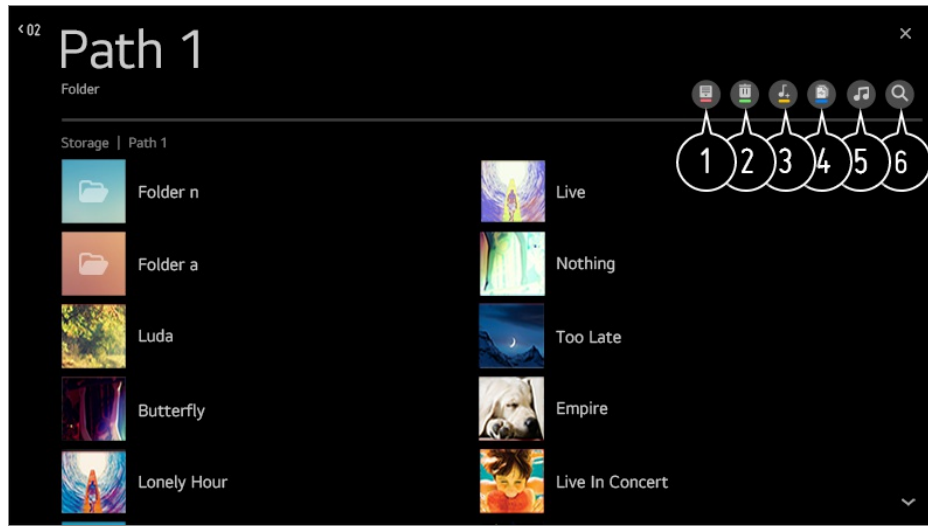

Výber želaného typu zoznamu obsahu.

Výber a odstránenie požadovaného obsahu.

- Nemôžete odstrániť súbory, ktoré sú zdieľané z iných zariadení.
- Výber obsahu a pridanie do zoznamu **Môj zoznam skladieb**.

Obsah môžete skopírovať na úložné zariadenie USB.

- Niektoré modely nemusia byť podporované.
- **O** Otvorenie prehrávača hudby.
- Spustite **Vyhľadávať**.

## **Používanie prehrávača hudby**

Hudbu môžete pohodlne prehrávať vybratím hudobných súborov uložených v aplikácii **Hudba** alebo vybratím ikony hudobného prehrávača počas prehrávania obsahu v aplikácii ako napríklad **Fotografie a videá**.

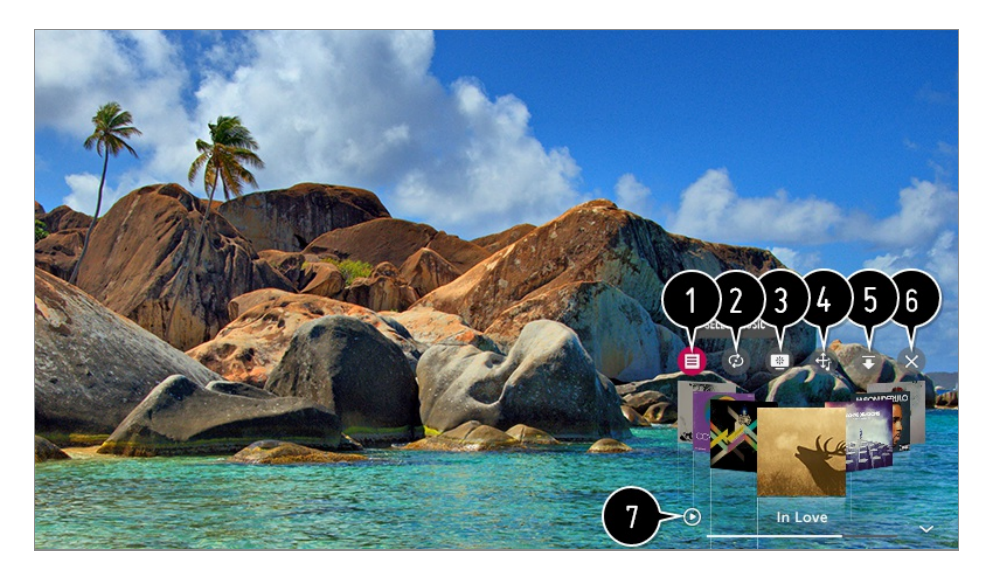

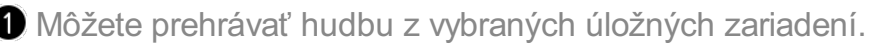

Môžete nastaviť opakované prehrávanie alebo náhodné prehrávanie.

Konfigurovateľné položky sa líšia v závislosti od modelu. : Pri počúvaní hudby môžete zobraziť prehrávač hudby v režime na celú obrazovku alebo obrazovku vypnúť.

 $\omega$ : Hudbu môžete počúvať aj s vypnutou obrazovkou.

Môžete zmeniť umiestnenie prehrávača hudby.

**O** Prehrávač hudby môžete minimalizovať.

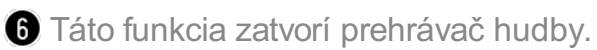

V prípade hudobných súborov, ktoré obsahujú texty piesní, sa tieto texty zobrazujú. Pri niektorých hudobných súboroch môžete zvoliť časť textu a posunúť prehrávanie na príslušnú časť.

- Funkcia s textami piesní je podporovaná len na niektorých zariadeniach.
- Texty piesní sa nemusia zobraziť synchronizovane v závislosti od údajov textov v hudobnom súbore.
- Prehrávač hudby opätovne otvoríte stlačením tlačidla ovládania HLASITOSŤ na diaľkovom ovládači.
- Používanie prehrávača hudby na niektoré funkcie nemusí byť možné.

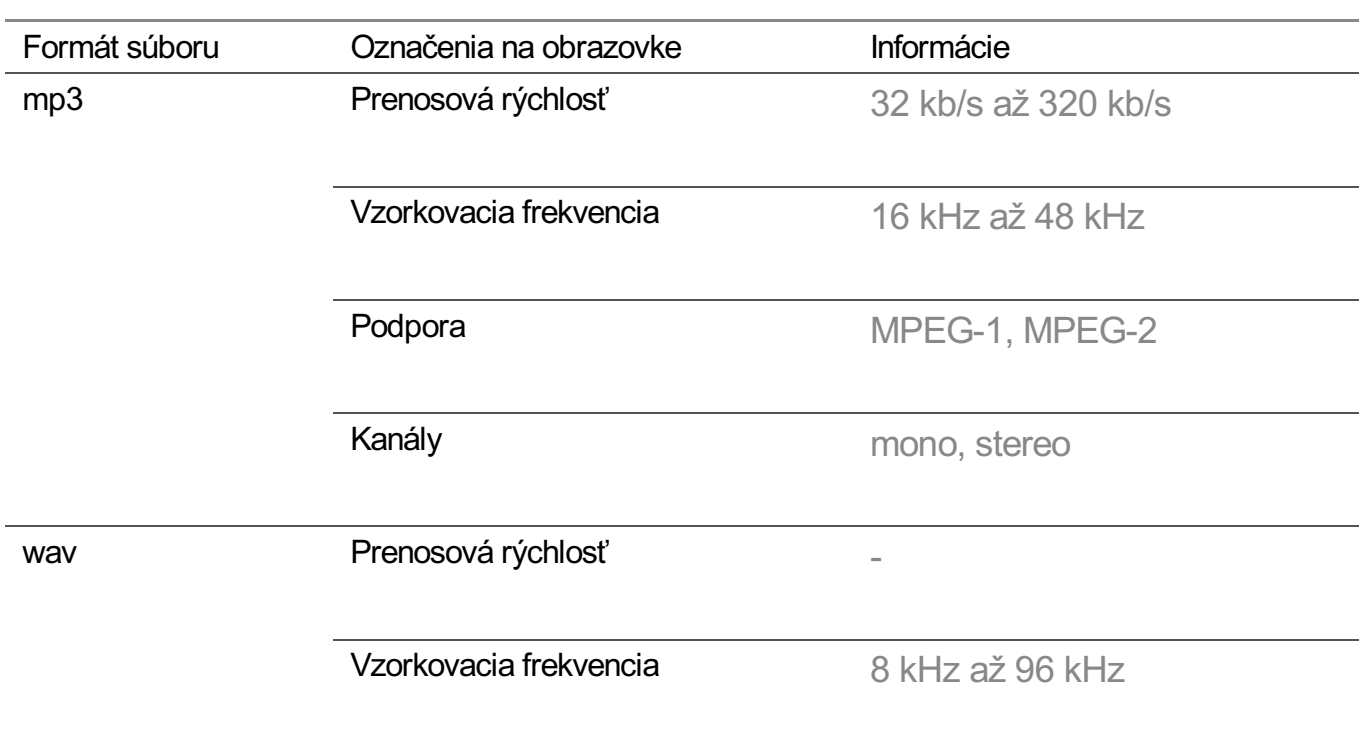

# **Formát zvuku**

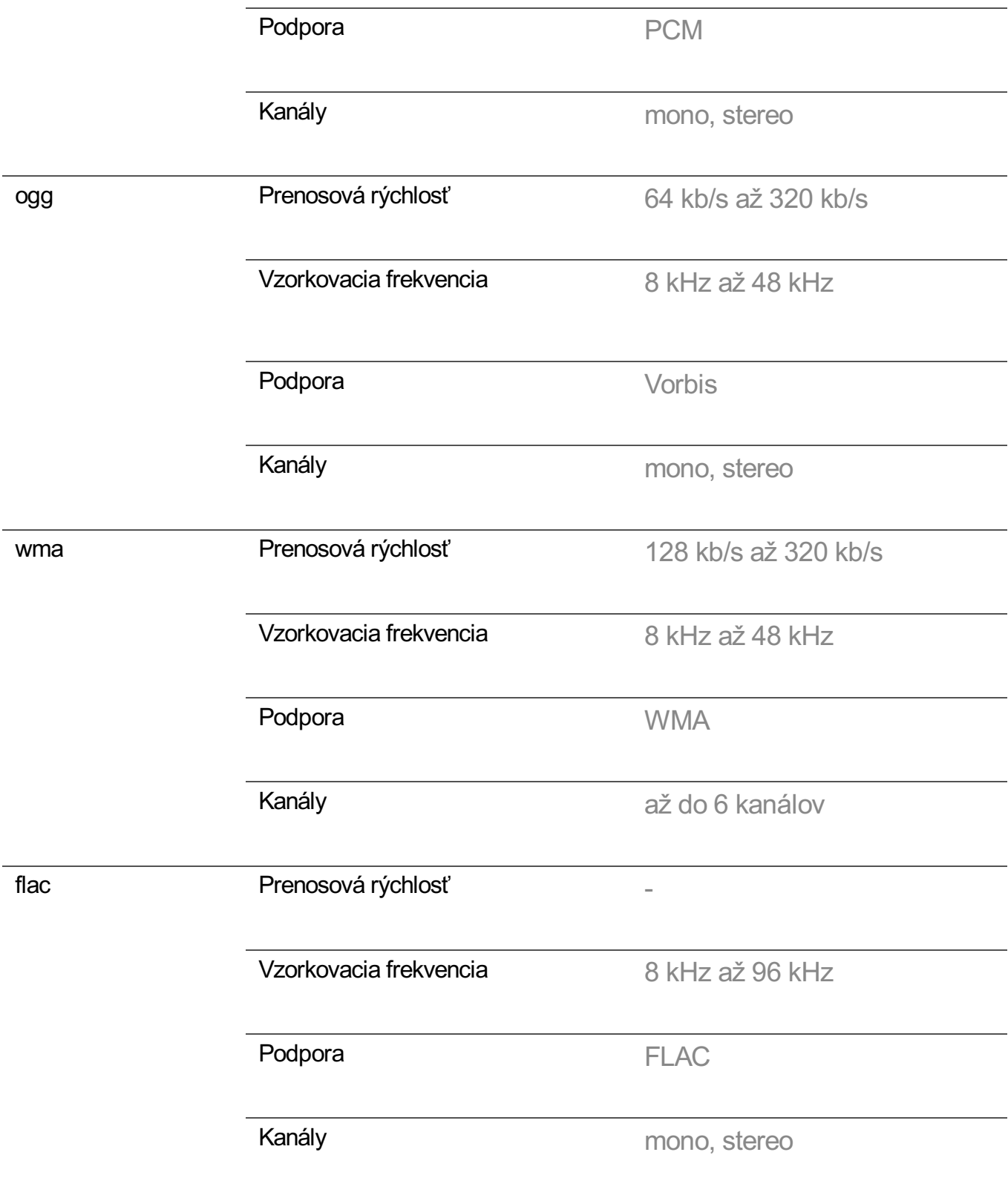

Počet podporovaných programov sa môže líšiť v závislosti od vzorkovacej frekvencie.

### **Sledovanie obsahu uloženého v počítači na televízore**

Keď sú počítač a televízor pripojené k tej istej sieti, môžete si videá/hudbu/fotografie

uložené v počítači vychutnávať na televízore.

### **Prehliadanie obsahu v počítači, ktorý chcete sledovať na televízore (Windows 10)**

- 01 Pripojte televízor a počítač k tej istej sieti.
- 02 Kliknite pravým tlačidlom na súbor, ktorý chcete prehrať, a vyberte "Vysielanie do zariadenia".
- 03 V zobrazenom zozname vyberte názov televízora, na ktorom chcete obsah sledovať, a prehrávanie sa spustí na príslušnom televízore.
- Aj keď je pripojených viac televízorov alebo zariadení, vybratý súbor sa prehráva len prostredníctvom jedného zariadenia. Rýchlosť prehrávania sa môže líšiť v závislosti od sieťového pripojenia.
- Ak chcete prehrávať na iných operačných systémoch alebo zariadeniach, prečítajte si návod príslušného operačného systému/zariadenia.

### **Prehliadanie a sledovanie obsahu uloženého v počítači pomocou televízora (Windows 10)**

- 01 Pripojte televízor a počítač k tej istej sieti.
- 02 Na obrazovke počítača otvorte ponuku "Štart", vyhľadajte "možnosti streamovania mediálnych údajov" a potom vyberte výsledok, ktorý sa zobrazí.
- 03 V okne, ktoré sa otvorí, vyberte tlačidlo "Zapnúť streamovanie mediálnych údajov".
- 04 Povoľte všetky "možnosti streamovania mediálnych údajov".
- 05 Výberom "OK" uložte nastavenia.
- V aplikácii **Riadiaci panel domova** na televízore vyberte pripojený počítač a potom 06 vyberte a prehrajte súbor, ktorý chcete.
- Ak chcete prehrávať na iných operačných systémoch alebo zariadeniach, prečítajte si návod príslušného operačného systému/zariadenia.

### **Čomu pri zdieľaní obsahu venovať pozornosť**

- Keď možnosť zdieľania obsahu nepracuje správne, skontrolujte sieťové pripojenie.
- Nemusí správne fungovať v bezdrôtových sieťach. Odporúča sa, aby ste sa pripojili do káblovej siete.
- V závislosti od sieťového prostredia nemusia fungovať správne.
- Ak sú k jednému zariadeniu pripojené viaceré televízory, v závislosti od výkonnosti servera sa obsah nemusí správne prehrávať.
- Aby ste si mohli pozrieť 1080p video pomocou funkcie zdieľania obsahu, potrebujete smerovač používajúci frekvenciu 5 GHz. Ak použijete existujúci 2,4 GHz smerovač, video môže byť spomalené alebo sa nemusí správne prehrať.
- Funkcia Zdieľanie obsahu nemusí byť podporovaná pre smerovač, ktorý nepodporuje skupinové adresovanie. Ďalšie informácie nájdete v používateľskej príručke dodanej so smerovačom alebo sa obráťte na výrobcu.
- Titulky sú podporované len na niektorých pripojených zariadeniach.
- Pri sledovaní titulkov videa odporúčame používať počítačový softvér SmartShare.
- Ak sa neskôr pridá súbor s titulkami, vypnite zdieľaný priečinok a potom ho zapnite znovu.
- Súbory DRM na pripojenom zariadení sa nebudú prehrávať.
- Aj formáty podporované televízorom sa môžu líšiť podľa prostredia pripojeného zariadenia.
- Ak sa v jednom priečinku nachádza príliš veľa súborov a priečinkov, nemusia sa zobrazovať správne.
- Informácie o súbore importovanom z pripojeného zariadenia sa nemusia zobrazovať správne.
- V závislosti od kódovania sa niektoré dátové prúdy nemusia prehrávať v režime zdieľania obsahu.

# **Zobrazenie obrazovky počítača na televízore**

### **Bezdrôtové pripojenie**

- 01 Povoľte režim zdieľania obrazovky Screen Share na počítači. Televízor sa zobrazí v zozname dostupných zariadení.
- 02 Vyberte televízor a vyžiadajte pripojenie.
- 03 Po nadviazaní spojenia sa na televízore zobrazí obrazovka pripojeného zariadenia.
- Odporúča sa svoje zariadenie, ktoré pripájate k televízoru, vždy aktualizovať na najnovšiu verziu operačného systému, aby ste získali spoľahlivé pripojenie.
- Túto funkciu sa odporúča používať na krátku vzdialenosť.
- Screen Share môžete spustiť rýchlejšie, keď máte mobilné zariadenie alebo počítač pripojený k tej istej sieti ako televízor.
- Hoci je pripojenie možné bez bezdrôtového smerovača, odporúča sa pripojenie zariadenia k 5 GHz smerovaču, pretože na výkon môže mať vplyv okolité bezdrôtové prostredie.
- Rýchlosť odozvy môže byť ovplyvnená prostredím používateľa.
- Líši sa od verzie pre systém Windows. Ďalšie informácie o zariadení, ku ktorému sa chcete pripojiť, nájdete v používateľskej príručke príslušného zariadenia.
- Ak pripojenie opakovane zlyhá, vypnite televízor a zariadenie, ktoré chcete pripojiť, potom ich zapnite a skúste to znovu.

### **Káblové pripojenie**

Prepojte počítač s televízorom pomocou kábla HDMI.

# **Ako najlepšie využiť inteligentný televízor**

# **Ako najlepšie využiť Art Gallery**

Môžete si užívať obraz vo vysokom rozlíšení určený pre každú tému.

- 01 Stlačte tlačidlo  $\widehat{h}$  na diaľkovom ovládaní.
- 02 Spustite aplikáciu **Art Gallery**.

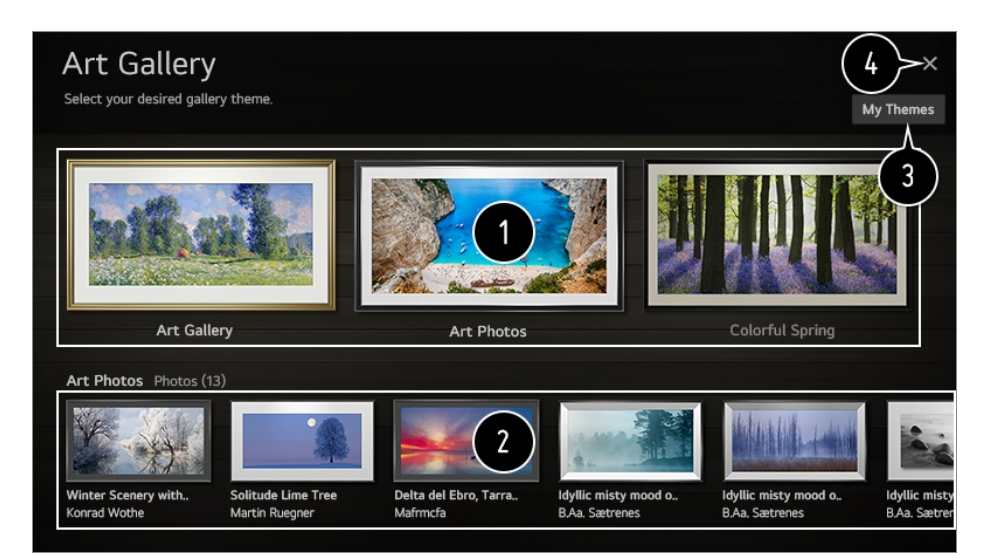

Pozrite si vložené obrázky k jednotlivým témam.

V prípade niektorých modelov si môžete prevziať až tri motívy.

Môžete zobraziť informácie o vybranom motíve a ukážku príslušného obrázka.

Stiahnutý motív môžete odstrániť alebo si vybrať môžete vybrať požadovaný motív, ktorý chcete prehrať.

Ukončite **Art Gallery**.

# **Používanie Webový prehliadač**

Do riadku URL môžete zadať adresu webovej lokality.

Ak zadáte vyhľadávané slovo, nájdete informácie o vyhľadávanom slove poskytnuté vyhľadávačom.

- 01 Stlačte tlačidlo na diaľkovom ovládaní.
- 02 Spustite aplikáciu **Webový prehliadač**.

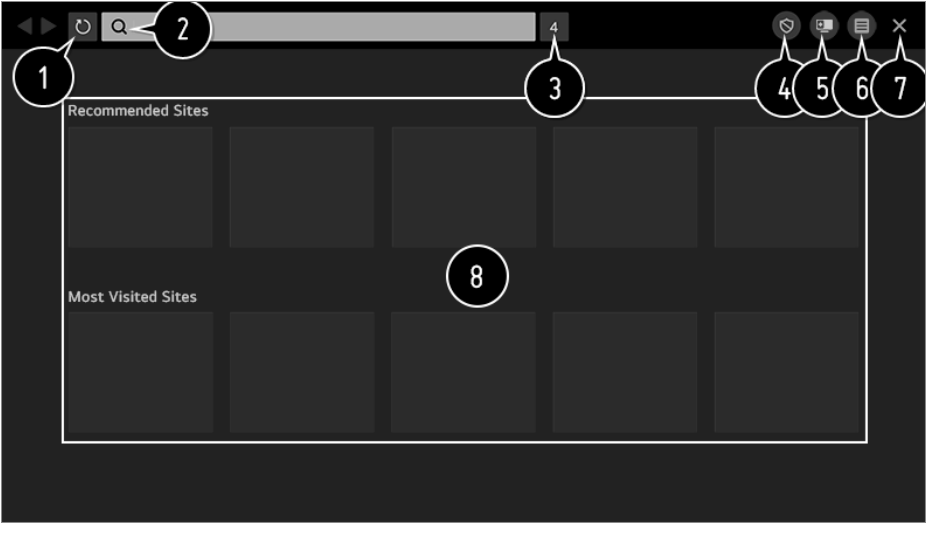

- Môžete obnoviť internetovú stránku, ktorú pozeráte.
- Zadaním internetovej adresy môžete prejsť na konkrétnu internetovú stránku alebo priamo zadať hľadaný výraz.

 $\bullet$  Môžete si prezrieť práve otvorené karty.

Na internetovej stránku, ktorú prezeráte môžete zablokovať reklamy. Toto tlačidlo sa zobrazuje, iba ak je funkcia **■ → Nastavenia → Použite Blokovanie reklám** nastavená na **Zapnuté**.

Rozdelením obrazovky zobrazíte displej televízora. Počas pozerania televízie si môžete prehliadať internetové stránky.

Počas prehliadania internetovej stránky ju môžete priblížiť alebo oddialiť.

**Pridať medzi záložky** : Internetovú stránku, ktorú práve prehliadate si môžete pridať do položky Obľúbené.

**História** : Môžete zobraziť a vymazať históriu navštívených internetových stránok.

**Záložky** : Môžete zobraziť a vymazať zoznam internetových stránok, ktoré ste si pridali do zložky Obľúbené.

**Nastavenia** : Môžete zmeniť nastavenia internetového prehliadača.

Ukončite **Webový prehliadač**.

Nová karta na obrazovke poskytuje zoznam **Odporúčané stránky** a **Najnavštevovanejšia Stránka**. Ak nechcete, aby sa **Odporúčané stránky** zobrazili, nastavte funkciu **■ → Nastavenia →** 

#### **Zobraziť odporúčané stránky** na **Vypnuté**.

**Odporúčané stránky** sa môžu líšiť v danej krajine a sú dostupné iba v niektorých krajinách.

- Aplikácia **Webový prehliadač** na vašom televízore je televízny prehliadač, takže sa môže stať, že bude pracovať inak ako prehliadač na vašom počítači.
	- · Niektorý obsah sa nemusí riadne prehrávať.
	- · Flash Plug-in nie je podporovaný, sú podporované iba médiá HTML5.
	- · Inštalácia Plug-in nie je podporovaná.
	- · Médiá vo formátoch iných ako sú JPEG/PNG/GIF sa nemusia prehrať.
	- · Ak bude mať televízor plnú pamäť, môže sa stať, že aplikácia sa vypne.
	- · Používa sa písmo zabudované v televízore. V závislosti od obsahu sa znaky môžu zobrazovať inak ako v prehliadačoch počítača alebo mobilu.
	- · Sťahovanie súborov a písma nie je podporované.
	- · Buďte opatrní, pretože škodlivé alebo neoprávnené stránky nie sú automaticky blokované.
	- · Niektoré funkcie internetového prehliadača nemusia byť dočasne podporované kvôli vonkajším faktorom.
- Na internetovú stránku sa dá dostať cez aplikáciu v televízore **Webový prehliadač** takže, treba byť opatrný, aby sa deti nedostali ku škodlivému obsahu. Aby ste predišli prístupu k škodlivému obsahu, môžete zablokovať aplikáciu **Webový prehliadač**. Nastavenia nakonfigurujte v časti **Všeobecné Bezpečnosť Zámky aplikácií**.
- Ak sa objaví problém počas používania **Webový prehliadač**, choďte na kapitolu **Potvrdiť** v **Používateľská príručka**.

### **Zmena nastavení Webový prehliadač**

Vyberte **Nastavenia** na vrchu aplikácie **Webový prehliadač**.

#### **Pri Spustení**

Keď spustíte aplikáciu **Webový prehliadač** môžete aplikáciu nastaviť tak, aby pracovala ako jedna z **Otvoriť stránku Nová karta**/**Pokračovať v predchádzajúcej relácii**/**Domovská stránka:** užívateľských internetových stránok.

#### **Vyhľadávacie Nástroje**

Môžete vybrať kľúčový nástroj na vyhľadanie pri zadaní kľúčového slova do adresovej lišty.

Nastavenia vyhľadávača môžu podliehať zmenám bez predošlého upozornenia v závislosti od okolností dodávateľa.

#### **Zobraziť odporúčané stránky**

Na obrazovke s novou kartou môžete nastaviť, či sa má alebo nemá zobraziť zoznam **Odporúčané stránky**.

#### **Vždy Zobrazovať Riadok s adresou**

Ak je nastavené na **Zapnuté**, vo vrchnej časti sa vždy zobrazí oblasť s lištou adresy a lištou ponuky.

#### **Automatické hlásenie problému webového prehliadača**

Ak je nastavené na **Zapnuté** a dôjde k poruche z dôvodu nedostatočnej pamäte (oneskorenie alebo porucha činnosti, zlyhanie prehrávania médií, zlyhanie načítania stránky, neobvyklé vypnutie, a pod.), informácia bude automaticky odoslaná vývojovému tímu internetového prehliadača LG Electronics (Kórea). Odoslaná informácia bude použitá iba na vylepšenie výkonnosti internetového prehliadača.

#### **Použite Blokovanie reklám**

Ak je nastavené na **Zapnuté**, tlačidlo sa objaví v oblasti lišty s ponukami na vrchnej časti **Webový prehliadač** aby ste mohli zapnúť a vypnúť funkciu **Použite Blokovanie reklám**. Zapnutím funkcie **Použite Blokovanie reklám** urýchlite načítanie stránky zablokovaním reklám na internetovej stránke.

#### **Filtrovanie lokalít**

Môžete zaregistrovať internetové stránky, ktoré chcete zablokovať alebo povoliť. **Schválené Lokality** : môžete upraviť nastavenia tak, aby sa otvárali iba vopred zaregistrované webové stránky.

**Zablokované Lokality** : môžete upraviť nastavenia tak, aby sa blokovali konkrétne webové lokality.

Ak chcete použiť funkciu **Filtrovanie lokalít**, musíte zadať heslo televízora. Predvolené heslo je "0000". Ak je ako krajina zvolené Francúzsko alebo Nórsko, heslo nie je "0000", ale "1234".

#### **Blokovač kontextových okien**

Blokuje automaticky otvárané okná, ktoré sú zobrazované na internetových stránkach.

#### **Súkromné Prehliadanie**

Ak je nastavená na **Zapnuté**, neuchová históriu o návšteve internetových stránok.

#### **Nesledovať**

Internetovú stránku môžete požiadať, aby ponechala históriu vašej návštevy. Činnosť sa môže líšiť v závislosti od politiky internetovej stránky.

#### **Adaptívny prenos pomocou JavaScriptu**

Technológia prenosu médií používaním JavaScript vám umožňuje zobraziť videá vo vylepšenom rozlíšení.

Ak sa táto položka nastaví na možnosť **Vypnuté**, rozlíšenie videí prehrávaných cez **Webový prehliadač** je obmedzené na 720p.

#### **Nastavenia Cookies**

Umožňuje internetovej stránke ukladať a používať dáta cookie.

#### **Vymazať údaje prehliadania**

**Vymazať Cookies** : Vymaže dáta cookie. Keď ich vymaže, budete odhlásený z väčšiny stránok.

**Vymazať všetky údaje prehliadania** : Vymaže celú históriu prehliadania vrátane cookies.

## **Používanie funkcie Live Plus**

Funkcia **Live Plus** prináša vylepšené zážitky zo sledovaného obsahu, ako je napríklad prezeranie doplnkových informácií, účasť na podujatiach, interakcia s reklamami a pod.

- 01 Stlačte tlačidlo  $\ddot{\textcirc}$  na diaľkovom ovládaní.
- 02 Vyberte ponuky **Všeobecné Ďalšie nastavenia**.
- 03 Nastavte položku **Live Plus** na možnosť **Zapnuté**.
- Niektoré modely nemusia byť podporované.
- Funkciu **Live Plus** môžete používať iba s diaľkovými ovládačmi LG.
- Táto služba sa poskytuje len pre vybraný obsah zmluvných partnerov.

# **Používanie funkcie Športové upozornenie**

01 Stlačte tlačidlo m na diaľkovom ovládaní.

- 02 Spustite aplikáciu **Športové upozornenie**.
- 03 Ak chcete pridať požadované športové tímy do menu Môj tím, vyberte možnosť **Pridať Môj tím**.

Môžete skontrolovať rozpis zápasov zaregistrovaného tímu alebo nastaviť budík.

- Rozpis zápasov alebo stav zápasov sa môžu líšiť od tých aktuálnych v závislosti od situácie poskytovateľa údajov.
- Pri používaní niektorých aplikácií nemusí byť k dispozícii výstraha v reálnom čase.
- Táto funkcia je dostupná len vtedy, keď je pripojená sieť.
- Niektoré modely nemusia byť podporované.

# **Nastavenia**

# **Rýchle použitie funkcie Nastavenie**

Rýchlo a jednoducho zobrazí súpravu ovládacích prvkov, ako sú napríklad položky **Režim obrazu**, **Zvukový výstup**, **Časovač spánku** a podobne.

Stlačte tlačidlo  $\ddot{\mathbb{Q}}$  na diaľkovom ovládaní.

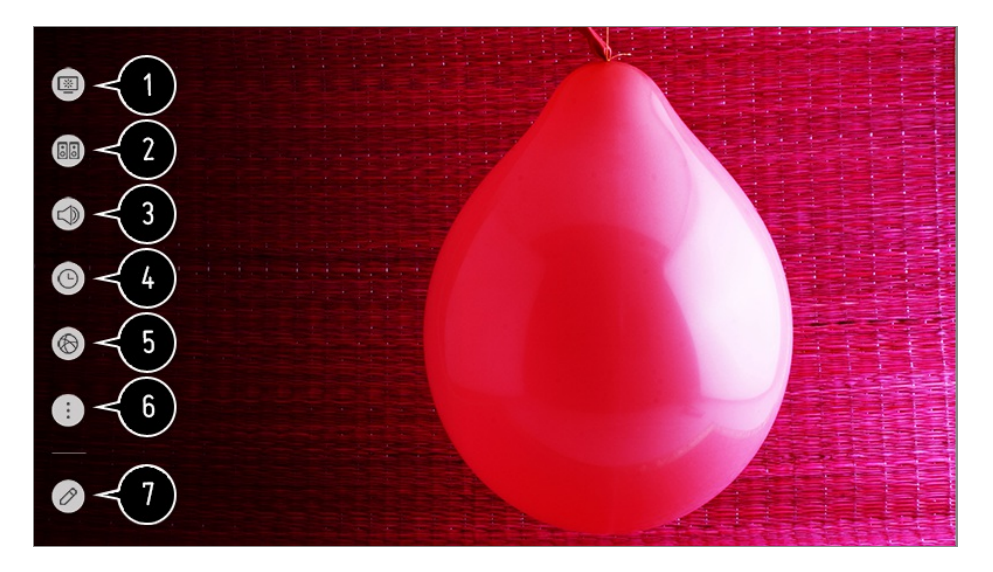

- Slúži na nastavenie položky **Režim obrazu**.
- Slúži na nastavenie položky **Režim zvuku**.
- Slúži na nastavenie položky **Zvukový výstup**.
- Slúži na nastavenie položky **Časovač spánku**.
- **O** Preidite sa na obrazovku **Pripojenie**.
- **G** Slúži na nastavenie ďalších možností.
- Môžete pridať/vymazať položky rýchleho nastavenia alebo zmeniť poradie položiek.
- Po zadaní každej položky stlačte a podržte tlačidlo **Koliesko (OK)** na diaľkovom ovládači, aby ste prešli do príslušnej ponuky.

# **Obraz**

### **Nastavenie režimu obrazu**

#### **Obraz Nastavenia režimu obrazu Režim obrazu**

Vyberte režim obrazu, ktorý najlepšie vyhovuje prostrediu, v ktorom sledujete televízor, vašim požiadavkám a typu videa.

Vyberte režim obrazu. Úpravou a nastavením každej položky podrobnejšie v závislosti od režimu dosiahnete, že video bude lepšie optimalizované podľa jeho vlastností.

Konfigurovateľné položky sa líšia v závislosti od modelu.

#### **Pri použití bežných signálov**

### **Živý**

Zostrí obraz zvýšením kontrastu, jasu a ostrosti.

### **Štandard**

Zobrazí obraz pri normálnej úrovni kontrastu, jasu a ostrosti.

### **Eco** / **APS**

Funkcia Šetrič energie mení nastavenia na televízore tak, aby sa znížila spotreba energie.

Konfigurovateľné položky sa líšia v závislosti od modelu.

### **Kino**

Obraz vhodný na sledovanie filmov.

### **Športy** / **Futbal** / **Cricket**

Obraz vhodný na sledovanie športových zápasov. Zaisťuje ostrejší obraz pri rýchlych pohyboch, ako kopanie alebo hádzanie lopty.

Názov športu môže byť v závislosti od regiónu rôzny.

#### **Hra**

Obraz vhodný na hranie hier.

#### **HDR efekt**

Táto funkcia vám umožní vychutnať si dynamickejší a jasnejší obraz vďaka úprave svetlých a tmavých oblastí obrazovky.

Funkcia prináša realistický obraz, dokonca aj v prípade, že je úroveň farebnej gradácie zdrojového obrazu vysoká.

Ak nastavíte položku **Režim obrazu** na možnosť **HDR efekt**, nebudete môcť používať niektoré z nastavení **Nastavenia režimu obrazu**.

#### **FILMMAKER MODE**

Poskytuje optimalizovanú kvalitu obrazu certifikovaného Alianciou UHD, štandardnej spoločnosti pre nastavenie technológií týkajúcich sa UHD.

Ak chcete automaticky prepnúť na **FILMMAKER MODE**, keď je zadaný signál pre tento režim, nastavte možnosť **Automatická zmena FILMMAKER MODE** na **Zapnuté**.

#### **Odborník (jasne osvetlená miestnosť)** / **Odborník (tmavá miestnosť)**

Tento režim je vhodný pre filmy a pod., ktoré sú zobrazované v tmavom prostredí. **Odborník (tmavá miestnosť)** má nižšiu teplotu farby ako **Odborník (jasne osvetlená miestnosť)**.

Vyberte režim, ktorý je vhodný pre film, ktorý pozeráte. ISFccc : Imaging Science Foundation Certified Calibration Control

#### **Pri používaní signálov HDR/Dolby Vision**

### **Živý**

Zostrí obraz zvýšením kontrastu, jasu a ostrosti.

### **Štandard**

V bežnom prostredí sledovania otvorí obrazovku, ktorá dokáže dobre zobraziť výraznosť a jas rozlíšenia HDR.

#### **Kino – domov**

Obrazovka je jasnejšia a ostrejšia ako pri funkcii **Kino**.

#### **Kino**

Obraz vhodný pre videosignál HDR.

#### **Hra**

Obraz vhodný na hranie hier.

#### **FILMMAKER MODE**

Poskytuje optimalizovanú kvalitu obrazu certifikovaného Alianciou UHD, štandardnej spoločnosti pre nastavenie technológií týkajúcich sa UHD.

- Ak chcete automaticky prepnúť na **FILMMAKER MODE**, keď je zadaný signál pre tento režim, nastavte možnosť **Automatická zmena FILMMAKER MODE** na **Zapnuté**.
- Ak vstupný obrazový signál HDR/Dolby Vision prijímajú modely, ktoré nepodporujú technológiu HDR/Dolby Vision, tieto ponúknu na výber normálne možnosti režimu obrazu.
- Dostupné režimy obrazu sa môžu v závislosti od vstupného signálu líšiť.
- Keď si pozeráte online obsah televíznej služby, Režim obrazu sa môže zmeniť tak, aby zodpovedal zobrazovanému obsahu.
- **KŠI** Odborník je možnosť, ktorá umožňuje odborníkovi na kvalitu obrazu vyladiť kvalitu štandardného obrazu. Preto nemusí byť účinná pri normálnom obraze.
- Zmena režimu **Režim obrazu** môže zmeniť nastavenia režimov **Šetrenie energie** a **Optimalizácia jasu podľa rýchlosti pohybu** a ovplyvniť spotrebu energie. Ich nastavenia môžete manuálne upraviť v ponukách **Šetrenie energie** a **Možnosti obrazu**.

### **Režim jemného doladenia obrazu**

#### **Obraz Nastavenia režimu obrazu**

Táto funkcia umožňuje vykonávať podrobné nastavenia pre zvolený režim obrazu.

### **Podsvietenie**

Ovládanie úrovne jasu obrazovky nastavením podsvietenia. Čím je nastavenie bližšie k 100, tým jasnejšia je obrazovka.

- Ak chcete znížiť spotrebu energie, znížte **Podsvietenie**.
- V závislosti od nastavenia funkcie **Šetrenie energie** (**Automatický**/**Maximum**) nemusí byť možné nastaviť položku **Podsvietenie**. V takom prípade použite cestu **Obraz Šetrenie energie** a vyberte možnosť

#### **Vypnuté** alebo **Minimum**.

V závislosti od modelu vášho televízora, nemusíte mať nastavenie **Podsvietenie**.

### **OLED LIGHT**

Nastavenie jasu zobrazenia pomocou zmeny jasu panela OLED.

V závislosti od modelu vášho televízora, nemusíte mať nastavenie **OLED LIGHT**.

#### **Kontrast**

Nastavenie kontrastu jasných a tmavých oblastí obrázka. Čím je nastavenie bližšie k 100, tým vyšší je kontrast.

#### **Jas**

Nastavenie celkového jasu obrazovky. Čím je nastavenie bližšie k 100, tým jasnejšia je obrazovka. Mali by ste použiť nastavenie **Jas** obzvlášť pri nastavení tmavej časti obrazu.

#### **Ostrosť**

Nastavenie ostrosti obrazu. Čím je nastavenie bližšie k 50, tým ostrejší a zreteľnejší je obraz.

#### **Farba**

Zníženie alebo zvýšenie sýtosti farieb na obrazovke. Čím je nastavenie bližšie k 100, tým sýtejšia je farba.

#### **Odtieň**

Nastavenie vyváženia farieb zobrazených na obrazovke medzi červenou a zelenou. Čím je nastavenie bližšie k Červená 50, tým červenšia bude farba. Čím je nastavenie bližšie k Zelená 50, tým zelenšia bude farba.

### **Teplota farieb**

Upravte farebný tón celého obrazu. Keď znížite úroveň, dostanete teplejší tón, a keď ju zvýšite dostanete chladnejší tón.

- Vybraté nastavenia platia iba pre aktuálny režim vstupu. Ak chcete, aby aktuálne nastavenia obrazu platili pre všetky režimy vstupu, vyberte možnosť **Použiť na všetky vstupy**.
- V závislosti od vstupného signálu alebo vybratého režimu obrazu sa možnosti, ktoré sú k dispozícii, môžu líšiť.
Konfigurovateľné položky sa líšia v závislosti od modelu.

#### **Vynulovanie režimu obrazu**

#### **Obraz Nastavenia režimu obrazu Vynulovať**

Ak chcete po použití nastavení resetovať nastavenia obrazu na pôvodné nastavenia, vyberte možnosť reset pre každý režim obrazu.

## **Nastavenie rozšírených možností ovládania**

#### **Obraz Nastavenia režimu obrazu Rozšírené ovládanie**

#### **Dynamický kontrast**

Oprava rozdielov medzi jasnými a tmavými časťami obrazovky zabezpečujúca optimálne výsledky v závislosti od jasu obrazu.

#### **Dynamické mapovanie charakteru zvuku**

Primerané nastavenia kontrastu na základe jasu obrazu obsahu HDR.

## **Dynamické zafarbenie**

Nastavenie farby a sýtosti obrazu zabezpečujúce vyššiu farbitosť a pôsobivosť obrazu.

## **Farebný gamut**

Výber rozsahu zobrazovaných farieb. Podľa signálu nastavte spektrum farieb na možnosť **Automatický** alebo zobrazte živé a sýtejšie farby výberom možnosti **Rozšírené** a **Široký**.

#### **Super rozlíšenie**

Nastavenie rozlíšenia, ktorým sa dosiahnu jasnejšie nejasné a rozmazané obrazy.

#### **Gama**

Nastavenie stredného jasu obrazu.

Pre svetlý obrázok vyberte možnosť **Nízke** pre tmavý obrázok vyberte možnosť **Vysoká úroveň 1** alebo **Vysoká úroveň 2** alebo pre stredný jas vyberte možnosť **Stredné**.

**Živé kino** alebo **Odborník (jasne osvetlená miestnosť)**/**Odborník (tmavá miestnosť)** môže byť vybratý v **1.9**/**2.2**/**2.4**/**BT.1886**.

**Vysoká úroveň 2**/**BT.1886** vyjadruje odstupňovanie v ITU-R BT.1886, čo je medzinárodný štandard.

# **Vyváženie bielej**

Funkcia na presnejšie nastavenie každej reprodukovanej farby na základe bielej umožňuje nastaviť celkový farebný tón obrazovky podľa vašich preferencií.

# **Teplota farieb**

Pre teplé farby vyberte možnosť **Teplé1**/**Teplé2**/**Teplé3**, pre studené farby vyberte možnosť **Studená** alebo pre stredné farby vyberte možnosť **Stredné**.

#### **Metóda**

Táto metóda sa používa pre doladenie nastavenia teploty farieb. Ak vyberiete nastavenie **2 body**, budete môcť ovládať farebnú teplotu v dvoch bodoch jasných a tmavých oblastí videa, ak vyberiete nastavenie **10-bodové IRE**, potom v každom bode 10 úrovní a pri nastavení **22-bodové IRE** v každom bode 22 úrovní videa.

#### **Bod**

Pre úpravu teploty farieb vyberte jas obrazovky.

Ak je možnosť **Metóda** nastavená na **2 body**; použite možnosť Nízky, ak chcete vybrať tiene a Vysoký, ak chcete vybrať zosvetlenie.

Ak je **Metóda** nastavená na **10-bodové IRE**; môžete zvoliť jas použitím čísel, ktoré určujú 10 úrovní.

Ak je položka **Metóda** nastavená na **22-bodové IRE**, môžete vybrať jas s 22 úrovňami jasu.

#### **IRE**

Pre úpravu teploty farieb vyberte jas obrazovky.

Ak je **Metóda** nastavená na **10-bodové IRE**; môžete zvoliť jas použitím čísel, ktoré určujú 10 úrovní.

Ak je položka **Metóda** nastavená na **22-bodové IRE**, môžete vybrať jas s 22 úrovňami jasu.

#### **Jas**

Vybraný jas môžete upraviť podľa bodov.

Tieto nastavenia je možné vykonať len v prípade, ak je položka **Režim obrazu** nastavená na **Živé kino**, **Odborník (jasne osvetlená miestnosť)** alebo **Odborník (tmavá miestnosť)**, a ak je položka **Metóda** nastavená na **10-bodové IRE** alebo **22 bodové IRE**.

# **Červená** / **Zelená** / **Modrá**

Upravte teplotu farieb zvoleného bodu. Nastavte intenzitu **Červená**/**Zelená**/**Modrá** v rozmedzí od -50 do 50. Príslušné hodnoty pre zvolený jas môžete nastaviť v **Bod**.

## **Systém riadenia farieb**

Táto funkcia sa používa pri ovládaní odborníkmi pri použití testovacieho obrazca. Funkciu môžete ovládať výberom oblastí šiestich farieb (**Červená**/**Zelená**/**Modrá**/**Zelenomodrá**/**Purpurová**/**Žltá**). Pri štandardnom obraze nemusí úprava spôsobiť viditeľné zmeny farieb.

## **Farba**

Z možností **Červená**/**Zelená**/**Modrá**/**Zelenomodrá**/**Purpurová**/**Žltá**, vyberte tón, ktorý chcete nastaviť.

## **Saturácia** / **Odtieň** / **Jas**

Upravte farbu/odtieň/jas tón v rozmedzí od -30 do +30.

## **Maximálny jas**

Upravte maximálny jas pre to najjasnejšie zobrazenie.

- V závislosti od vstupného signálu alebo vybratého režimu obrazu sa možnosti, ktoré sú k dispozícii, môžu líšiť.
- Konfigurovateľné položky sa líšia v závislosti od modelu.

## **Nastavenie možností obrazu**

**Obraz Nastavenia režimu obrazu Možnosti obrazu**

## **Potlačenie šumu**

Odstránenie malých, viditeľných bodov a dosiahnutie zreteľného obrazu.

## **Znižovanie šumu formátu MPEG**

Zníženie šumu, ktorý vzniká pri vytváraní digitálnych videosignálov.

## **Plynulá gradácia**

Znižuje jav, že obrys obrazu je drsný a má vzor schodiska a zobrazuje hladšiu obrazovku.

# **Úroveň čiernej**

Nastavte jas tmavých častí obrazu. Pre svetlú obrazovku vyberte **Vysoká** alebo pre tmavú obrazovku vyberte **Nízke**.

Túto funkciu je možné použiť počas pozerania obsahu cez externý vstup.

#### **Skutočné domáce kino**

Optimalizujte zobrazenie pre filmy.

## **Optimalizácia jasu podľa rýchlosti pohybu**

Automatické prispôsobenie jasu a zníženie miery rozmazania obrazu na základe obrazových údajov na minimalizovanie námahy očí.

Nastavením tejto funkcie na hodnotu **Vypnuté** môže dôjsť k zvýšeniu spotreby energie.

## **Lokálne tlmenie LED**

Maximalizácia kontrastného pomeru nastavením vyššieho jasu jasných častí obrazovky a nižšieho jasu tmavších častí obrazovky.

- **Vypnuté** : Deaktivuje funkciu **Lokálne tlmenie LED**. ●
- **Nízke** / **Stredné** / **Vysoká** : Zmena kontrastného pomeru. ●
- Nastavením tejto funkcie na hodnotu **Vypnuté** môže dôjsť k zvýšeniu spotreby energie.

## **TruMotion**

Primeraná kvalita obrazu pri rýchlo sa pohybujúcich obrazoch.

- **Wypnuté**: Vypne funkciu TruMotion.
- **Cinema Clear** : Upravte trasenie pohybu na obrazovke tak, aby ste sa cítili ako v kine. ●
- Prirodzené : Nastavte obraz s množstvom pohybov tak, aby vyzerali prirodzene a zreteľne.
- **Vyhladzovanie** : zmäkčenie obrázkov s rýchlym pohybom.
- **Používateľ** : manuálne nastavenie funkcií **TruMotion**.
	- **· Odstrániť chvenie** : úprava chvenia obrazovky.
	- **De-Blur** : zníženie rozmazania pohybu.
	- **OLED Motion / Motion Pro** : Zvýšte zreteľnosť rýchlo sa pohybujúcich obrazov pomocou regulácie svetla.
- Rozšírené nastavenia sa dajú zmeniť len v režime **Používateľ**.
- V závislosti od vstupného signálu alebo vybratého režimu obrazu sa možnosti, ktoré sú k dispozícii, môžu líšiť.
- Konfigurovateľné položky sa líšia v závislosti od modelu.

## **Nastavenie veľkosti obrazovky**

#### **Obraz Nastavenia pomeru strán Pomer strán**

Podľa typu obsahu, ktorý pozeráte, môžete zmeniť veľkosť obrazovky.

## **16:9**

Zobrazuje v pomere strán 16:9.

## **Originál**

Mení pomer strán na 4:3 alebo 16:9 v závislosti od vstupného obrazového signálu.

## **Plný obraz/širokouhlý**

Obsah môžete sledovať na celej obrazovke. Upozorňujeme, že v závislosti od typu signálu sa môže vyskytnúť deformácia obrazu.

## **4:3**

Zobrazuje v pomere strán 4:3.

## **Zvislé priblíženie**

Vertikálne rozmery a zarovnanie obrazovky môžete upraviť pomocou funkcií **Nastaviť pomer priblíženia** a **Nastaviť polohu obrazovky**.

## **4-smerový zoom**

Horizontálne/vertikálne/diagonálne rozmery a zarovnanie obrazovky môžete upraviť pomocou funkcií **Nastaviť pomer priblíženia** a **Nastaviť polohu obrazovky**.

- Konfigurovateľné položky sa líšia v závislosti od modelu.
- Pri priblížení alebo oddialení sa môže obrázok zdeformovať.
- Ak zvolíte veľkosť obrazovky, ktorá sa líši od tej pôvodnej, obraz môže vyzerať inak.
- V závislosti na kombinácii formátu obrázku a veľkosti obrazovky môžu byť okraje skryté alebo čierne, alebo môžu obidve strany obrázku blikať. Taktiež pri výbere položky zobrazenej na obrazovke vysielania, obrys nemusí byť správne zarovnaný.
- Dostupné veľkosti obrazovky sa môžu líšiť v závislosti od vstupného signálu.

# **Zobrazenie obrazovky s funkciou Len skenovať**

## **Obraz Nastavenia pomeru strán Len skenovať**

Keď nastavíte túto funkciu na možnosť **Zapnuté**, môžete si pozerať obsah v pomere strán vysielaného signálu alebo zdrojového obsahu. Ak nie je okraj obrazovky zaostrený, nastavte ju na možnosť **Vypnuté**.

Ak je táto funkcia nastavená na možnosť **Automatický**, prepína sa medzi stavom **Zapnuté** a **Vypnuté** v závislosti od informácií obsiahnutých vo videosignáli.

Položky, ktoré možno vybrať, sa môžu líšiť v závislosti od aktuálneho vstupu.

# **Použitie funkcie šetrenia energie**

## **Obraz Šetrenie energie**

Zníženie spotreby energie úpravou maximálneho jasu obrazovky.

## **Automatický**

Snímač na televízore zisťuje aktuálnu úroveň okolitého osvetlenia a automaticky upravuje jas obrazovky.

Niektoré modely nemusia byť podporované.

# **Vypnuté**

Slúži na vypnutie režimu šetrenia energie.

## **Minimum** / **Stredné** / **Maximum**

Slúži na výber prednastaveného režimu šetrenia energie.

## **Obrazovka vypnutá**

Obrazovka sa vypne a prehráva sa iba zvuk. Obrazovku môžete znova zapnúť stlačením ktoréhokoľvek tlačidla okrem tlačidla napájania a tlačidiel hlasitosti.

Ak použijete funkciu **Šetrenie energie**, ovplyvní to jas vášho televízora.

# **Používanie funkcie Režim Eye Comfort**

# **Obraz Ďalšie nastavenia Režim Eye Comfort**

Teplota farieb sa upraví tak, aby sa znížila únava očí.

# **Zapnuté**

Upraví sa teplota farieb obrazovky televízora.

# **Vypnuté**

Slúži na vypnutie funkcie **Režim Eye Comfort**.

Niektoré modely nemusia byť podporované.

# **HDMI ULTRA HD Deep Colour**

# **Obraz Ďalšie nastavenia HDMI ULTRA HD Deep Colour**

Ak pripojíte zariadenie, ktoré podporuje **HDMI ULTRA HD Deep Colour**, môžete si vychutnať jasnejší obraz. Po pripojení prehrávacieho zariadenia, nastavte možnosť **HDMI ULTRA HD Deep Colour** na **Zapnuté**.

Ak pripojené zariadenie nepodporuje túto funkciu, nemusí fungovať správne. V takom prípade zmeňte nastavenie televízora Živé farby HDMI ULTRA HD na možnosť **Vypnuté**.

#### **Podporované rozlíšenie displeja**

- $\cdot$  Zapnuté : Podporuje rozlíšenie 4K@120 Hz (4:4:4, 4:2:2 a 4:2:0)
- · Vypnuté : Podporuje rozlíšenie 4K@60 Hz (4:2:0)

#### Formát podpory 4K@ 100/120 Hz

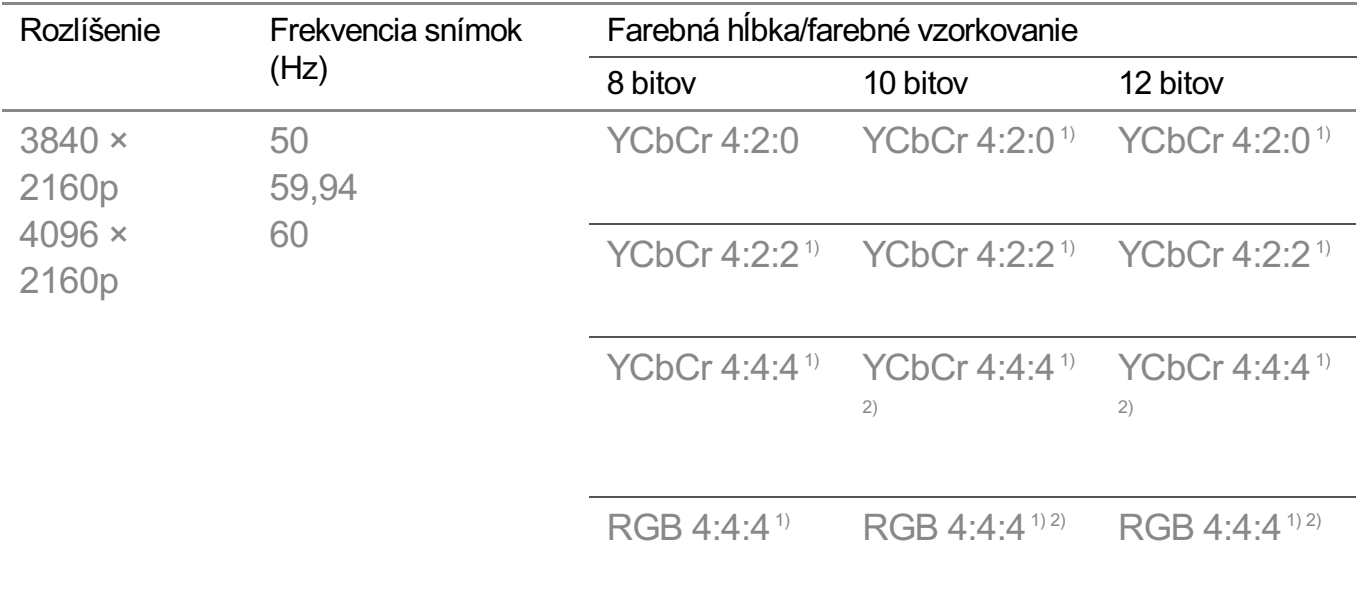

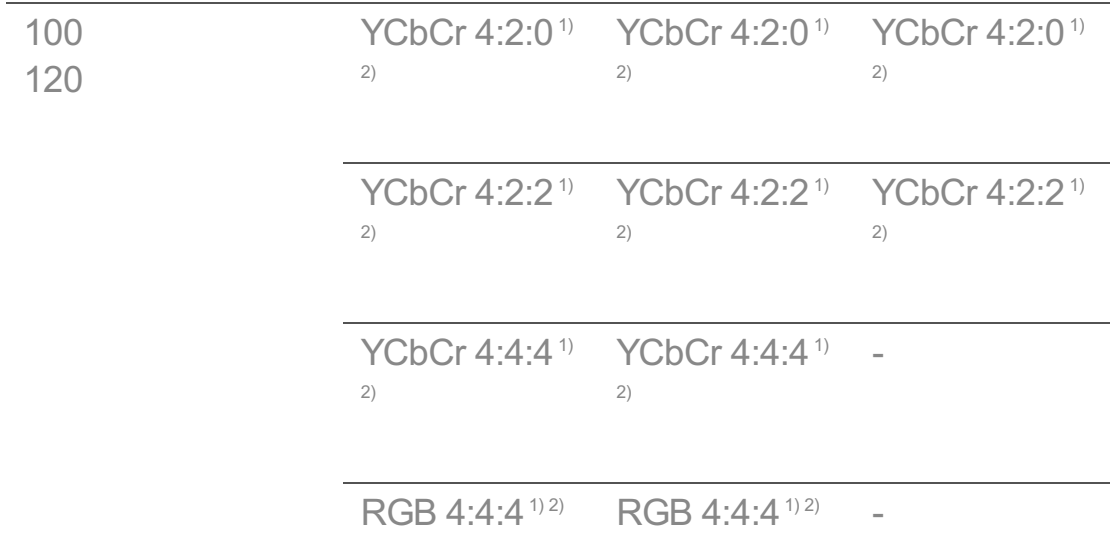

1) Podporované, keď je funkcia **HDMI ULTRA HD Deep Colour** nastavená na hodnotu **Zapnuté**.

2) Sú podporované iba niektoré vstupné HDMI porty.

- Zmeniť môžete len nastavenia vstupu **HDMI IN**, ktorý práve sledujete.
- Pre každý port HDMI môžete určiť iné nastavenie.

## **Používanie funkcie Okamžitá odozva v hrách**

#### **Obraz Ďalšie nastavenia Okamžitá odozva v hrách**

Ak si chcete užívať hry s optimálnym zobrazením, nastavte HDMI port pripojený k zariadeniu na možnosť **Zapnuté**.

Ak pripojené zariadenie nepodporuje túto funkciu, nemusí fungovať správne.

- Ak chcete povoliť funkciu **Okamžitá odozva v hrách**, nastavte položku **HDMI ULTRA HD Deep Colour** na možnosť **Zapnuté** pre HDMI rozhranie pripojené k hernému zariadeniu.
- Funguje len v prípade, keď je položka  $\overline{\mathbb{Q}}$  →  $\overline{\mathbb{Q}}$  → Zvuk → Zvukový výstup nastavená na možnosť **Interný reproduktor TV**/**Zvukový výstup (Slúchadlový)**/**Káblové slúchadlá**/**Káblové slúchadlá + Interný reproduktor TV**. (Konfigurovateľné položky sa líšia v závislosti od modelu.)
- Po aktivácii funkcie **Okamžitá odozva v hrách** môže video dočasne blikať.
- Ak túto funkciu prepnete na možnosť **Zapnuté**, nebudete môcť zmeniť niektoré nastavenia videí.

## **Používanie funkcie AMD FreeSync Premium**

**Obraz Ďalšie nastavenia AMD FreeSync Premium**

Tým sa znižuje praskanie obrazovky a oneskorenie obrazu počas hry.

- Ak chcete používať funkciu **AMD FreeSync Premium**, položka **HDMI ULTRA HD Deep Colour** príslušného koncového zariadenia musí byť nastavená na **Zapnuté** alebo **4K**/**8K**.
- Pri používaní funkcie **AMD FreeSync Premium** môže dôjsť k menšej zmene jasu v závislosti od frekvencie externého zariadenia.
- Niektoré modely nemusia byť podporované.

# **Automatická zmena FILMMAKER MODE**

#### **Obraz Ďalšie nastavenia Automatická zmena FILMMAKER MODE**

Ak je nastavený na možnosť **Zapnuté**, **Režim obrazu** sa automaticky zmení na **FILMMAKER MODE**, keď bude zadaný signál, ktorý môže fungovať s **FILMMAKER MODE**.

# **Zvuk**

# **Dolby Atmos**

## **Zvuk Dolby Atmos**

Technológia Dolby Atmos sa zakladá na koncepte zvukových objektov. Každý zvuk môže byť namixovaný ako jeden zvukový prvok, objekt, ktorý je nezávisle umiestnený v trojrozmernom priestore.

Váš nový televízor LG je vybavený najnovšou zvukovou technológiou Dolby Atmos. Dolby Atmos prináša jedinečný zvukový zážitok a prostredníctvom reproduktorov televízora vytvára pohyblivý zvuk, ktorý prúdi okolo vás.

V ponuke, ktorá slúži na zapnutie a vypnutie tejto technológie, je predvolene nastavená hodnota **Zapnuté**. Efekt **Dolby Atmos** sa vzťahuje na obsah s podporou technológie Dolby Atmos. (ak je ponuka nastavená na hodnotu **Zapnuté**)

Niektoré obsahy s podporou technológie Dolby Atmos sa nemusia dať prehrať.

## **Nastavenia režimu zvuku**

#### **Zvuk Nastavenia režimu zvuku**

## **Režim zvuku**

Pre každý žáner môžete vybrať najvhodnejší režim zvuku.

- Zvuk AI / Zvuk AI Pro : Automaticky optimalizujte zvuk v závislosti od typu obsahu.
- **Štandard** : Optimalizácia zvuku pre všetky druhy obsahu.
- **Kino**: Optimalizácia zvuku pre filmy.
- **· Clear Voice III / Zrozumiteľný hlas IV** : Zosilňuje kvalitu hlasu.
- **Športy / Futbal / Cricket** : Optimalizácia zvuku na sledovanie športových zápasov.
- **· Hudba** : Optimalizácia zvuku pre hudbu.
- **Hra** : Optimalizácia zvuku pre hranie hier.

# **Vyváženie**

Možno upraviť hlasitosť ľavého a pravého reproduktora.

## **Virtual Surround Plus** / **Virtual Stadium Surround Plus** / **ULTRA Surround** / **ULTRA Stadium Surround** / **OLED Surround**

Vychutnajte si ohromujúci zvuk pomocou virtuálneho viackanálového efektu priestorového zvuku.

Táto možnosť sa dá povoliť, ak je položka **Režim zvuku** nastavená na **Štandard**.

## **Ekvalizér**

Požadovaný zvuk môžete nastaviť priamo úpravou ekvalizéra. (100 Hz/300 Hz/1 kHz/3 kHz/10 kHz)

Táto možnosť sa dá povoliť, ak je položka **Režim zvuku** nastavená na **Štandard**.

# **Vynulovať**

Nastavenie zvukových efektov je možné obnoviť.

- Táto možnosť sa dá povoliť, ak je položka **Režim zvuku** nastavená na **Štandard**.
- Toto nastavenie je k dispozícii len pre interný reproduktor TV.
- Konfigurovateľné položky sa líšia v závislosti od modelu.

# **Nastavenie zvukového výstupu**

## **Zvuk Zvukový výstup**

Keď je **Okamžitá odozva v hrách** nastavené na **Zapnuté**, môže dôjsť k oneskoreniam zvuku, ak nastavíte **Zvukový výstup** na **Reproduktory WiSA**/**Optický**/**HDMI ARC**.

#### **Prepnite na Interný reproduktor TV** alebo zmeňte  $\otimes$  →  $\oplus$  → Zvuk → Ďalšie nastavenia **Vstupný zvukový formát HDMI** na **PCM**.

#### **Interný reproduktor TV**

Zvuk prehrávajú interné reproduktory televízora.

#### **Bluetooth**

Bezdrôtové pripojenie Bluetooth zvukového zariadenia umožňuje vychutnať si zvuk z televízora.

Pre detaily, ako pripojiť a používať zariadenie si preštudujte používateľskú príručku Bluetooth zvukového zariadenia.

- · Stlačením možnosti ➡ zobrazíte pripojené zariadenia alebo zariadenia, ktoré môžete pripojiť.
- Zariadenia LG Sound Sync sa po zapnutí televízora automaticky pokúsia pripojiť nedávno použité zariadenia.
- · Odporúčame pripojiť zvukové zariadenie LG, ktoré podporuje funkciu LG Sound Sync, pomocou režimu LG TV alebo LG Sound Sync v zariadení.
- Ak pripojenie zariadenia zlyhá, skontrolujte napájanie pripájaného zariadenia a či zvukové zariadenie pracuje správne.
- V závislosti od typu zariadenia s rozhraním Bluetooth sa zariadenie nemusí pripojiť správne alebo môže dôjsť k nezvyčajnému správaniu zariadenia, ako napríklad k nesynchronizovanému prehrávaniu zvuku a videa. ( Môže sa stať, že slúchadlá určené iba pre mobily nebudú fungovať. )
- Zvuk sa môže zasekávať alebo môže dôjsť k zníženiu jeho kvality v týchto prípadoch:
	- · zariadenie s rozhraním Bluetooth je príliš ďaleko od televízora;
	- · medzi zariadením s rozhraním Bluetooth a televízorom sú prekážky;
	- · keď sa zariadenie používa súčasne so zariadeniami vysielajúcimi rádiové vlny, ako je napríklad mikrovlnná rúra alebo bezdrôtová sieť LAN.
- Ak je položka **Režim obrazu** nastavená na možnosť **Hra** a položka **Zvukový výstup** na možnosť **Bluetooth**, položka **Režim obrazu** sa prestaví na možnosť **Štandard**.
- Ak máte naďalej problémy, odporúčame, aby ste použili káblové pripojenie. ( Optický digitálny port **HDMI (ARC)** )

#### **Reproduktory WiSA**

Televízor môžete bezdrôtovo pripojiť k zariadeniu **Reproduktory WiSA** a užívať si kvalitný zvuk.

Výberom položky upravte podrobné nastavenia pre zariadenie **Reproduktory WiSA**.

- Niektoré modely nemusia byť podporované.
- Aby ste mohli používať reproduktory WiSA, budete musieť pripojiť jedinečný adaptér.
- V prostrediach s bezdrôtovým rušením môžu nastať problémy s prepojením medzi adaptérom WiSA a reproduktorom WiSA. V takom prípade sa obráťte na výrobcu reproduktora.
- Viac informácií o kúpe WiSA autorizovaných produktov, si pozrite na stránke www.wisaassociation.org.

#### **Mobilné zariadenie**

Ak si na smart zariadení nainštalujete aplikáciu LG ThinQ a to potom pripojíte k svojmu PC, môžete zariadenie používať ako reproduktor TV.

#### **Optický**

K portu optického výstupu digitálneho zvuku môžete pripojiť zvukové zariadenie, ktoré podporuje funkciu **Optický** a vychutnať si zvuk televízora vo vyššej kvalite a väčšom pohodlí.

- K dispozícii len pre modely s optickým digitálnym portom.
- V prípade niektorých zariadení môžete upraviť hlasitosť pomocou diaľkového ovládača televízora.

#### **HDMI ARC**

Zvuk z televízora možno prehrávať cez externé zvukové zariadenie pripojené k portu **HDMI (ARC)**.

Výberom položky **HDMI ARC** automaticky zapnete funkciu SIMPLINK. Po vypnutí funkcie SIMPLINK sa nastavenia výstupného reproduktora vrátia naspäť na predvolenú hodnotu, aby nedošlo k prerušeniu zvukového výstupu.

#### **Zvukový výstup (Slúchadlový) / Káblové slúchadlá**

Výberom možnosti **Káblové slúchadlá** alebo **Zvukový výstup (Slúchadlový)** optimalizujte zvukový výstup podľa pripojeného zariadenia.

- Niektoré modely nemusia byť podporované.
- Ak pripojíte káblové slúchadlá k televízoru, keď je zapnutý, káblové slúchadlá automaticky rozpozná a presmeruje do nich zvuk.

# **Súčasné prehrávanie zvuku internými reproduktormi televízora a externým zvukovým zariadením**

Zvuk je možné prehrávať pomocou niekoľkých zariadení súčasne.

#### **Zvuk Bluetooth Surround + interný reproduktor TV**

Súčasný zvukový výstup zo zabudovaných reproduktorov v televízore a reproduktorov Bluetooth poskytujú realistické priestorové efekty pri pozeraní filmu alebo drámy. Do toho istého modelu môžete pripojiť dve Bluetooth zariadenia a nastaviť pravý/ľavý priestorový zvuk.

- 01 Zvolením možnosti **➡ → Nastavenie zvuku Bluetooth Surround** pripojíte Bluetooth reproduktory.
- 02 Ak chcete synchronizovať interný reproduktor televízora s Bluetooth reproduktorom, spustite **Oneskorenie zvuku**. Môžete ho nastaviť automaticky alebo manuálne.
- Keď nastavíte **Zvukový výstup** ako **Zvuk Bluetooth Surround + interný reproduktor TV** a **Režim obrazu** je **Hra**, zmení sa na **Štandard** a **Dolby Atmos** sa vypne.
- Pri použití funkcie Screen Share môže dôjsť k strate synchronizácie obrazu a zvuku. Odporúčame použiť **Interný reproduktor TV** v **Zvukový výstup**.
- V závislosti od typu vášho Bluetooth zariadenia sa dve zariadenia nemusia pripojiť súčasne.
- V závislosti od typu zariadenia s rozhraním Bluetooth sa zariadenie nemusí pripojiť správne alebo môže dôjsť k nezvyčajnému správaniu zariadenia, ako napríklad k nesynchronizovanému prehrávaniu zvuku a videa.

#### **Optický + Interný reproduktor TV**

Zvuk súčasne prehrávajú zabudované reproduktory televízora a zvukové zariadenie pripojené k výstupnému optickému portu digitálneho zvuku.

#### **Káblové slúchadlá + Interný reproduktor TV**

Zvuk súčasne prehrávajú interné reproduktory televízora a slúchadlá (**Káblové slúchadlá**).

- Niektoré modely nemusia byť podporované.
- Ak pripojíte káblové slúchadlá k televízoru, keď je zapnutý, káblové slúchadlá automaticky rozpozná a presmeruje do nich zvuk.

# **Typ inštalácie televízora**

# **Zvuk Ďalšie nastavenia Typ inštalácie televízora**

Tento režim optimalizuje zvuk na základe nastavenia televízora.

## **Stojan**

Túto možnosť vyberte, ak je televízor položený na poličke.

## **Upevnený na stene**

Túto možnosť vyberte, ak je televízor namontovaný na stene.

Toto nastavenie je k dispozícii len pre interný reproduktor TV.

# **Nastavenie režimu hlasitosti**

#### **Zvuk Ďalšie nastavenia Režim hlasitosti**

## **Automatická hlasitosť**

Kliknutím na tlačidlo **Zapnuté** automaticky nastavíte hlasitosť pre rôzne vysielacie spoločnosti tak, aby ste kanály mohli počúvať v želanej hlasitosti aj vtedy, keď prepnete kanály.

## **Miera zvyšovania hlasitosti**

Ak chcete upraviť rozsah hlasitosti, vyberte možnosť **Nízke**/**Stredné**/**Vysoká**. Vyššia hodnota znamená vyššiu hlasitosť.

Toto nastavenie je k dispozícii len pre interný reproduktor TV.

# **DTV Audio nastavenie**

#### **Zvuk Ďalšie nastavenia DTV Audio nastavenie**

Ak vstupný signál obsahuje rôzne typy zvuku, táto funkcia umožňuje vybrať požadovaný typ.

Ak ste zvolili možnosť **Automatický**, poradie vyhľadávania je AC4 → HE-AAC → Dolby Digital Plus → Dolby Digital → MPEG a výstup sa vytvára v prvom nájdenom formáte zvuku.

Nasledujúce poradie vyhľadávania sa môže meniť v závislosti od krajiny : AC4 → HE-AAC  $\rightarrow$  Dolby Digital Plus  $\rightarrow$  Dolby Digital  $\rightarrow$  MPEG.

- Ak sa zvolený formát zvuku nepodporuje, ako výstup sa môže použiť iný formát zvuku.
- Niektoré modely nemusia byť podporované.

# **Nastavenie synchronizácie AV**

## **Zvuk Ďalšie nastavenia Nastavenie synchronizácie AV Sync**

Slúži na úpravu synchronizácie zvuku pomocou aktívneho reproduktora. Čím bližšie k symbolu  $\sum$ , tým pomalší zvukový výstup.

Ak vyberiete možnosť **Bypass**, signál vysielania alebo zvuk z externých zariadení sa prehráva bez oneskorenia. Výstup zvuku môže predbiehať video kvôli času, ktorý televízor potrebuje na spracovanie vstupu videa.

Dostupné možnosti sa menia v závislosti od nastavenia **Zvukový výstup**.

# **Vstupný zvukový formát HDMI**

## **Zvuk Ďalšie nastavenia Vstupný zvukový formát HDMI**

Formát zvuku môžete nastaviť pre každý HDMI vstup. Ak hlas prenášaný prostredníctvom portu HDMI nie je synchronizovaný, vyberte nastavenie **PCM**.

# **LG Sound Sync**

## **Zvuk Ďalšie nastavenia LG Sound Sync**

Pripojte zariadenie LG Sound Sync do optického digitálneho vstupu a nastavte **Zvukový výstup** na **Optický**.

Ak je táto funkcia nastavená na **Zapnuté**, môžete nastaviť hlasitosť pripojeného zariadenia LG Sound Sync pomocou diaľkového ovládania televízora.

Ak je funkcia automatického napájania zvukovej lišty LG Sound Sync zapnutá, zvuková lišta sa zapne alebo vypne spolu s televízorom, keď bude zapnutý alebo vypnutý.

# **Nastavenie Digitálny Zvukový Výstup**

## **Zvuk Ďalšie nastavenia Digitálny Zvukový Výstup**

Môžete konfigurovať nastavenia digitálneho zvukového výstupu **Digitálny Zvukový Výstup**.

**•** Nastavenie je dostupné iba ak  $\overline{\textcircled{x}}$  →  $\overline{\textcircled{x}}$  **Zvuk → Zvukový výstup** je nastavené na **Optický**/**HDMI ARC**.

- Ak je povolená funkcia **Prechod**, nemusia sa reprodukovať zvukové efekty.
- Výstupný kodek zariadenia sa môže líšiť od vstupných signálov.

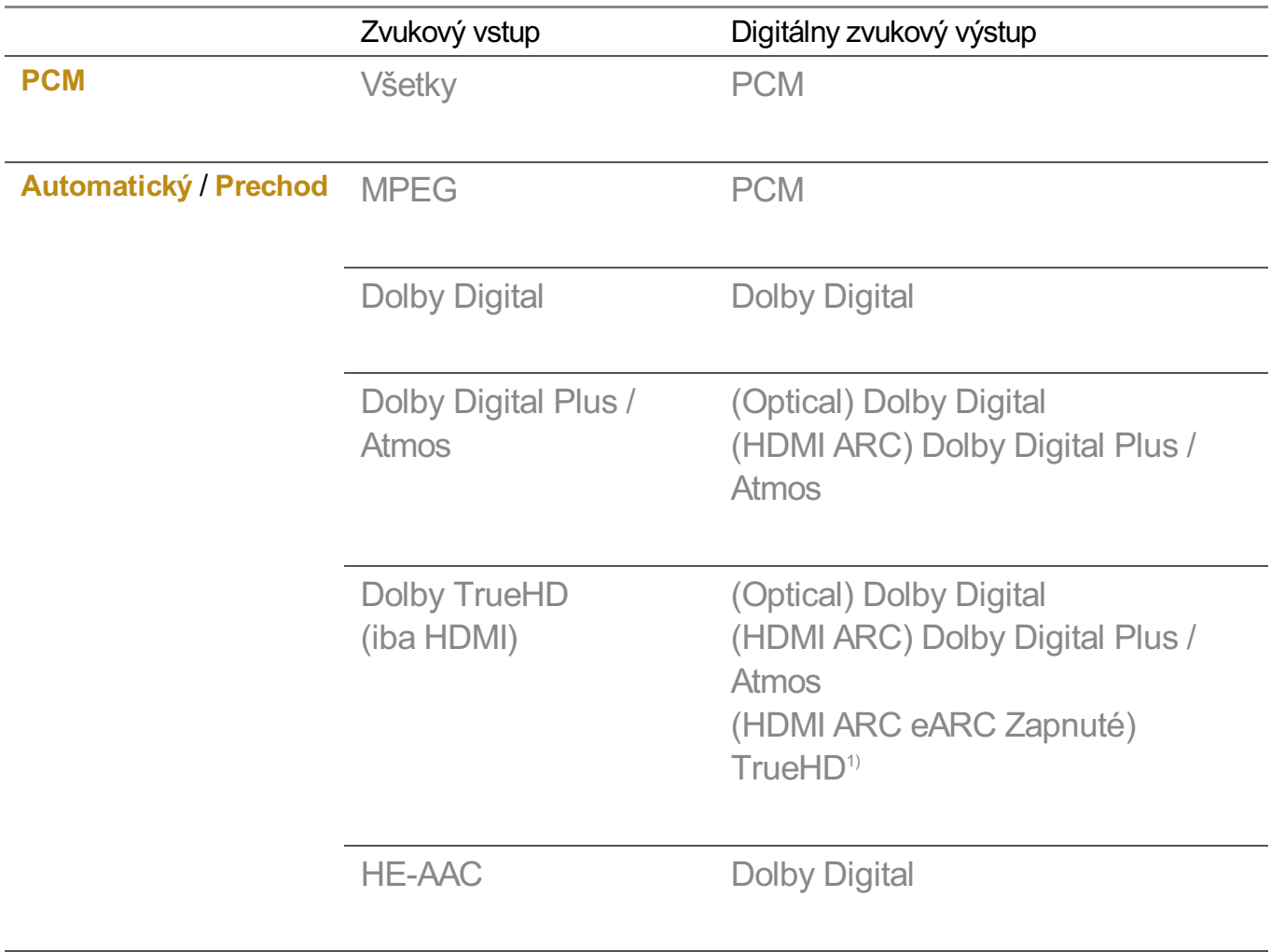

1) Pri pripojení s eARC bude typ výstupného zvuku závisieť od typu zvuku podporovaného pripojeným zariadením.

· Dolby TrueHD, eARC, Dolby Atmos: Niektoré modely nemusia byť podporované.

## **Použitie podporovaného zvukového zariadenia eARC**

#### **Zvuk Ďalšie nastavenia eARC**

eARC je technológia, ktorá dokáže odosielať a prijímať viac zvukových informácií rýchlejšie vďaka tomu, že má širšiu šírku pásma ako existujúca technológia ARC. Prostredníctvom pripojeného zvukového zariadenia si môžete vychutnať zvuk z televízora vo vyššej kvalite ako je ARC.

01 Pripojte zvukové zariadenie, ktoré podporuje eARC do portu **HDMI (ARC)**.

- 02 Nastavte položku **Zvukový výstup** na možnosť **HDMI ARC**.
- 03 Nastavte položku **eARC** na možnosť **Zapnuté**.

# **Kanály**

# **Automatické nastavenie programu**

## $\circled{S}$  →  $\circled{I}$  → Kanály → Ladenie kanálov (Ladenie a nastavenia kanálov) → **Automatické Ladenie**

Slúži na automatické ladenie programov.

- 01 Vyberte krajinu, v ktorej sa TV používa. Nastavenia programov sa zmenia v závislosti od zvolenej krajiny.
- 02 Spustite funkciu **Automatické Ladenie**.
- 03 Zvoľte požadovaný zdroj vstupu.
- 04 Nastavte automatické ladenie podľa pokynov na obrazovke.
- Ak zdroj vstupu nie je správne pripojený, registrácia programov nemusí fungovať.
- Funkcia **Automatické Ladenie** nájde len programy, ktoré práve vysielajú.
- Ak je aktivovaná funkcia **Bezpečnosť**, zobrazí sa kontextové okno so žiadosťou o zadanie hesla.

#### **Nastavenie kábla**

Ak pri vyhľadávaní programov použijete možnosť KOMPLETNÉ, vyhľadávanie môže trvať dlho.

Na rýchle a správne vyhľadanie všetkých dostupných programov sú potrebné nasledujúce hodnoty. Bežne používané hodnoty sa poskytujú ako "predvolené". Konfigurovateľné položky sa líšia v závislosti od **Typ**.

## **Frekvencia (kHz)**

Zadajte používateľom definovanú frekvenciu.

## **Symbolová rýchlosť (kS/s)**

Rýchlosť, akou zariadenie, napríklad modem, odosiela programu znaky.

## **Modulácia**

Načítavanie zvukových alebo obrazových signálov do nosiča.

## **ID siete**

Jedinečný identifikátor priradený každému používateľovi.

## **Počiatočná frekvencia (kHz)**

Zadajte používateľom definovaný rozsah počiatočnej frekvencie.

## **Konečná frekvencia (kHz)**

Zadajte používateľom definovaný rozsah koncovej frekvencie.

#### **Nastavenia satelitu**

Umožňuje pridať, odstrániť alebo nastaviť satelit podľa vášho výberu.

Ak je režim programu nastavený na možnosť Satelit

## **Satelit**

Vyberte požadovaný satelit.

## **Frekvencia LNB**

Zvoľte jednu hodnotu z možností 9750/10600, 9750/10750, 9750, 10600, 10750, 11300, 5150, MDU1, MDU2, MDU3, MDU4, MDU5. Ak vyberiete 9750/10600, 9750/10750 (MHz), nastavenie **Tón s frekvenciou 22 kHz** sa vypne. Ak v uvedenom zozname nenájdete hodnotu LNB frekvencie, vyberte položku Používateľ a manuálne zadajte frekvenciu.

Niektoré modely nemusia byť podporované.

## **Transponder**

Vyberte transpondér, ktorý chcete naladiť.

## **Tón s frekvenciou 22 kHz**

Ak používate prepínač 22 kHz Tone, vyberte možnosť 22 kHz alebo 0 Hz. Ak používate nastavenie **Tón s frekvenciou 22 kHz**, možnosti Unicable a Typ motora sú vypnuté.

## **Napájanie LNB**

Ak chcete zapnúť napájanie LNB, vyberte možnosť **Zapnuté**. Ak vyberiete možnosť

#### **Vypnuté**, možnosť **Typ motora** sa vypne.

#### **DiSEqC**

Ak používate nastavenie DiSEqC, vyberte jednu z možností A – D/Tone A – B. Ak používate nastavenie **DiSEqC**, možnosti Unicable a Typ motora sa vypnú.

#### **Unicable**

Vyberte možnosť Zap., ak chcete používať funkciu Unicable, a nastavte ju v ponuke **Nastavenia Unicable**. Keď je funkcia Unicable zapnutá, nastavenia **Tón s frekvenciou 22 kHz**, **DiSEqC** a **Typ motora** sa vypnú.

## **Typ motora**

Ak chcete používať motor, vyberte možnosť Typ motora a nastavte ho v ponuke Nastavenie motora. Keď je motor zapnutý, nastavenia **Tón s frekvenciou 22 kHz**, **DiSEqC** a **Unicable** sa vypnú.

- Ak položku Satelit nastavíte na možnosť Ďalšie, musíte pridať transpondér pomocou funkcie Úprava transpondéra.
- Pri výbere nastavenia 22 kHz Tone a DiSEqC, je nutné pripojiť ich v rovnakej pozícii, aká je uvedená na obrazovke.
- Ak odstránite satelit, odstránia sa všetky programy uložené v tomto satelite.

#### **Nastavenie motora**

**DiSEqC 1.2** : Riadiaci motor na zmenu polohy paraboly.

#### **Smer pohonu**

Vyberte smer, v ktorom chcete, aby sa motor pohyboval.

#### **Režim pohonu**

Dostupné sú dva režimy: Krok a Súvislý.

- · Krok : Motor sa pohybuje na základe vami zadanej hodnoty (od 1 do 128).
- · **Súvislé** : Motor sa pohybuje súvisle, kým nestlačíte tlačidlo Zastaviť.

#### **Test Transponder**

Vyberte test transpondér, ktorý chcete naladiť.

#### **Nastaviť obmedzenie**

Aby sa motor pohyboval iba v nastavenom smere, nastavte pohyb motora na východ alebo západ.

- · Zapnuté : Zvolením možnosti západ/východ môžete obmedziť presun v aktuálnom smere.
- · Vypnuté : Slúži na zrušenie nastaveného obmedzenia.

# **Ísť na 0**

Umožňuje pohyb motora do polohy Nula.

**USALS**: Nastavenie vašej aktuálnej polohy (zemepisná dĺžka/šírka).

# **Používanie ručného ladenia**

## **Kanály Ladenie kanálov** (**Ladenie a nastavenia kanálov**) **Ručné ladenie**

Táto funkcia slúži na manuálne vyhľadávanie a ukladanie kanálov.

V prípade digitálneho vysielania je možné skontrolovať intenzitu a kvalitu signálu.

# **Úpravy Transponder**

## **Kanály Ladenie a nastavenia kanálov Úprava transpondéra**

Môžete pridať / upraviť / odstrániť transpondér.

- Ak je režim programu nastavený na možnosť Satelit
- Ak operátor systému poskytuje funkciu "Úprava domáceho TP používateľa", na obrazovke sa zobrazí  $\hat{\mathbf{n}}$

Budete tak môcť nastaviť požadovaný transpondér **Transponder** ako domáci stlačením tlačidla **n.** 

(Táto funkcia je dostupná len u niektorých poskytovateľov služieb.)

# **Regionálny program**

## $\circled{S}$  →  $\circled{I}$  → Kanály → Ladenie kanálov (Ladenie a nastavenia kanálov) → Regionálny **program**

Nastavenie regionálneho programu a sledovanie regionálneho programu v špecifikovanom čase.

- Vzťahuje sa iba pre Rakúsko/Nemecko.
- (Rakúsko) Ak je režim programu nastavený na možnosť Satelit

Ak chcete nastaviť funkciu Service Operator ponuky **Satelit**, musí byť zvolená položka **AKTIV**.

Ak chcete zapnúť funkciu **Regionálny program**, nastavte funkciu služby operátorů na hodnotu **AKTIV**.

(Nemecko) Ak je režim programu nastavený na možnosť Satelit

Ak chcete nastaviť funkciu Service Operator ponuky **Satelit**, musí byť zvolená položka **DIVEO**.

Ak chcete zapnúť funkciu **Regionálny program**, nastavte funkciu služby operátorů na hodnotu **DIVEO**.

Niektoré modely nemusia byť podporované.

# **Aktualizácia zoznamu kanálov**

## **Kanály Ladenie a nastavenia kanálov Aktualizácia zoznamu kanálov**

Ak je režim programu nastavený na možnosť Kábel

Aktualizuje zmenené informácie o zozname kanálov v závislosti od podmienok vysielania danej krajiny.

Po dokončení aktualizácií sa zoznam programov môže zmeniť. Ak si to neželáte, vyberte možnosť **Vypnuté**.

Ak je režim programu nastavený na možnosť Satelit

Aktualizácia zmenených informácií o zoznamoch programov v závislosti od podmienok vysielania danej krajiny a satelitu. Ak je TV nepretržite vypnutý, vykoná sa aktualizácia zoznamu programov. Po dokončení aktualizácií sa zoznam programov môže zmeniť. Ak si to neželáte, vyberte možnosť **Vypnuté**.

Ak je režim programu nastavený na možnosť Anténa

Aktualizuje zmenené informácie o zozname kanálov v závislosti od podmienok vysielania danej krajiny.

Ak je televízor vypnutý, vykoná sa aktualizácia zoznamu programov. Po dokončení aktualizácií sa zoznam programov môže zmeniť. Ak si to neželáte, vyberte možnosť **Vypnuté**.

Niektoré modely nemusia byť podporované.

# **Použitie Testu signálu**

**Kanály Ladenie kanálov** (**Ladenie a nastavenia kanálov**) **Test signálu**

Zobrazí informácie o multiplexeri a službách, atď.

- Zobrazí sa len test signálu antény alebo kábla.
- Niektoré modely nemusia byť podporované.

# **Upraviť kanály**

Môžete upraviť zvolené kanály zo všetkých uložených kanálov alebo ich pridať alebo vymazať zo zoznamu obľúbených kanálov.

#### **Úprava zoznamu všetkých kanálov**

#### **Kanály Správca kanálov Upraviť všetky kanály**

Môžete zamknúť alebo odomknúť zvolené kanály zo zoznamu všetkých uložených kanálov alebo nastaviť, aby sa pri prepínaní kanálov preskočili.

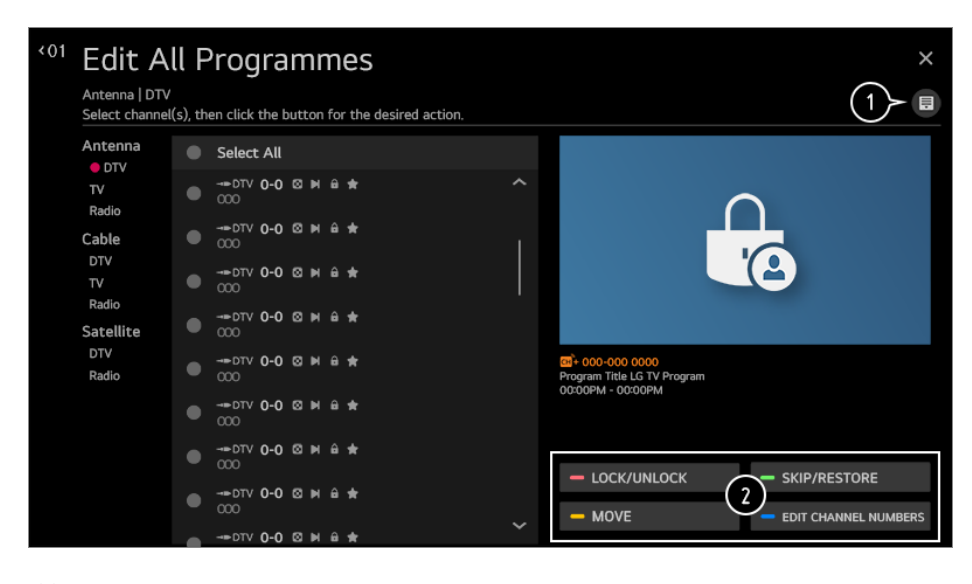

Nastavenie možnosti triedenia.

**Uzamknúť / Odomknúť** : Zamknutie zvolených kanálov alebo odomknutie zamknutých kanálov.

**Preskočiť / Obnoviť** : Nastavenie preskakovania zvolených kanálov pri prepínaní kanálov alebo zakázanie možnosti preskakovania kanálov, ktoré sa predtým preskakovali. **Presunúť** : Presun zvolených kanálov. **Upraviť čísla kanálov** : Zmena čísel zvolených kanálov.

**Odstrániť** : Odstránenie zvolených kanálov.

- Dostupné funkcie sa môžu líšiť v závislosti od signálu vysielania.
- Pri modeloch, ktoré podporujú satelitné programy, môžete spravovať satelitné kanály v položke **Upraviť Satelitné programy (Rozšírené)**.

#### **Úprava zoznamu obľúbených kanálov**

# **Kanály Správca kanálov Upraviť obľúbené položky**

Môžete pridať, resp. odstrániť požadované kanály zo zoznamu obľúbených kanálov, meniť ich pozíciu atď.

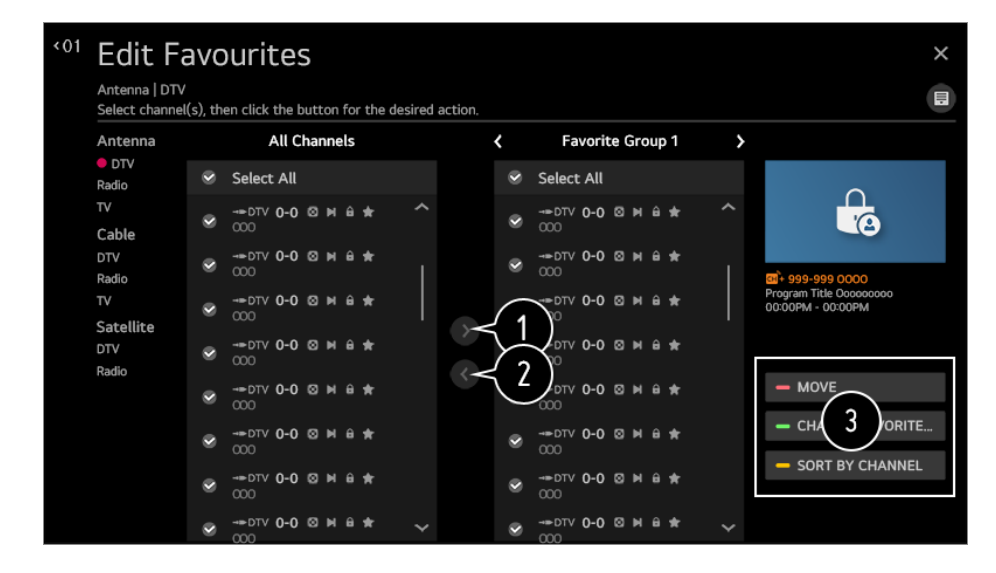

Výber požadovaných kanálov zo zoznamu všetkých kanálov a pridanie stlačením tlačidla do zoznamu obľúbených kanálov.

Vymazanie zvolených kanálov zo zoznamu obľúbených kanálov.

**Presunúť** : V zozname preferovaných kanálov vyberte jeden alebo viac kanálov, stlačte tlačidlo **Presunúť** a následne vyberte pozíciu, kam chcete kanály presunúť. Vybrané kanály sa presunú na vybranú pozíciu.

**Zmeniť názov Obľúbená skupina** : Zmena názvu zoznamu obľúbených kanálov. **Triediť podľa kanálu** : Zoraďte zoznam obľúbených kanálov podľa kanálov.

# **Režim viacerých kanálov**

#### **Kanály Multi Feed**

Vysielanie, ktoré bolo nasnímané z viacerých uhlov, môžete na televízore sledovať z požadovaného uhla.

Niektoré modely nemusia byť podporované.

# **Zistite viac o HbbTV**

Služba HbbTV (Hybrid Broadcast Broadband TV) je nový štandard vysielania, ktorý umožňuje, aby sa služby typu super-teletext dodávané vysielaným TV kanálom integrovali alebo prepojili so službami online poskytovanými cez širokopásmové pripojenie do pripojeného televízora Smart TV.

Ak chcete zobraziť podrobnosti, vyberte možnosť **Vychutnajte si živé TV vysiel.**

#### **HbbTV** v **Používateľská príručka**.

Niektoré modely nemusia byť podporované.

# **Čo sú informácie o CI**

Táto funkcia umožňuje sledovať zakódované (platené) programy. Ak chcete zobraziť podrobnosti, vyberte možnosť **Vychutnajte si živé TV vysiel. Informácie CI** v **Používateľská príručka**.

# **Uložiť heslo CI**

#### **Kanály Uložiť heslo CI**

Zadajte kód PIN v ponuke **Uložiť heslo CI**. Po uložení kódu PIN ho už nie je potrebné zadávať.

- Ponuka **Uložiť heslo CI** sa zobrazí po vložení modulu CI CAM (Conditional Access Module), ktorý podporuje kód PIN.
- Ak má modul CI CAM kód PIN, môžete ho zobraziť v ponuke **Obnoviť heslo CI**.

## **Kopírovanie programov**

#### **Kanály Kopírovať kanály**

Exportujte informácie o zozname programov vášho televízora do pripojeného zariadenia USB alebo importujte informácie o zozname programov vášho televízora z pripojeného zariadenia USB.

• Pre satelitné modely

## **Sledovanie internetových kanálov**

Prostredníctvom tejto služby môžete sledovať vysielanie v reálnom čase cez internet. Funkcia **LG Channels** umožňuje zobraziť informácie o nových internetových kanáloch alebo spravovať kanály.

Ak chcete zobraziť podrobnosti, vyberte možnosť **Vychutnajte si živé TV vysiel. Sledovanie internetového kanálu (LG Channels)** v **Používateľská príručka**.

Niektoré modely nemusia byť podporované.

# **Pripojenie**

## **Nastavenie názvu televízora**

#### **Pripojenie Názov TV**

Názov inteligentného televízora, ktorý sa bude používať v sieti, môžete nastaviť pomocou klávesnice na obrazovke.

Zadať možno až 25 znakov anglickej abecedy.

# **Nastavenie pripojenia siete**

#### **Pripojenie Nastavenie pripojenia siete**

Po konfigurácii nastavení siete môžete používať rôzne služby ako napríklad online obsah a aplikácie.

#### **Nastavenie káblovej siete**

#### Vyberte položku **Káblové (Ethernet)**.

Ak smerovač pripojený k sieti podporuje funkciu DHCP, pripojením televízora a smerovača káblom sa automaticky pripojí k sieti. Ak nepodporuje automatické nastavenie, vyberte možnosť **Upraviť** a manuálne nastavte pripojenie sieti.

#### **Nastavenie bezdrôtovej siete**

#### Vyberte položku **Wi-Fi pripojenie**.

Ak ste nastavili televízor pre bezdrôtovú sieť, môžete si pozrieť dostupné bezdrôtové internetové pripojenia a pripojiť sa k nim.

#### **Pridať skrytú bezdrôtovú sieť**

Ak zadáte informácie o sieti priamo, môžete sa pripojiť k bezdrôtovej sieti.

## **Pripojiť sa prostredníctvom WPS PBC**

Ak bezdrôtový smerovač, ku ktorému sa chcete pripojiť má funkciu Konfigurácia chráneného nastavenia Wi-Fi pomocou tlačidla (WPS-PBC), stlačením tlačidla WPS-PBC na smerovači sa môžete k nemu jednoducho pripojiť. Stlačte tlačidlo WPS-PBC na bezdrôtovom smerovači a potom stlačte tlačidlo [Pripojiť] na televízore.

## **Pripojenie prostredníctvom WPS PIN**

Toto je metóda ako pripojiť prístupový bod použitím Wi-Fi chránené nastavenie osobného identifikačného čísla (WPS-PIN). Vyberte prístupový bod (AP), ku ktorému sa chcete pripojiť. Zadajte PIN zobrazený na Wi-Fi zariadení prístupového bodu.

#### **Rozšírené nastavenia siete Wi-Fi**

Keď sa pripojíte k bezdrôtovej sieti, môžete zobraziť informácie o pripojení, ako sú napríklad detailné informácie o IP adrese. Okrem toho, stlačením tlačidla **Upraviť** môžete zmeniť IP adresu a DNS server, ku ktorému sa chcete pripojiť.

- Nastavenie protokolu IPv6 nepodporuje funkciu **Upraviť**.
- Pre viac informácií ako sa pripojiť k sieti si pozrite časť **Začíname s televízorom LG webOS Pripojenie k sieti** v **Používateľská príručka**.

## **Nastavenie pripojenia zariadenia**

#### **Pripojenie Nastavenie pripojenia zariadenia**

Môžete prepojiť informácie o zariadeniach pripojených k televízoru a nakonfigurovať nastavenia týkajúce sa úkonov.

#### **Automatické rozpoznanie zariadenia**

Automaticky povolí možnosť ovládania zariadení pripojených prostredníctvom HDMI diaľkovým ovládačom Magic.

#### **SIMPLINK (HDMI-CEC)**

S jedným diaľkovým ovládačom môžete ľahko spravovať rôzne zariadenia, napríklad zvukový panel alebo set-top box pripojený k televízoru pomocou HDMI. Ak chcete zobraziť podrobnosti, vyberte možnosť **Ako televízor ovládať Pripojenie k SIMPLINK (HDMI-CEC)** v **Používateľská príručka**.

Súčasne je možné pripojiť a používať až tri zariadenia.

## **Auto Power Sync (automatická synchronizácia po pripojení k zdroju napájania)**

Ak je možnosť Auto Power Sync nastavená na hodnotu **Zapnuté**, pri zapnutí zariadenia prepojeného funkciou SIMPLINK sa zapne aj televízor. Keď vypnete televízor, vypne sa aj toto zariadenie.

## **Klávesnica LG Wireless Keyboard**

Táto funkcia umožňuje pripojiť k televízoru bezdrôtovú klávesnicu LG. Zapnite zariadenie, nastavte ho do režimu párovania a na televíznej obrazovke kliknite na položku **Pripojiť**. Ak ste v minulosti mali k zariadeniu pripojenú bezdrôtovú klávesnicu LG, po zapnutí televízora sa automaticky znovu pripojí k televízoru. Existujúce pripojenie zrušíte kliknutím na položku **Odpojiť**.

- **Podporovaná klávesnica** LG Rolly Keyboard
- Táto funkcia je dostupná iba pri modeloch so vstavanými kľúčmi Bluetooth.

#### **Nastavenia univerzálneho ovládania**

Ak nastavíte univerzálny diaľkový ovládač, môžete ovládať periférne zariadenia pripojené k televízoru pomocou diaľkového ovládača Magic Remote namiesto ich vlastnými diaľkovými ovládačmi.

Ďalšie informácie nájdete v časti **Ako televízor ovládať Používanie univerzálneho diaľkového ovládača** v ponuke **Používateľská príručka**.

Konfigurovateľné položky sa líšia v závislosti od modelu.

# **Spravovanie mobilného pripojenia**

#### **Pripojenie Spravovanie mobilného pripojenia**

Môžete nastaviť používanie inteligentného zariadenia pripojeného k televízoru na ovládanie televízora alebo spravovanie histórie pripojenia.

## **Zapnutie TV mobilom**

Ak je **Zapnúť cez Wi-Fi** alebo **Zapnúť cez Bluetooth** nastavený na **Zapnuté**; môžete zapnúť televízor použitím aplikácie, ktorá podporuje **Zapnutie TV mobilom**.

- **•** Televízor by mal byť pripojený k sieti.
- Televízor a zariadenie, ktoré chcete použiť, musia byť pripojené k tej istej sieti.
- Funkcia **Zapnúť cez Wi-Fi** sa musí používať v aplikácii na inteligentnom zariadení, ktoré funkciu podporuje.
- Funkcia **Zapnúť cez Bluetooth** sa dá používať len na niektorých smartfónoch spoločnosti LG Electronics.
- **•** Televízor musí byť zapojený do siete.
- Pri prvom pripojení sa uistite, že zariadenie, ktoré chcete použiť, je pripravené na pripojenie.
- Niektoré modely nemusia byť podporované.

#### **Screen Share**

Históriu pripojení na zariadení, ktoré bolo pripojené k televízoru môžete vymazať cez možnosť Screen Share.

## **Prehrávanie zvuku**

Môžete vymazať históriu pripojenia inteligentného zariadenia, ktoré bolo pripojené k televízoru cez Bluetooth.

# **Všeobecné**

## **Nastavenie Služba AI**

#### **Všeobecné Služba AI**

Môžete povoliť odporúčané služby na základe histórie používania.

#### **Obraz AI / Obraz AI Pro**

Keď je nastavený na **Zapnuté**, kvalita obrazu bude automaticky optimalizovaná pre vlastnosti obsahu založené na algoritme získaných technikami hĺbkového učenia.

- Funkcia je podporovaná iba v režime digitálneho vysielania, v prípade videí na pamäťovom zariadení USB a pri video vstupe HDMI.
- Ak **Obraz Nastavenia režimu obrazu Režim obrazu** je **Hra**, nemôžete nastaviť túto funkciu.
- Nefunguje s obsahom chráneným autorskými právami.

#### **Ovládanie jasu AI**

Keď je nastavená na **Zapnuté**, jas obrazovky je automaticky nakalibrovaný podľa jasu okolo televízora.

#### **Automatický výber žánru**

Keď je nastavený na **Zapnuté**, kvalita obrazu je automaticky optimalizovaná podľa žánru obsahu pomocou umelej inteligencie.

Nefunguje s obsahom chráneným autorskými právami.

#### **Zvuk AI / Zvuk AI Pro**

Ak je nastavený na možnosť **Zapnuté**, poskytuje optimálny zvuk a realistické priestorové efekty založené na umelej inteligencii podľa obsahu.

Toto nastavenie je k dispozícii len pre interný reproduktor TV.

**•** Keď je táto funkcia nastavená na Zapnuté,  $\oslash$  →  $\Rightarrow$  7 **Zvuk → Nastavenia režimu zvuku Režim zvuku** zmení sa na **Zvuk AI**/**Zvuk AI Pro**.

#### **Vyladenie zvuku s umelou inteligenciou**

Vďaka funkcie **Vyladenie zvuku s umelou inteligenciou** môžete pomocou mikrofónu diaľkového ovládania Magic rozpoznať priestor, v ktorom je váš televízor nainštalovaný a optimalizovať zvuk televízora pre vaše prostredie.

Na premeranie priestoru, v ktorom je televízor namontovaný, vyberte možnosť **Spustite nové ladenie zvuku**.

Po dokončení úvodného rozpoznania môžete vybrať želaný režim zvuku.

- **Vypnuté** : Táto možnosť vypne použitie úpravy zvuku pomocou funkcie **Vyladenie zvuku s umelou inteligenciou**.
- Ak vyberiete túto možnosť, zvukový výstup televízora bude predvolený bez úprav.
- **Štandard** : Ak vyberiete túto možnosť, bude sa prehrávať zvuk upravený funkciou **Vyladenie zvuku s umelou inteligenciou** v štandardnom režime. Tento režim prináša čistý a prirodzený zvuk.
- **· Zosilnenie basov** : Ak vyberiete túto možnosť, bude sa prehrávať zvuk upravený funkciou **Vyladenie zvuku s umelou inteligenciou** so zvýraznenými basami.
- **· Zosilnenie výšok** : Ak vyberiete túto možnosť, bude sa prehrávať zvuk upravený funkciou **Vyladenie zvuku s umelou inteligenciou** so zvýraznenými výškami.
- Ak je prítomná vyššia úroveň hluku než v knižnici (viac než 30 až 40 dBA), odporúčame inštaláciu do vzdialenosti 3 metrov.
- Táto funkcia nemusí fungovať správne v týchto prípadoch:
	- · hluk na pozadí je vyšší než 40 dBA,
	- · vzdialenosť televízora a diaľkového ovládania Magic je viac než 5 metrov.

#### **Nastavenia rozpoznávania hlasu**

Môžete použiť nastavenia funkcií rozpoznávania hlasu.

#### **Pomoc s rozpoznávanímhlasu**

Môžete si zobraziť zoznam funkcií dostupných cez hlasové ovládanie.

#### **AI odporúčanie**

Môžete získať správy o odporúčanom obsahu v závislosti od histórie prezerania obsahu a histórie používania aplikácií.

## **Odporúčania týkajúce sa obsahu**

Na základe vzoru sledovania televízie a používania aplikácie môžete získať odporúčania obsahu alebo úvody k novým funkciám.

Ak chcete zobraziť podrobnosti, vyberte možnosť **Užívanie si LG Content Store Odporúčanie obsahu** v **Používateľská príručka**.

#### **Odporúčania personalizácie týkajúce sa siete**

Prostredníctvom siete môžete získať odporúčania pre kanály z histórie prezerania a obsah.

- **Zapnuté** : Prostredníctvom servera získajte viac informácií.
- · Vypnuté : Odporúčame základný obsah na základe vašej histórie pozerania.

#### **Zrušiť používateľské údaje**

Vynuluje históriu prezerania obsahu a históriu používania aplikácií. Ak ich vynulujete, odporúčania týkajúce sa obsahu začnete dostávať až po určitom čase.

## **Športové upozornenie**

Prejdite na aplikáciu **Športové upozornenie**.

Konfigurovateľné položky sa líšia v závislosti od modelu.

## **Konfigurácia nastavení jazyka**

#### **Všeobecné Jazyk (Language)**

Môžete zvoliť jazyk ponuky zobrazený na obrazovke a jazyk zvuku digitálneho vysielania.

#### **Jazyk ponuky (Menu Language)**

Môžete zvoliť niektorý z jazykov ponuky, ktorý chcete zobraziť na obrazovke. Jazyk rozpoznávania hlasu sa automaticky nastaví na vybraný jazyk ponuky.

Funkcia rozpoznávania hlasu sa dá použiť iba u niektorých modelov.

#### **Jazyk primárnej zvukovej stopy** / **Jazyk sekundárnej zvukovej stopy**

Pri sledovaní programov digitálneho vysielania, ktoré ponúkajú zvuk vo viacerých jazykoch, si môžete zvoliť požadovaný jazyk.

Pre programy, ktoré nepodporujú viaceré jazyky, sa použije predvolené nastavenie.

Vzťahuje sa na digitálne vysielanie.

#### **Jazyky klávesnice**

Zvoľte jazyk klávesnice na obrazovke.

#### **Nastavenie jazyka teletextu**

Slúži na nastavenie jazyka teletextu. Ak chcete zobraziť podrobnosti, vyberte možnosť **Vychutnajte si živé TV vysiel. TELETEXT** v **Používateľská príručka**.

Len v digitálnom režime

## **Nastavenie polohy**

#### **Všeobecné Lokalita**

Môžete zmeniť nastavenie polohy vášho televízora Smart TV.

#### **Nastavenie adresy**

Môžete nastaviť **Región** a **Mesto** vášho televízora.

#### **Krajina vysielania**

Môžete nastaviť krajinu vysielania vo vašom televízore.

## **PSČ servisnej oblasti**

Táto funkcia sa používa na nastavenie lokality vysielania televízora zadaním poštového smerovacieho čísla.

#### **Krajina Služieb LG**

Ak nenastavíte **Nastaviť automaticky**, môžete vybrať krajinu ručne.

- Ak nie ste pripojení k sieti, musíte nastaviť krajinu ručne.
- Konfigurovateľné položky sa líšia v závislosti od modelu.

# **Čas**

#### **Všeobecné Čas**

Môžete skontrolovať čas alebo nakonfigurovať príslušné nastavenia.

#### **Nastaviť automaticky**

Čas televízora sa automaticky nastaví na čas získaný z informácií digitálneho vysielania prijatých z vysielajúcej stanice alebo na čas odoslaný zo servera.

#### **Čas / Dátum/ Časové pásmo**

Manuálne nastavenia času a dátumu, ak automatické nastavenie nezodpovedá aktuálnemu času.

Ak čas nastavíte manuálne s pripojenou anténou, informácie o programe, sprievodca programami a pod. nemusia správne fungovať.

#### **Vlastné časové pásmo**

Keď vyberiete možnosť **Vlastné** v položke **Časové pásmo**, **Vlastné časové pásmo**, ponuka sa aktivuje.

#### **Časovače**

## **Časovač spánku**

Vypne televízor po uplynutí nastaveného času v minútach. Ak funkciu **Časovač spánku** nechcete používať, vyberte možnosť **Vypnuté**.

## **Časovať zapnutia**

Nastavte položku **Časovať zapnutia** na možnosť **Zapnuté**. Televízor je zapnutý a zobrazuje nastavený kanál v nastavenom čase.

- **Čas** : Nastavte čas, kedy sa má televízor zapnúť.
- **· Opakovanie časovača** : Nastavte deň v týždni. Ak chcete túto funkciu použiť iba raz, vyberte možnosť **Žiadne**.
- · Vstup : Externý vstup nastavte tak, aby sa zobrazil po zapnutí napájania.
- **Časovač kanála** : Kanál nastavte tak, aby sa zobrazil po zapnutí napájania. Táto funkcia sa môže nastaviť iba vtedy, keď je možnosť **Vstup** nastavená na **TV**.
- **· Hlasitosť** : Hlasitosť zvuku nastavte, keď je zapnuté napájanie.

## **Časovač vypnutia**

#### Nastavte **Časovač vypnutia** na **Zapnuté**.

Televízor sa vypne v nastavenom čase.

• Čas : Nastavte čas, kedy sa má televízor vypnúť.

**· Opakovanie časovača** : Nastavte deň v týždni. Ak chcete túto funkciu použiť iba raz, vyberte možnosť **Žiadne**.

#### **Automatické vypínanie po 4 hodinách**

Ak nestlačíte žiadne tlačidlo po dobu 4 hodín po zapnutí televízora pomocou funkcie ako **Časovať zapnutia**, televízor sa automaticky vypne. Aby sa televízor automaticky nevypol, nastavte **Automatické vypínanie po 4 hodinách** na možnosť **Vypnuté**.

- Niektoré modely nemusia byť podporované.
- Ak chcete používať funkciu **Časovať zapnutia**/**Časovač vypnutia**, nastavte správne aktuálny čas.
- Ak je možnosť **Opakovanie časovača Časovať zapnutia**/**Časovač vypnutia** nastavená na **Žiadne**

Ak pri sledovaní televízora uplynie čas nastavený v **Časovať zapnutia** napájanie sa zapne automaticky, keď dosiahne nastavený čas a televízor sa vypne nasledujúci deň alebo neskôr.

Ak uplynie čas nastavený v **Časovač vypnutia** zatiaľ, čo je televízor v pohotovostnom režime, napájanie sa vypne automaticky, keď dosiahne nastavený čas počas pozerania televízora nasledujúci deň alebo neskôr.

# **Zapnutie funkcie Zámky TV programu**

Táto funkcia funguje na základe informácií z vysielajúcej stanice. Preto v prípade, ak má signál nesprávne informácie, táto funkcia nefunguje.

Zabraňuje deťom sledovať televízne programy určené pre dospelých podľa stanoveného hodnotenia. Ak chcete sledovať zablokovaný program, musíte zadať heslo. Hodnotenie sa odlišuje v závislosti od krajiny.

- 01 Stlačte tlačidlo  $\ddot{\textcirc}$  na diaľkovom ovládaní.
- 02 Vyberte ponuky **<b>***D* Všeobecné → Bezpečnosť.
- 03 Nastavte položku **Bezpečnosť** na možnosť **Zapnuté**.
- 04 Vyberte položku **Zámky TV programu**.
- Funkcia je podporovaná iba v digitálnom režime.
- Predvolené heslo je "0000". Ak je ako krajina zvolené Francúzsko alebo Nórsko, heslo nie je "0000", ale "1234".

# **Zapnutie funkcie Zámky kanálov**

Zablokovanie programov s obsahom nevhodným pre deti. Programy je možné vybrať,

ale obrazovka je prázdna a zvuk je vypnutý. Uzamknutý program odomknete zadaním hesla.

- 01 Stlačte tlačidlo  $\ddot{\odot}$  na diaľkovom ovládaní.
- 02 Vyberte ponuky **<b>D** → Všeobecné → Bezpečnosť.
- 03 Nastavte položku **Bezpečnosť** na možnosť **Zapnuté**.
- 04 Vyberte položku **Zámky kanálov**.
- 05 Vyberte kanály, ktoré chcete uzamknúť.
- 06 Vyberte položku **Uzamknúť / Odomknúť**.
- Predvolené heslo je "0000". Ak je ako krajina zvolené Francúzsko alebo Nórsko, heslo nie je "0000", ale "1234".

# **Zapnutie funkcie Zámky aplikácií**

Aplikáciu môžete zamknúť alebo odomknúť.

- 01 Stlačte tlačidlo  $\ddot{\odot}$  na diaľkovom ovládaní.
- 02 Vyberte ponuky **Všeobecné Bezpečnosť**.
- 03 Nastavte položku **Bezpečnosť** na možnosť **Zapnuté**.
- 04 Vyberte položku **Zámky aplikácií**.
- 05 Vyberte aplikácie, ktoré chcete uzamknúť.
- Predvolené heslo je "0000". Ak je ako krajina zvolené Francúzsko alebo Nórsko, heslo nie je "0000", ale "1234".
- Funkcia uzamykania nie je okamžite dostupná pre aplikáciu, ktorá je práve spustená.

## **Zapnutie funkcie Zámky vstupov**

Vstupy môžete zamknúť alebo odomknúť.

- 01 Stlačte tlačidlo  $\ddot{\odot}$  na diaľkovom ovládaní.
- 02 Vyberte ponuky **<b>***D* → Všeobecné → Bezpečnosť.
- 03 Nastavte položku **Bezpečnosť** na možnosť **Zapnuté**.
- 04 Vyberte položku **Zámky vstupov**.
- 05 Vyberte vstupy, ktoré chcete uzamknúť.
- Predvolené heslo je "0000". Ak je ako krajina zvolené Francúzsko alebo Nórsko, heslo nie je "0000", ale "1234".

# **Obnovte heslo.**

#### **Všeobecné Bezpečnosť Obnovte heslo.**

Nastavte alebo zmeňte heslo televízora.

• Predvolené heslo je "0000". Ak je ako krajina zvolené Francúzsko alebo Nórsko, heslo nie je "0000", ale "1234".

## **Obnova strateného hesla**

Ak stratíte svoje nastavené heslo, môžete ho obnoviť nasledujúcim postupom:

- 01 Stlačte tlačidlo  $\overline{\mathbb{Q}}$  na diaľkovom ovládaní.
- 02 Vyberte ponuky **<b>Všeobecné → Bezpečnosť**.
- 03 Na diaľkovom ovládaní stlačte tlačidlá <mark>ط</mark> (Kanály) ∧ → ط (Kanály) ، **(Kanály)**  $\vee$  **→**  $\pm$  **(Kanály)**  $\wedge$ . Zobrazí sa okno na zadanie hlavného hesla.
- 04 V okne na zadanie hlavného hesla zadajte čísla "0313" a následne stlačte tlačidlo **Zadať**. Heslo sa obnoví.

# **Správa vášho účtu LG**

V časti **Správa konta** môžete pomocou e-mailovej adresy vytvoriť nový účet LG. Ďalšie informácie nájdete v časti **Začíname s televízorom LG webOS Správa konta** v ponuke **Používateľská príručka**.

## **Nastavenia Hlavnej obrazovky**

#### **Všeobecné Nastavenia Hlavnej obrazovky**

#### **Spustenie Hlavná obrazovka Auto**

Môžete nastaviť, aby sa menu Domov spustilo automaticky pri zapnutí televízora.

#### **Home Promotion**

Na domovskej obrazovke môžete zapnúť alebo vypnúť reklamy.

## **Home Animácia**

Animačné efekty, ktoré sa na určitú dobu objavia na obrazovke Domov, môžete zapnúť alebo vypnúť.

Konfigurovateľné položky sa líšia v závislosti od modelu.

# **Nastavenie kurzora diaľkového ovládača Magic**

## **Všeobecné Ďalšie nastavenia Možnosti kurzora**

Môžete nastaviť rýchlosť a veľkosť kurzora zobrazovaného na obrazovke.

## **Rýchlosť sledovania**

Nastavenie rýchlosti kurzora.

## **Veľkosť ukazovateľa**

Slúži na výber veľkosti ukazovateľa.

# **Používanie pomocníka nastavení**

# **Všeobecné Ďalšie nastavenia Pomoc s nastaveniami**

Ak vyberiete ponuky nastavení, zobrazia sa vám tipy nastavení. V nastaveniach môžete zapnúť/vypnúť pole rozšíreného popisu.

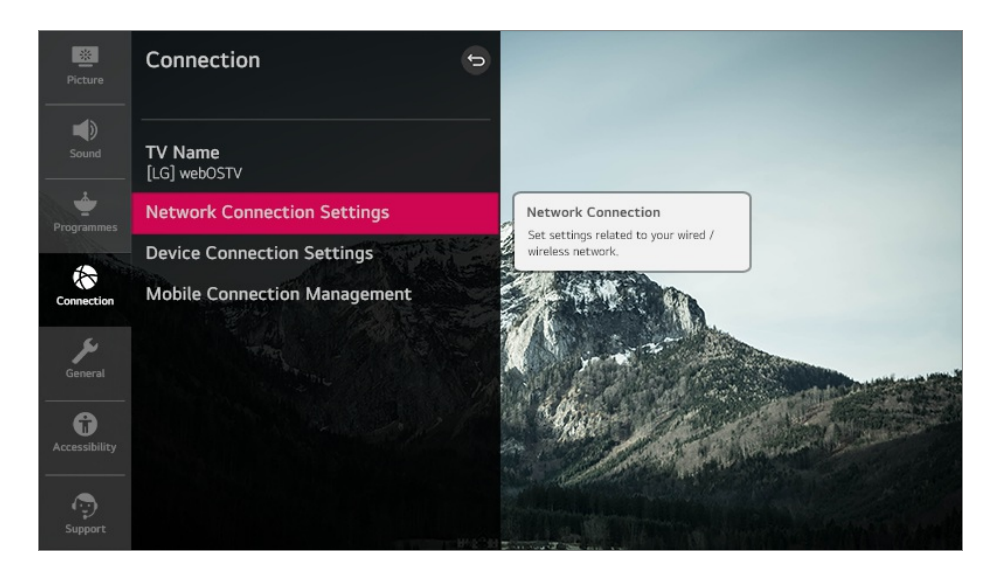

# **Nastavenie priehľadnosti ponuky**

## **Všeobecné Ďalšie nastavenia Ponuka Priehľadnosť**

Nastavením tejto funkcie na možnosť **Zapnuté** môžete zmeniť niektoré ponuky (napr. ponuku živého vysielania, **Vyhľadávať** atď.) na priehľadné.

# **Používanie funkcie Šetrič obrazovky**
#### **Všeobecné Ďalšie nastavenia Šetrič obrazovky**

Ak práve zobrazená aplikácia po dobu jednej hodiny nezaznamená žiadnu aktivitu používateľa, spustí sa **Šetrič obrazovky**.

Nastavením funkcie **Šetrič obrazovky** na možnosť **Vypnuté** sa dlhšiu dobu zachová to isté zobrazenie, čím môže dôjsť k zníženiu kvality. Obrazovku s narušenou kvalitou nemusí byť možné obnoviť.

#### **Konfigurácia obrazovky v prípade neprítomnosti signálu**

#### **Všeobecné Ďalšie nastavenia Obraz v stave bez signálu**

Môžete zapnúť alebo vypnúť zobrazovanie obrázka v prípade neprítomnosti signálu.

#### **Zapnuté**

Ak nie je k dispozícii žiadny signál, zobrazí sa predvolený obrázok.

#### **Vypnuté**

Ak nie je k dispozícii žiadny signál, zobrazí sa hlásenie **Žiadny signál**.

#### **ECO režim**

#### **Všeobecné Ďalšie nastavenia Eco režim**

Môžete povoliť zníženie spotreby energie televízora.

#### **Automatické vypínanie**

Televízor sa automaticky vypne, ak nie je používaný po určitú dobu.

#### **Režim HDD Eco**

Ak režim nastavíte na **Zapnuté**, pevný disk USB pripojený k televízoru prejde do režimu šetrenia energie, ak sa dlhšiu dobu nepoužíva.

Konfigurovateľné položky sa líšia v závislosti od modelu.

#### **Prepínanie režimov televízora**

#### **Všeobecné Ďalšie nastavenia Režim Domov/Obchod**

Môžete si vybrať z možností **Režim domov** alebo **Režim Obchod**.

Ak chcete televízor používať doma, vyberte možnosť **Režim domov**. Funkciu **Režim Obchod** vyberte iba v prípade, ak bude televízor vystavený v obchode. Funkcia **Režim Obchod** obsahuje nastavenia optimalizované pre vystavenie v obchode.

#### **Používanie služby Live Plus**

**Live Plus** je služba, ktorá poskytuje rôzne informácie o sledovaných programoch. Ďalšie informácie nájdete v časti **Ako najlepšie využiť inteligentný televízor Live Plus** v ponuke **Používateľská príručka**.

Niektoré modely nemusia byť podporované.

#### **Nastavenie napájania televízora**

#### **Všeobecné Ďalšie nastavenia Quick Start+**

Toto nastavenie uvedie pri vypnutí televízor do pohotovostného režimu, takže sa pri najbližšom zapnutí rýchlejšie spustí.

Nastavte položku **Quick Start+** na možnosť **Zapnuté**.

- Niektoré modely nemusia byť podporované.
- Zapnutie tejto funkcie môže zvýšiť spotrebu energie.

### **Nastavenie kontrolky napájania**

#### **Všeobecné Ďalšie nastavenia Kontrolka pohotovostného režimu**

Indikátor pohotovostného režimu môžete zapnúť alebo vypnúť.

Niektoré modely nemusia byť podporované.

### **Reklama**

#### **Všeobecné Ďalšie nastavenia Reklama**

Ak je váš televízor pripojený k internetu, televízor webOS môže prostredníctvom súboru cookie na obmedzenie frekvencie sledovať počet zobrazení reklamy na vašom televízore.

Táto informácia sa používa na obmedzenie počtu zobrazení tej istej reklamy. Tento súbor cookie môžete kedykoľvek vymazať, zapnúť alebo vypnúť v nastavení **Reklama** na vašom televízore.

Na tento súbor cookie sa neviažu žiadne osobné údaje, na základe ktorých by vás bolo možné identifikovať.

Niektoré modely nemusia byť podporované.

## **Prístupnosť**

#### **Použitie funkcie Zvukový sprievodca**

#### **Prístupnosť Zvukové navádzanie**

Ak je funkcia **Zvukové navádzanie** nastavená na možnosť **Zapnuté**, pri rôznych činnostiach, napríklad pri zmene programu, nastavení hlasitosti alebo zmene nastavení a vstupných signálov, sa budú prehrávať pomôcky zvukového sprievodcu.

#### **Rýchlosť**

Nastavenie rýchlosti hovoreného sprievodcu.

#### **Hlasitosť**

Nastavenie hlasitosti hovoreného sprievodcu.

#### **Výška**

Nastavenie tónu hovoreného sprievodcu.

- Táto funkcia je dostupná len pre niektoré jazyky.
- Niektoré modely nemusia byť podporované.
- Konfigurovateľné položky sa líšia v závislosti od modelu.
- **•** Pre zrakovo postihnutých používateľov.
- Pri prepnutí funkcie **Zvukové navádzanie** na možnosť **Zapnuté** sa aj funkcia **Zvuk zapnutia/vypnutia televízora** prepne na možnosť **Zapnuté** (k dispozícii iba na niektorých modeloch).

#### **Ponuka pre osoby so zrakovým postihnutím**

#### **Prístupnosť Popis zvuku**

Pre zrakovo postihnutých divákov je k dispozícii hlasový opis obrazovky. Túto funkciu môžete použiť, ak vysielacia spoločnosť podporuje funkciu **Popis zvuku** pre osoby so zrakovým postihnutím.

Niektoré modely nemusia byť podporované.

### **Typ zvuku**

#### **Prístupnosť Typ zvuku**

Zvukové komentáre alebo skryté titulky sú určené pre osoby s poruchami sluchu alebo zrakovým postihnutím.

#### **Normálna**

Výber predvoleného zvuku.

#### **Popis zvuku**

Pre osoby so zrakovým postihnutím vyberte preferovaný predvolený zvuk v kombinácii so zvukom pre zrakovo postihnutých.

#### **Hovorené titulky**

V prípade zrakového postihnutia zvoľte iba preferovanú možnosť zvuku pre zrakovo postihnutých.

#### **Akýkoľvek doplnkový zvuk**

Zobrazenie všetkých doplnkových zvukov.

Niektoré modely nemusia byť podporované.

#### **Zmena obrazovky ponuky na vysoký kontrast**

#### **Prístupnosť Vysoký kontrast**

Keď je táto funkcia nastavená na možnosť **Zapnuté**, upravuje pozadie niektorých ponúk na obrazovke a farbu písma tak, aby sa zvýraznil kontrast medzi svetlými a tmavými oblasťami.

#### **Odtiene sivej**

#### **Prístupnosť Odtiene sivej**

Zmeňte farbu ponuky na obrazovke na čiernobiely tón, aby ju bolo jasnejšie vidieť. Vyberte možnosť **Zapnuté**.

#### **Invertovať farby**

```
Prístupnosť Invertovať farby
```
Ak chcete zviditeľniť ponuky na obrazovke môžete invertovať a skalibrovať určité farby v niektorých ponukách. Vyberte možnosť **Zapnuté**.

#### **Pre nepočujúcich**

- 01 Stlačte tlačidlo  $\ddot{\textcirc}$  na diaľkovom ovládaní.
- 02 Vyberte možnosť **<u>Departición</u>**
- 03 Nastavte položku **Titulky** na možnosť **Zapnuté**.
- Nastavte položku **Pre nedoslýchavých** na možnosť **Zapnuté**. 04 Pre sluchovo postihnutých sa zobrazia príslušné titulky.
- Ak je funkcia **Pre nedoslýchavých** prepnutá na možnosť **Zapnuté**, bude uprednostnená pred všeobecnými titulkami.
- Niektoré modely nemusia byť podporované.

#### **Nastavenie Skrytých titulkov**

#### **Prístupnosť Titulky**

Zobrazenie titulkov keď televízna stanica vysiela programy s titulkami. Prepnite položku **Titulky** na **Zapnuté** a vyberte nastavenia titulkov.

- Niektoré modely nemusia byť podporované.
- Vzťahuje sa na digitálne vysielanie.

### **Podpera**

#### **Aktualizácia softvéru**

#### **Podpera Aktualizácia softvéru**

Slúži na kontrolu a získanie najnovšej verzie softvéru prostredníctvom služby Aktualizácia softvéru.

#### **Povoliť automatické aktualizácie**

Ak je pri kontrole verzii dostupná nová aktualizácia a možnosť je nastavená na **Zapnuté**, aktualizácia prebehne automaticky bez opýtania.

#### **Skontrolovať aktualizácie**

Pri kontrole poslednej aktualizovanej verzie môžete vykonať aktualizáciu len vtedy, ak je k dispozícii súbor s aktualizáciou alebo novšia verzia. Televízor automaticky kontroluje verziu vášho softvéru, ale ak je to potrebné, môžete vykonať kontrolu manuálne.

- Konfigurovateľné položky sa líšia v závislosti od modelu.
- Najnovšiu verziu môžete získať prostredníctvom signálov digitálneho vysielania alebo prostredníctvom pripojenia na internet.
- Ak počas preberania softvéru prostredníctvom signálu digitálneho vysielania zmeníte kanál, proces preberania sa preruší. Ak sa vrátite na pôvodný kanál, preberanie sa obnoví.
- Ak softvér nebudete aktualizovať, niektoré funkcie nemusia fungovať správne.
- V niektorých krajinách sa položka **Povoliť automatické aktualizácie** nezobrazuje, ak nie ste pripojení k internetu.
- Zariadenie bude musieť občas prevziať a nainštalovať aktualizácie softvéru na zachovanie optimálnej funkčnosti. V priebehu aktualizácie softvéru sa obrazovka v prípade nečinnosti používateľa počas 4 hodín vypne, avšak zariadenie sa neprepne úplne do pohotovostného režimu, kým sa inštalácia nedokončí. To môže viesť k zvýšeniu spotreby energie v priebehu aktualizácie softvéru.

#### **Informácie o TV**

#### **Podpera Informácie o TV**

Môžete zobraziť informácie ako sú napríklad **Model**, **Sériové číslo**, **Názov zariadenia**.

#### **Používanie Oznámenia**

#### **Podpera Oznámenia**

Môžete si zobraziť súčasne všetky oznámenia aplikácií televízora aj služieb LG. Môžete zobraziť a vymazať každú správu s notifikáciou. Pri notifikáciách ktoré podporujú odkazy môžete prejsť priamo k príslušnej aplikácii alebo internetovej stránke.

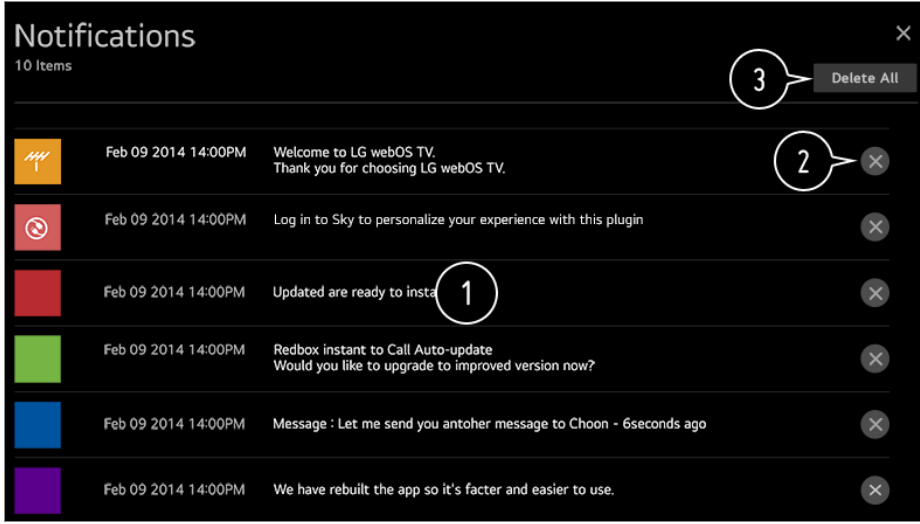

Podrobnosti môžete skontrolovať výberom požadovanej položky. Ak podporuje odkazy, môžete spustiť aplikáciu.

**O** Oznámenia môžete odstrániť.

 $\bigcirc$  Môžete odstrániť všetky oznámenia.

### **Ďalšie nastavenia**

#### **Podpera Ďalšie nastavenia**

#### **Test obrazu**

Po vykonaní testu na overenie normálneho výstupu signálu obrazu môžete vybrať, či je na obrazovke neobvyklý.

Ak sa pri teste nevyskytnú problémy, skontrolujte pripojené externé zariadenie alebo signál vysielania.

#### **Test zvuku**

Spustite funkciu Test zvuku a skontrolujte, či je výstup zvukového signálu normálny a potom vyberte, či sa vyskytla chyba.

Ak sa pri teste nevyskytnú problémy, skontrolujte pripojené externé zariadenie alebo signál vysielania.

#### **Používateľské dohody**

Toto sú zmluvné podmienky o ochrane osobných údajov pri používaní služieb inteligentnej televízie.

#### **Právne upozornenie**

Je to právne oznámenie pre služby poskytované prostredníctvom televízie.

#### **Informácie o softvéri s otvoreným zdrojovým kódom**

Môžete zobraziť inštrukcie pre každú položku.

#### **Obnovenie predvolených výrobných nastavení**

#### **Podpera Obnoviť pôvodné nastavenia**

Navrátenie televízora na pôvodné nastavenia. Táto akcia vráti všetky nastavania na predvolené hodnoty.

Po obnovení sa televízor automaticky vypne a zapne.

- Ak je možnosť **Bezpečnosť** nastavená na hodnotu **Zapnuté**, mali by ste zadať heslo na zmenu **Obnoviť pôvodné nastavenia**.
- Počas spúšťania nevypínajte napájanie.
- Než televíziu predáte alebo odovzdáte tretej strane, odporúčame vám, aby ste obnovili nastavenia televízie na pôvodné pomocou funkcie **Obnoviť pôvodné nastavenia**.

# **Potvrdiť**

### **Vykonajte kontrolu pomocou ponuky Rýchly pomocník**

Keď televízor nefunguje správne, môžete získať pomoc pri riešení problému. Stlačte tlačidlo  $\overline{\otimes}$  na diaľkovom ovládači a vyberte položku **i** → **Podpera → Rýchly pomocník**.

Dlhším stlačením tlačidla **9** na diaľkovom ovládači spustíte funkciu **Rýchly pomocník**.

#### **Nastavenia optimalizácie**

Môžete automaticky skontrolovať stav vášho televízora a zobraziť a zmeniť odporúčané hodnoty nastavenia.

#### **Skontrolovať položky**

Vyberte problematickú položku a môžete získať pomoc pri riešení problému.

- Vlastná diagnostika nastavení TV : Vyberte položku, ktorá zodpovedá symptómu, aby ste našli pokyny, ktoré pomôžu vyriešiť váš problém.
- $\cdot$  **Skontrolujte stav TV** : Môžete skontrolovať aktuálny stav vášho TV pre vybranú položku.

#### **Diaľkový servis LG**

Pomoc pri riešení problémov môžete získať pomocou diaľkového ovládača.

- Niektoré modely nemusia byť podporované.
- Ak sa v ponuke **Rýchly pomocník** nenachádza žiadny súvisiaci obsah, pozrite si časť **Potvrdiť** v ponuke **Používateľská príručka**.
- Ak sa problém stále nepodarilo vyriešiť, obráťte sa na naše centrum podpory zákazníkov.

### **Riešenie problémov s napájaním/diaľkovým ovládačom**

Ak sa pri používaní produktu vyskytne ktorýkoľvek z problémov uvedených nižšie, skontrolujte nasledujúce body. Problém nemusel spôsobiť produkt.

#### Nemôžem zapnúť televízor.

- Uistite sa, či je zástrčka napájacieho kábla televízora správne zasunutá v zásuvke.
- Ak používate zásuvku s rozdvojkou, skontrolujte, či správne funguje. Ak chcete skontrolovať, či predlžovací kábel funguje správne, zapojte elektrickú zástrčku televízora priamo do elektrickej zásuvky v stene a pozorujte, či funguje.
- Na zapnutie skúste použiť tlačidlo na televízore.

#### Napájanie je zapnuté, ale obrazovka sa zapne neskôr.

Príčinou je proces eliminácie šumu odstraňujúci každý možný šum, ktorý sa môže vyskytnúť počas zapínania napájania. Toto nie je chyba produktu.

#### Ukazovateľ diaľkového ovládania Magic sa nezobrazuje na obrazovke.

Diaľkový ovládač nasmerujte na televízor a tlačidlo **GUIDE** podržte stlačené dovtedy,

pokiaľ sa nezobrazia pokyny. Predtým zaregistrovaný diaľkový ovládač sa odregistruje a následne znova zaregistruje.

- Ak sa na obrazovke televízora zobrazí výzva na výmenu batérií, vymeňte ich. (Používajte alkalické batérie.)
- Ak je položka **Prístupnosť Zvukové navádzanie** nastavená na **Zapnuté**, ukazovateľ diaľkového ovládača Magic sa nezobrazí. Nastavte položku **Zvukové navádzanie** na možnosť **Vypnuté**. (Niektoré modely nemusia byť podporované.)

#### Nemôžem zapnúť televízor pomocou diaľkového ovládania.

- Uistite sa, či je zástrčka napájacieho kábla televízora správne zasunutá v zásuvke.
- Vymeňte batérie v diaľkovom ovládaní. (Používajte alkalické batérie.)
- Skontrolujte, či sa pred prijímačom signálu diaľkového ovládača na televízore nenachádza prekážka, ktorá blokuje signál. Ak sa pred prijímačom v spodnej časti televízora nachádza prekážka, napríklad zvukový panel, nemusí rozpoznávanie IČ signálu fungovať správne.

#### Napájanie sa náhle vypne.

- Skontrolujte, či je funkcia **Časovač vypnutia**, **Automatické vypnutie pri chýbajúcom signáli** alebo **Automatické vypnutie pri žiadnej operácii** nastavená.
- Televízor sa vypne automaticky ak nestlačíte žiadne tlačidlo počas 4 hodín, aj keď je televízor zapnutý v nastavenom čase **Pripomienka** alebo **Časovať zapnutia**.
- Existuje tiež možnosť, že sa aktivovali vnútorné ochranné obvody, pretože vnútorná teplota výrobku nezvyčajne alebo nadmerne stúpla.

### **Riešenie problémov s obrazovkou**

Ak sa pri používaní produktu vyskytne ktorýkoľvek z problémov uvedených nižšie, skontrolujte nasledujúce body. Problém nemusel spôsobiť produkt.

Najprv vykonajte test **Podpera Ďalšie nastavenia Test obrazu**, aby ste skontrolovali prípadné abnormality na televízore.

Ak používate prijímač set-top box, vypnite ho a potom ho znova zapnite. Uistite sa, či je prijímač set-top box správne pripojený k televízoru.

#### Na obrazovke sa zobrazuje hlásenie, že nie je žiaden signál.

Skontrolujte, či je koaxiálny kábel resp. kábel pripojený k externému zariadeniu správne

pripojený k televízoru.

- Prejdite na položky  $\Box$  a vyberte pripojený vstup.
- Skontrolujte, či je vaše externé zariadenie (napr. prijímač set-top box alebo prehrávač Blu-ray) zapnuté.

#### Niektoré programy sa nezobrazujú.

- Spustite  $\bigcirc$  → (i) → Kanály → Ladenie kanálov (Ladenie a nastavenia kanálov) → **Automatické Ladenie**.
- Ak používate prijímač set-top box, poraďte sa s jeho dodávateľom.

#### Po dočasnom zobrazení zvislých alebo vodorovných čiar a sieťového vzoru sa obrazovka trasie.

Zapojte bezdrôtové telefóny, sušiče na vlasy, elektrické vŕtačky a ďalšie podobné zariadenia do inej elektrickej zásuvky. Tento problém môže byť spôsobený vysokofrekvenčnými elektronickými zariadeniami, ako sú iné televízory, alebo zdrojmi silného elektromagnetického poľa v okolí.

#### Každý kanál má inú kvalitu obrazu.

- Kanály môžu mať odlišnú kvalitu obrazu v závislosti od typu obrazov, ktoré poskytujú vysielatelia.
- Ak používate prijímač set-top box, poraďte sa s jeho dodávateľom.
- Najskôr spustite **Test obrazu**. Ak je úspešný, môže sa vyskytnúť problém s vysielacím signálom.

#### Kvalita zobrazovaných obrazov sa líši od tých, ktoré sú zobrazované v obchode.

- Kvalita obrazov sa môže líšiť od tých, ktoré sú zobrazené v obchode, v závislosti od typu obrazov, ktoré poskytuje vysielateľ.
- Najskôr spustite **Test obrazu**. Ak je úspešný, môže sa vyskytnúť problém s vysielacím signálom.

#### Digitálne vysielané programy sa zastavujú alebo je ich obrazovka prerušená.

- Toto sa stáva v prípade slabého signálu alebo nestabilného príjmu. Upravte smer antény alebo skontrolujte káblové pripojenie.
- **Kanály Ladenie kanálov** (**Ladenie a nastavenia kanálov**) **Ručné**

#### **ladenie**

Ak je intenzita signálu v **Ručné ladenie** príliš nízka, obráťte sa na televíznu stanicu alebo kanceláriu správy a nechajte si skontrolovať signály.

Ak používate prijímač set-top box, poraďte sa s jeho dodávateľom.

#### Keď sa používa vstup HDMI, na hornom/dolnom/ľavom/pravom okraji obrazovky sa objaví zvislá plná čiara alebo rozmazané farby.

**Obraz → Nastavenia pomeru strán → Len skenovať** Nastavte položku **Len skenovať** na možnosť **Vypnuté**. Funkcia **Len skenovať** zobrazuje pôvodný obraz. Ak je signál slabý, horná/dolná/ľavá/pravá strana obrazovky môže byť zasnežená.

#### Keď sa snažím pripojiť kábel HDMI, nič sa nezobrazuje alebo obraz bliká.

- Skontrolujte, či váš kábel HDMI® vyhovuje technickým parametrom. Obrazovka môže blikať alebo byť prázdna, ak je kábel HDMI® chybný (ohnutý, zlomený).
- Skontrolujte, či je kábel správne pripojený k portu. Zlý alebo uvoľnený kontakt môže spôsobovať problémy so zobrazovaním na obrazovke.
- Ak používate prijímač set-top box s rozlíšením UHD, upravte nastavenie položky  $\overline{\mathbb{Q}} \rightarrow \mathbb{Q}$ **Obraz Ďalšie nastavenia HDMI ULTRA HD Deep Colour**.

#### Obrazovka je príliš tmavá alebo stlmená.

**Obraz Nastavenia režimu obrazu Režim obrazu** Prepnite nastavenie funkcie **Režim obrazu** na požadovaný režim obrazu. (**Štandard**, **Živý** atď.)

Platí to len pre režim aktuálneho vstupu.

**Obraz Nastavenia režimu obrazu Možnosti obrazu Optimalizácia jasu podľa rýchlosti pohybu**

Prepnite funkciu **Optimalizácia jasu podľa rýchlosti pohybu** na možnosť **Vypnuté**. Platí to len pre režim aktuálneho vstupu.

- **Obraz Šetrenie energie** Prepnite funkciu šetrenia energie **Šetrenie energie** buď na možnosť**Vypnuté**, alebo **Minimum**.
- **Obraz → Ďalšie nastavenia → Režim Eye Comfort** Prepnite funkciu **Režim Eye Comfort** na možnosť **Vypnuté**.

Obrazovka je čiernobiela alebo zobrazuje čudné farby.

- Skontrolujte režim vstupu alebo pripojenie kábla.
- Prejdite na položky  $\Box$  a vyberte pripojený vstup.
- Obrazovka môže byť čiernobiela, ak ste pripojili port **COMPONENT IN**, ale vybrali ste možnosť **AV**.

Prejdite na položky  $\Box$  a vyberte možnosť **Komponent**.

- Ak sa pripájate k portom **AV IN** alebo **COMPONENT IN**, uistite sa, či je každý kábel zapojený do portu príslušnej farby. V prípade komponentných káblov dbajte na to, aby boli videokábel (červený) aj audiokábel (červený) správne zapojené.
- Porty **AV IN**/**COMPONENT IN** sú k dispozícii len pri niektorých modeloch.

#### ULTRA HD video sa nezobrazí.

- Pri niektorých kábloch HDMI sa nemusia prijímať signály.
- Zmeňte nastavenia pripojeného zariadenia na podporovaný signál.

### **Riešenie problémov so zvukom**

Ak sa pri používaní produktu vyskytne ktorýkoľvek z problémov uvedených nižšie, skontrolujte nasledujúce body. Problém nemusel spôsobiť produkt.

Najprv vykonajte test **Podpera Ďalšie nastavenia Test zvuku**, aby ste skontrolovali prípadné abnormality na televízore. Ak používate prijímač set-top box, vypnite ho a potom ho znova zapnite. Uistite sa, či je prijímač set-top box správne pripojený k televízoru.

#### Obrazovka je v poriadku, ale nepočuť žiaden zvuk.

- Skúste iný program.
- Ak používate prijímač set-top box, nebude počuť zvuk, ak ste hlasitosť prijímača set-top box alebo televízora nastavili na hodnotu 0, prípadne ak ste zapli stlmenie zvuku. Nastavte hlasitosť na príslušnú úroveň.
- **B**  $\odot$  →  $\odot$  →  $\odot$  **Zvukový výstup** Položku **Zvukový výstup** nastavte na možnosť **Optický + Interný reproduktor TV** alebo **Interný reproduktor TV** a skontrolujte ju znova. Ak počujete zvuk bez problémov, skontrolujte prepojenie s externými reproduktormi, napríklad zvukovou lištou, a nastavenia externých reproduktorov.

#### Z jedného reproduktora nepočuť žiaden zvuk.

- **Zvuk Nastavenia režimu zvuku Vyváženie**
	- Podľa potreby upravte vyváženie pomocou navigačného tlačidla v položke **Vyváženie**.
- Ak sa pripájate k portom **AV IN**/**COMPONENT IN**, skontrolujte, či sú zvukové káble (ľavý/pravý, biely/červený) správne pripojené. (Porty **AV IN**/**COMPONENT IN** sú k dispozícii len pri niektorých modeloch.)

#### Zvuk televízora nie je synchronizovaný s obrazom alebo niekedy vypadáva.

- Ak sa to stane iba na niektorých programoch, príčinou môže byť prenosový signál televíznej spoločnosti. Požiadajte poskytovateľa televíznych služieb (káblovej televízie) o diagnostikovanie problému.
- Ak nie sú zosynchronizované žiadne kanály, prejdite na položky **② →** : → **Zvuk** → **Ďalšie nastavenia → Nastavenie synchronizácie AV Sync** a upravte synchronizáciu.
- Ak používate prijímač set-top box, poraďte sa s jeho dodávateľom.

#### Pri zmene programu sa mení hlasitosť.

- Hlasitosť vysielania rôznych televíznych staníc sa môže líšiť.
- **Dalšie <b>Zvuk** → Ďalšie nastavenia → Režim hlasitosti → Automatická hlasitosť Nastavte položku **Automatická hlasitosť** na možnosť **Zapnuté**.
- Ak používate prijímač set-top box, poraďte sa s jeho dodávateľom.

#### Na niektorých programoch nefunguje zvuk alebo sa prehráva len hudba v pozadí. (Programy vyrábané televíznymi spoločnosťami na export)

**Koliesko (OK)** Nastavte si jazyk v možnosti **Jazyk zvuku**.

### **Riešenie problémov s pripojením počítača**

Stlačte a podržte tlačidlo **←** na diaľkovom ovládaní. Vyberte **<u>□</u> → Upraviť** v pravom hornom rohu **Riadiaci panel domova**. V režime úprav nastavte ikonu HDMI rozhrania pripojeného k PC na možnosť **PC**, ak chcete použiť nastavenie zobrazovania a pomeru strán prispôsobené počítaču.

Ak chcete k rovnakému vstupnému rozhraniu pripojiť iné zariadenie, budete musieť ikonu nastaviť znova, pretože nastavenia ikony úprav sa neobnovia automaticky.

Ak sa pri používaní produktu vyskytne ktorýkoľvek z problémov uvedených nižšie, skontrolujte nasledujúce body. Problém nemusel spôsobiť produkt.

#### Obrazovka zostáva po pripojení počítača prázdna.

- Skontrolujte, či je počítač správne pripojený k televízoru.
- Pomocou diaľkového ovládača vypnite televízor a znovu ho zapnite.
- Televízor ponechajte zapnutý a reštartujte počítač.
- Uistite sa, že rozlíšenie výstupu nastavené na počítači je nastavené na podporované rozlíšenie HDMI-PC v televízore.
- Ak chcete používať dva monitory, skontrolujte, či počítač alebo prenosný počítač podporuje režim dvoch monitorov.
- Znovu pripojte kábel HDMI.
- Ak ste k vstupu **HDMI IN** televízora pripojili výstupný port RGB počítača, potrebujete konektor RGB na HDMI.

Ak používate konektor HDMI na RGB, na obrazovke sa nebude nič zobrazovať.

#### Pri pripojení k počítaču sa obrazovka úplne nezobrazí alebo sa zobrazí naklonená.

- Nastavte v počítači rozlíšenie, ktoré je podporované televízorom. Ďalšie informácie nájdete v časti **Mať prehľad o informáciách Podporované rozlíšenie : HDMI-PC** v ponuke **Používateľská príručka**.
- Nastavte názov pripojeného zariadenia HDMI na počítač. Stlačte a podržte tlačidlo **←** na diaľkovom ovládaní. Vyberte **<b>e** → **Upraviť** v pravom hornom rohu. Zmeňte ikonu pripojeného portu HDMI na **Vstupy** do počítača a vyberte možnosť **Uložiť**.

#### Keď je počítač pripojený káblom HDMI, neprehráva sa zvuk.

- Preidite na Ovládací Panel → Zvuk → Prehrať → LGTV na nastavenie predvoleného zariadenia v PC nastaveniach.
- Zistite u svojho výrobcu, či vaša grafická karta podporuje zvukový výstup HDMI.

### **Riešenie problémov s prehrávaním filmov**

Ak sa pri používaní produktu vyskytne ktorýkoľvek z problémov uvedených nižšie, skontrolujte nasledujúce body. Problém nemusel spôsobiť produkt. Pre viac informácií ohľadom podporovaných súborov pozrite Podporované videosúbory z **Pripojenie externých zariadení Prezeranie fotografií a videí** v **Používateľská príručka**.

#### V položke **Fotografie a videá** sa nedá nájsť súbor.

- Skontrolujte, či sa súbory na úložnom zariadení USB dajú prečítať v počítači.
- Vyberte tak chcete vidieť, či je **Filter** nastavený na **Fotografie a videá**.

#### Zobrazil sa hlásenie o tom, že súbor nie je podporovaný.

- Skontrolujte, či sa súbor prehráva bez problémov vo videoprehrávači v počítači. (Skontrolujte, či súbor nie je poškodený.)
- Skontrolujte, či je podporovaná prípona súboru.
- Skontrolujte, či je podporované rozlíšenie.
- Skontrolujte, či je podporovaný daný obrazový kodek.
- Skontrolujte, či je daná snímková frekvencia podporovaná.

#### Zobrazila sa správa "This audio is not supported (Toto audio nie je podporované)" alebo sa video prehráva normálne, ale zvuk nie.

- Skontrolujte, či sa súbor prehráva bez problémov vo videoprehrávači v počítači. (Skontrolujte, či súbor nie je poškodený.)
- Skontrolujte, či je podporovaná prípona súboru.
- Skontrolujte, či je podporovaný daný zvukový kodek.
- Skontrolujte, či je podporovaná daná prenosová rýchlosť.
- Skontrolujte, či je daná vzorkovacia frekvencia podporovaná.
- Skontrolujte, či je daný počet zvukových kanálov podporovaný.

#### **(?)** Nezobrazujú sa titulky.

- Skontrolujte, či sa súbor prehráva bez problémov vo videoprehrávači v počítači. (Skontrolujte, či súbor nie je poškodený.)
- Skontrolujte, či súbor s videom a súbor s titulkami majú rovnaké názvy.
- Skontrolujte tiež, či sa súbor s videom aj súbor s titulkami nachádzajú v rovnakom priečinku.
- Skontrolujte, či je podporovaný daný formát súboru s titulkami.
- Skontrolujte, či je podporovaný jazyk. (Jazyk súboru s titulkami môžete skontrolovať otvorením súboru v programe Notepad.)
- Ak je šifrovanie titulkov nastavené nesprávne, titulky sa môžu zobrazovať nesprávne. Na ovládacom paneli v spodnej časti obrazovky prehrávania videa vyberte položku  $\rightarrow$ a zmeňte hodnotu možnosti **Kódová stránka**.
- Ak pomocou funkcie zdieľania obsahu prehrávate videosúbor uložený na inom zariadení,

titulky nemusia byť k dispozícii v závislosti od používaného programu.

Ak video prehrávate cez zariadenie NAS, titulky nie sú podporované. Poraďte sa s výrobcom zariadenia NAS.

#### Moje úložné zariadenie USB nie je po pripojení rozpoznané.

Skontrolujte, či je toto úložné zariadenie USB podporované televízorom. Ďalšie informácie nájdete v časti **Pripojenie externých zariadení Pripojenie zariadení USB** v ponuke **Používateľská príručka**.

### **Riešenie problémov s nahrávaním**

Podrobné informácie o nahrávaní nájdete pod položkami **Vychutnajte si živé TV vysiel. Nahrávka** v časti **Používateľská príručka**.

#### Ako sa spúšťa nahrávanie?

Pripojte úložné zariadenie USB s minimálne 4 GB celkovým úložným priestorom. Na zariadení musí byť aspoň 1 GB voľného miesta. (Podrobné informácie o úložných zariadeniach USB nájdete pod položkami **Pripojenie externých zariadení Pripojenie zariadení USB** v časti **Používateľská príručka**.) Stlačte tlačidlo **Koliesko (OK)** na diaľkovom ovládaní. Nahrávanie spustíte stlačením tlačidla zobrazeného v ľavom dolnom rohu obrazovky.

#### Ktoré signály podporujú nahrávanie?

- Programy sa môžu nahrávať v reálnom čase a v naplánovanom čase len vtedy, keď ich televízor prijíma priamo.
- Kanály zo set-top boxu sa nedajú nahrávať.
- Chránený obsah sa nenahrá.

#### Funguje funkcia **Naplánované nahrávanie**, aj keď je televízor vypnutý?

- Funkcia **Naplánované nahrávanie** spustí a ukončí nahrávanie v nastavenom čase aj vtedy, ak je televízor vypnutý.
- Funkcia **Naplánované nahrávanie** nefunguje, ak je elektrická zástrčka televízora vytiahnutá zo zásuvky.

### **Riešenie problémov s pripojením k sieti**

Ak sa pri používaní produktu vyskytne ktorýkoľvek z problémov uvedených nižšie, skontrolujte nasledujúce body. Problém nemusel spôsobiť produkt.

Stav pripojenia siete môžete skontrolovať podľa zobrazenia nižšie.

- **Pripojenie Nastavenie pripojenia siete Káblové (Ethernet)** ●
- **Pripojenie Nastavenie pripojenia siete Wi-Fi pripojenie Rozšírené nastavenia siete Wi-Fi**

 $\Omega$   $\left( \bullet \right) \times \left( \bullet \right) \times \left( \bullet \right) \times \left( \bullet \right)$ 

#### Keď sa pri ikone televízora zobrazí symbol X

- Skontrolujte televízor alebo prístupový bod (smerovač).
- Skontrolujte stav pripojenia televízora, prístupového bodu (smerovača) alebo káblového modemu.
- Vypnite a zapnite zariadenia v nasledujúcom poradí:

1 Vypnite a znova zapnite káblový modem a počkajte, kým sa zariadenie znovu načíta. 2 Vypnite a znova zapnite káblový alebo bezdrôtový smerovač a počkajte, kým sa zariadenie znova načíta.

- 3. Televízor vypnite a zapnite.
- Ak chcete nastaviť káblové pripojenie k sieti LAN skontrolujte, či je možné z vášho smerovača správne získať IP adresu. Ak svoju sieť nastavujete manuálne, skontrolujte, či sú všetky nastavenia správne.
- Ak chcete nastaviť bezdrôtové pripojenie, skontrolujte tiež tieto body.
	- ① Nastavte SSID smerovača (názov siete) alebo bezdrôtový kanál.
	- ② Nastavte bezpečnostný kľúč vášho smerovača.

Ak neviete dokončiť toto nastavenie, pozrite si používateľskú príručku smerovača a pokyny, ktoré vám poskytol poskytovateľ internetových služieb. Ak napriek tomu stále nie ste schopný nastaviť konfiguráciu, obráťte sa na výrobcu vášho smerovača alebo na poskytovateľa internetových služieb.

Ak používate pevnú IP adresu, zadajte priamo adresu IP.

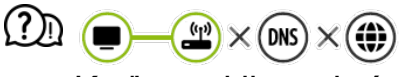

#### Keď sa pri ikone brány zobrazí symbol X

- Skontrolujte prístupový bod (smerovač) alebo sa poraďte s poskytovateľom internetových služieb.
- Odpojte smerovač/káblový modem zo zásuvky, počkajte 10 sekúnd a znova ho pripojte.
- Inicializujte (reštartujte) prístupový bod (smerovač) alebo káblový modem.
- Na webovej stránke výrobcu prístupového bodu (smerovača) skontrolujte, či má váš smerovač nainštalovanú najnovšiu verziu firmvéru.
- Ak neviete dokončiť toto nastavenie, pozrite si používateľskú príručku smerovača a pokyny, ktoré vám poskytol poskytovateľ internetových služieb. Ak napriek tomu stále nie ste schopný nastaviť konfiguráciu, obráťte sa na výrobcu vášho smerovača alebo na poskytovateľa internetových služieb.

#### $\mathbb{O}$   $\cap$  $\mathbf{u}$ DNS  $\times$  ( $\bullet$ )

#### Keď sa pri ikone DNS zobrazí symbol X

- Skontrolujte prístupový bod (smerovač) alebo sa poraďte s poskytovateľom internetových služieb.
- Odpojte smerovač/káblový modem zo zásuvky, počkajte 10 sekúnd a znova ho pripojte.
- Inicializujte (reštartujte) prístupový bod (smerovač) alebo káblový modem.
- Skontrolujte, či je adresa MAC televízora/prístupového bodu (smerovača) zaregistrovaná u vášho poskytovateľa internetových služieb. (Adresa MAC, ktorá je zobrazená v časti okna so stavom siete, by mala byť zaregistrovaná u vášho poskytovateľa internetových služieb.)
- Ak neviete dokončiť toto nastavenie, pozrite si používateľskú príručku smerovača a pokyny, ktoré vám poskytol poskytovateľ internetových služieb. Ak napriek tomu stále nie ste schopný nastaviť konfiguráciu, obráťte sa na výrobcu vášho smerovača alebo na poskytovateľa internetových služieb.

### **Riešenie problémov s účtom LG**

#### Zaregistroval som sa do členstva na televízore. Musím sa znovu zaregistrovať na internetovej stránke (www.lgappstv.com)?

Na internetovej stránke môžete použiť informácie o členstve, ktoré ste použili, keď ste sa registrovali na televízore. Internetovú stránku môžete použiť prihlásením na internetovú stránku s ID a heslom, ktoré ste použili pri registrácii na televízore a zadaním dodatočných informácií a dokončením prostredníctvom procesu overenia cez e-mail.

#### Zabudol som heslo. Čo mám robiť?

Na prihlasovacej obrazovke televízora vyberte tlačidlo **ZABUDLI STE HESLO?** A choďte na stránku vyhľadania hesla. Zadajte vašu e-mailovú adresu na stránke vyhľadania hesla a pošleme vám odkaz na resetovanie vášho hesla.

- Vaše heslo môžete tiež resetovať na účte LG → Resetovať heslo na internetovej stránke (www.lgappstv.com).
- V niektorých krajinách môže byť prístup na webovú stránku (www.lgappstv.com) obmedzený.

### **Riešenie problémov s obsahom**

Ak sa pri používaní produktu vyskytne ktorýkoľvek z problémov uvedených nižšie, skontrolujte nasledujúce body. Problém nemusel spôsobiť produkt.

#### Na obrazovke Home sa nezobrazuje žiaden obsah.

- Po zmene nastavenia krajiny v možnosti Nastavenie krajiny poskytujúcej službu sa možno nebude zobrazovať obsah. Pre zmenu nastavenia krajiny, z ktorej chcete službu používať, prejdite do ponuky **Všeobecné Lokalita Krajina Služieb LG**. (Niektoré modely nemusia byť podporované.)
- Ak niektoré aplikácie nevidíte, môžete to byť preto, že ste ich odstránili. Znova nainštalujte príslušnú aplikáciu.
- Po odstránení aplikácie si ju môžete prevziať v obchode **LG Content Store** a znova nainštalovať. Prejdite do časti  $\bigcap$  → **LG Content Store**, kde môžete vyhľadať požadovanú aplikáciu a nainštalovať si ju.
- Typ podporovaného obsahu sa v jednotlivých krajinách líši.
- Ponuky obsahu podliehajú zmenám alebo prerušeniam zo strany poskytovateľov príslušných služieb.

### **Riešenie problémov s internetovým prehliadačom**

Ak sa pri používaní produktu vyskytne ktorýkoľvek z problémov uvedených nižšie, skontrolujte nasledujúce body. Problém nemusel spôsobiť produkt.

#### Niektoré časti konkrétnej webovej stránky sa nezobrazujú, keď používam internet.

- Aplikácia **Webový prehliadač** podporuje len médiá HTML5 a nie doplnok Flash.
- Aplikácia **Webový prehliadač** nepodporuje inštaláciu doplnkov.
- V aplikácii **Webový prehliadač** sa nemusia dať prehrať mediálne súbory v iných formátoch ako:
	- : JPEG/PNG/GIF
- Nemôžete uložiť prílohy ani obrázky.
- Ak je funkcia **Použite Blokovanie reklám** zapnutá, oblasť na internetovej stránke, ktorá sa javí ako reklama bude prázdna. Ak je nejaký obsah na internetovej stránke skrytý a neviditeľný, skúste nastaviť **Nastavenia Použite Blokovanie reklám** na **Vypnuté** v **Webový prehliadač**. **Sponzorovaná reklama** na stránke s novou kartou sa zobrazí, aj keď ste funkciu **Použite Blokovanie reklám** nastavili na **Vypnuté**.

#### Internetový prehliadač sa automaticky zatvorí, keď navštívim webovú stránku.

Internetový prehliadač sa môže nútene zatvoriť, ak veľkosť dostupnej pamäte nie je dostatočná na prevzatie obrazovej informácie webovej stránky.

#### Pri sledovaní videa cez **Webový prehliadač** sa aktivuje funkcia vynútenia vypnutia.

**• Tento problém odstránite tak, že v časti Webový prehliadač** nastavíte položku **■** → **Nastavenia Adaptívny prenos pomocou JavaScriptu** na možnosť **Vypnuté**. Toto nastavenie sa nevzťahuje na karty, ktoré boli otvorené ešte pred zmenou, ale len na karty otvorené až po nej.

# **Mať prehľad o informáciách**

### **Podporovaný režim HDMI-DTV**

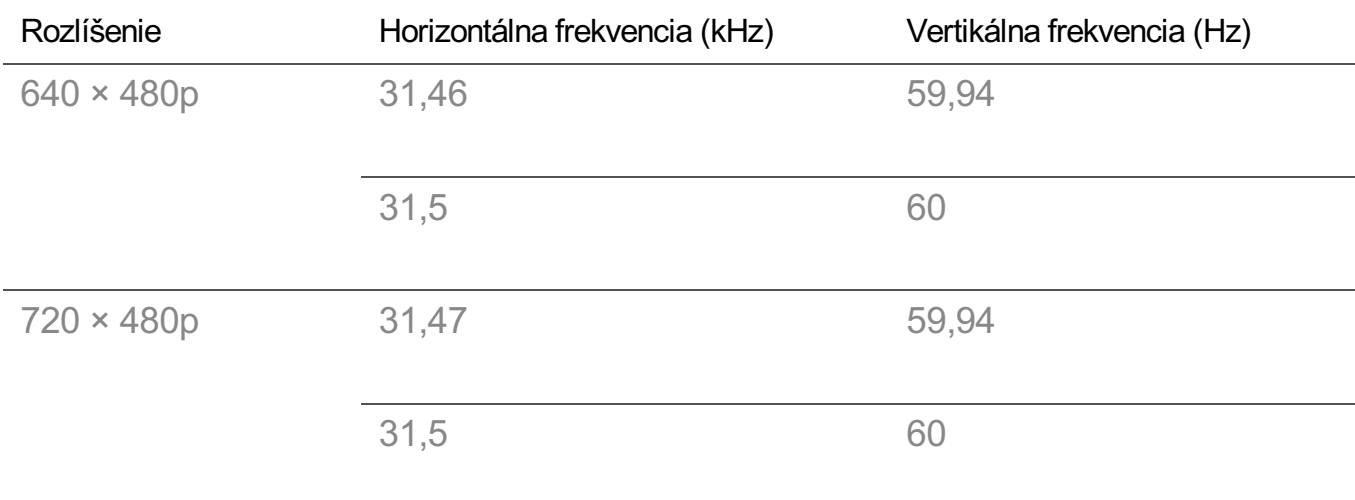

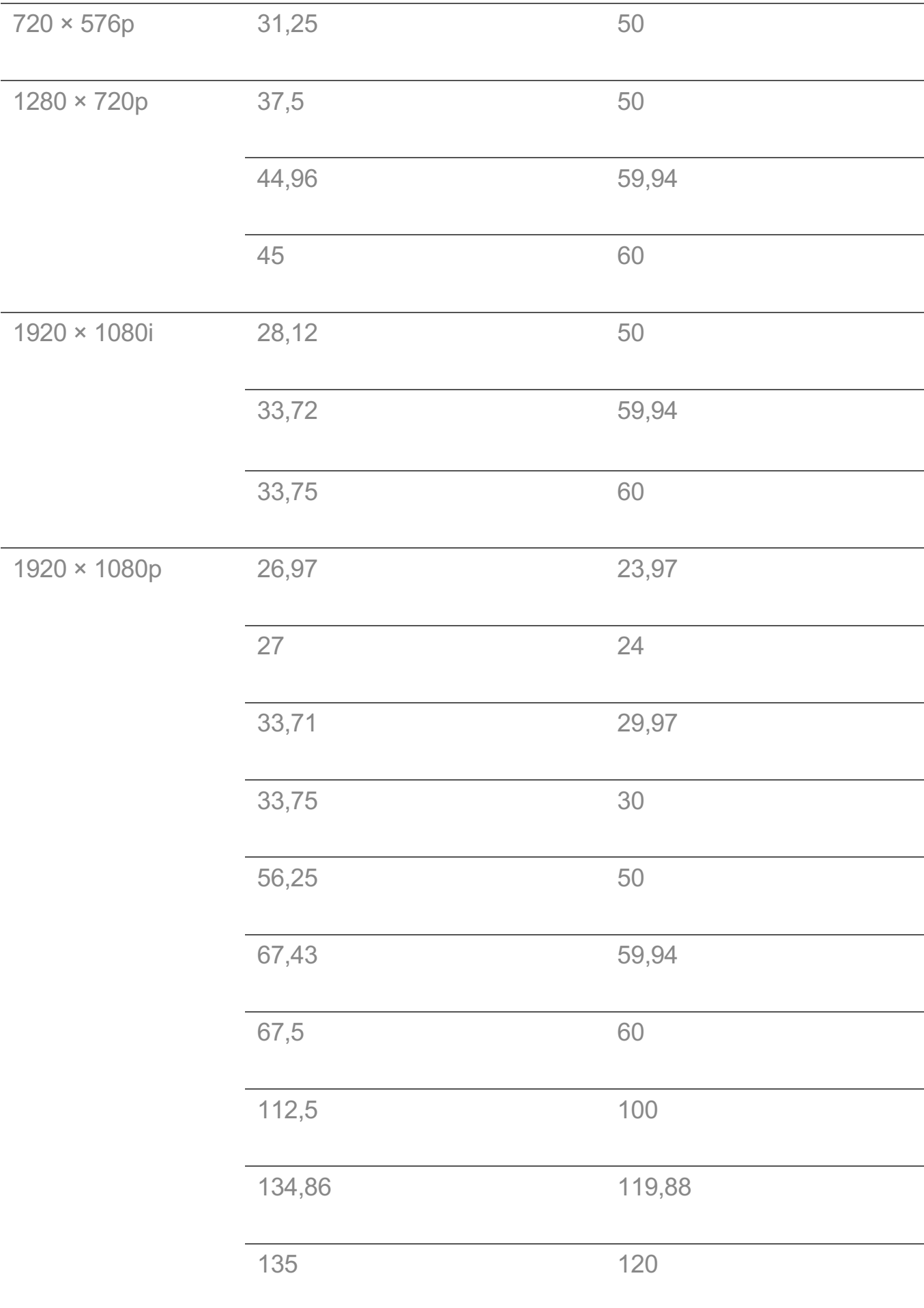

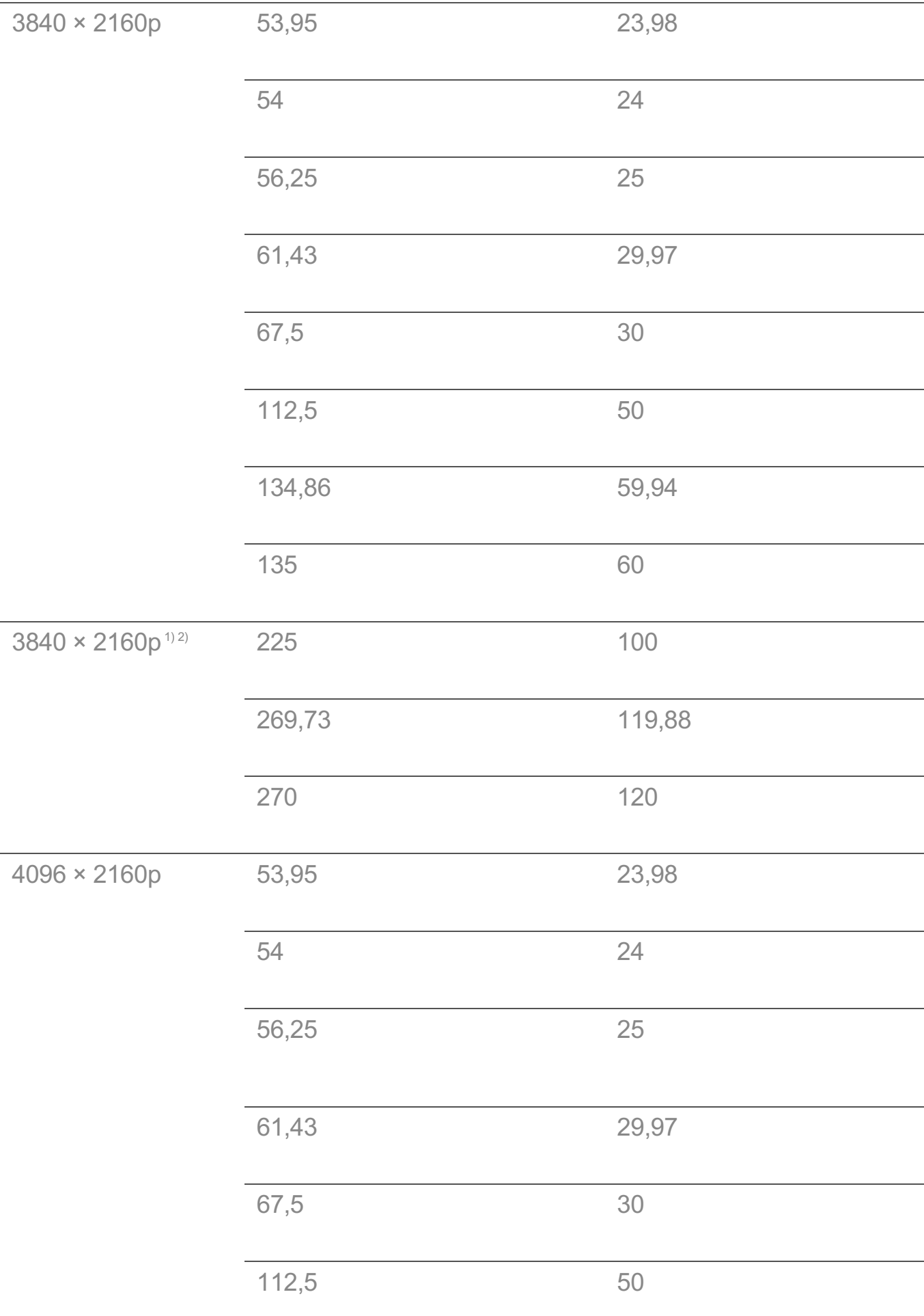

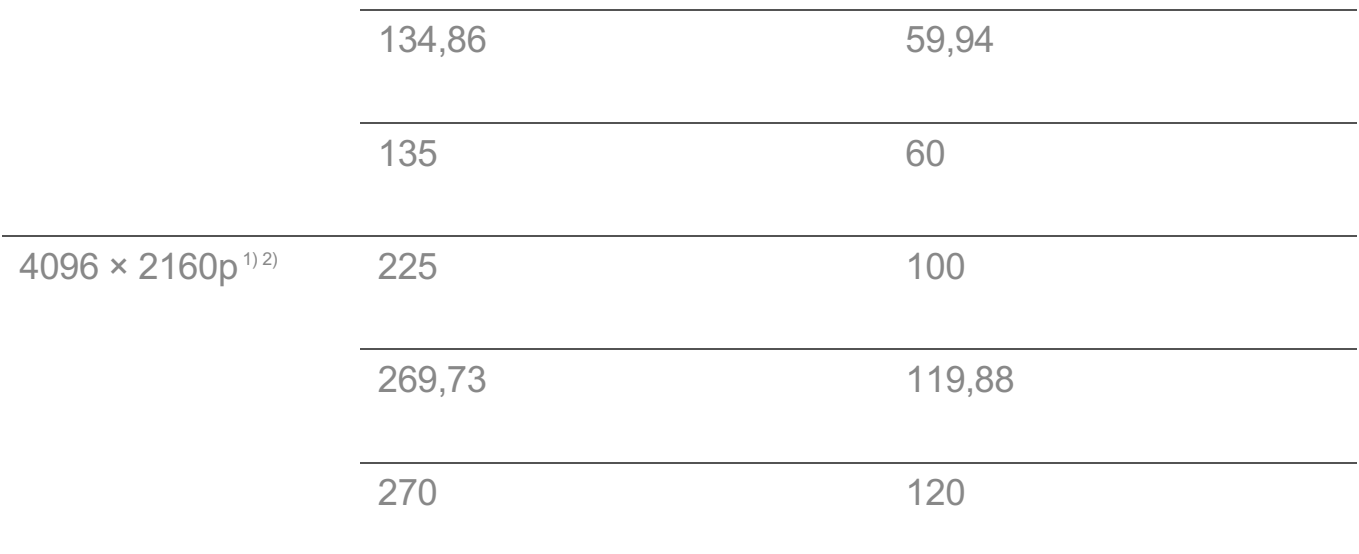

1) Podporované, keď je funkcia **HDMI ULTRA HD Deep Colour** nastavená na hodnotu **Zapnuté**.

2) Sú podporované iba niektoré vstupné HDMI porty.

### **Podporovaný režim HDMI-PC**

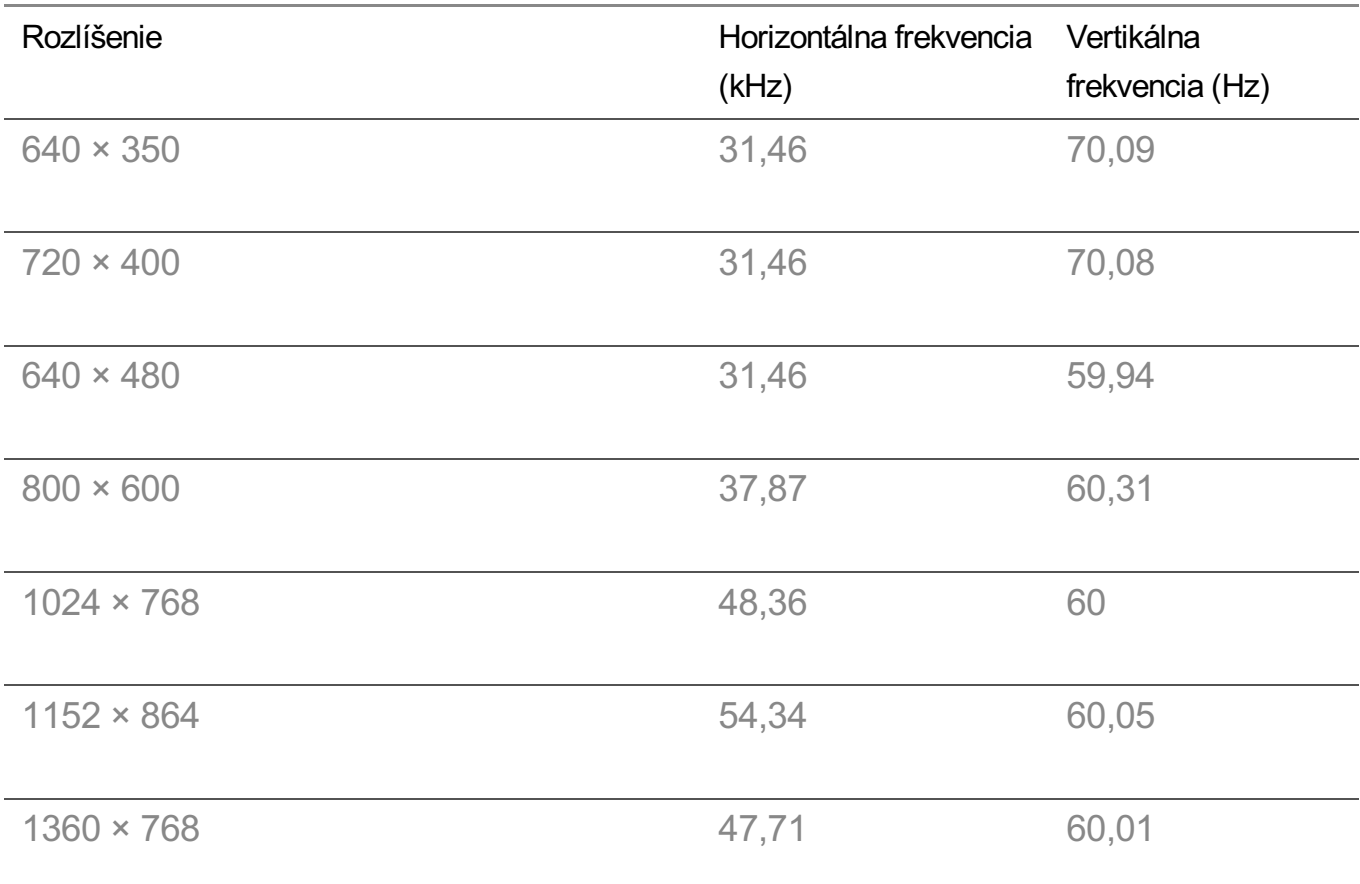

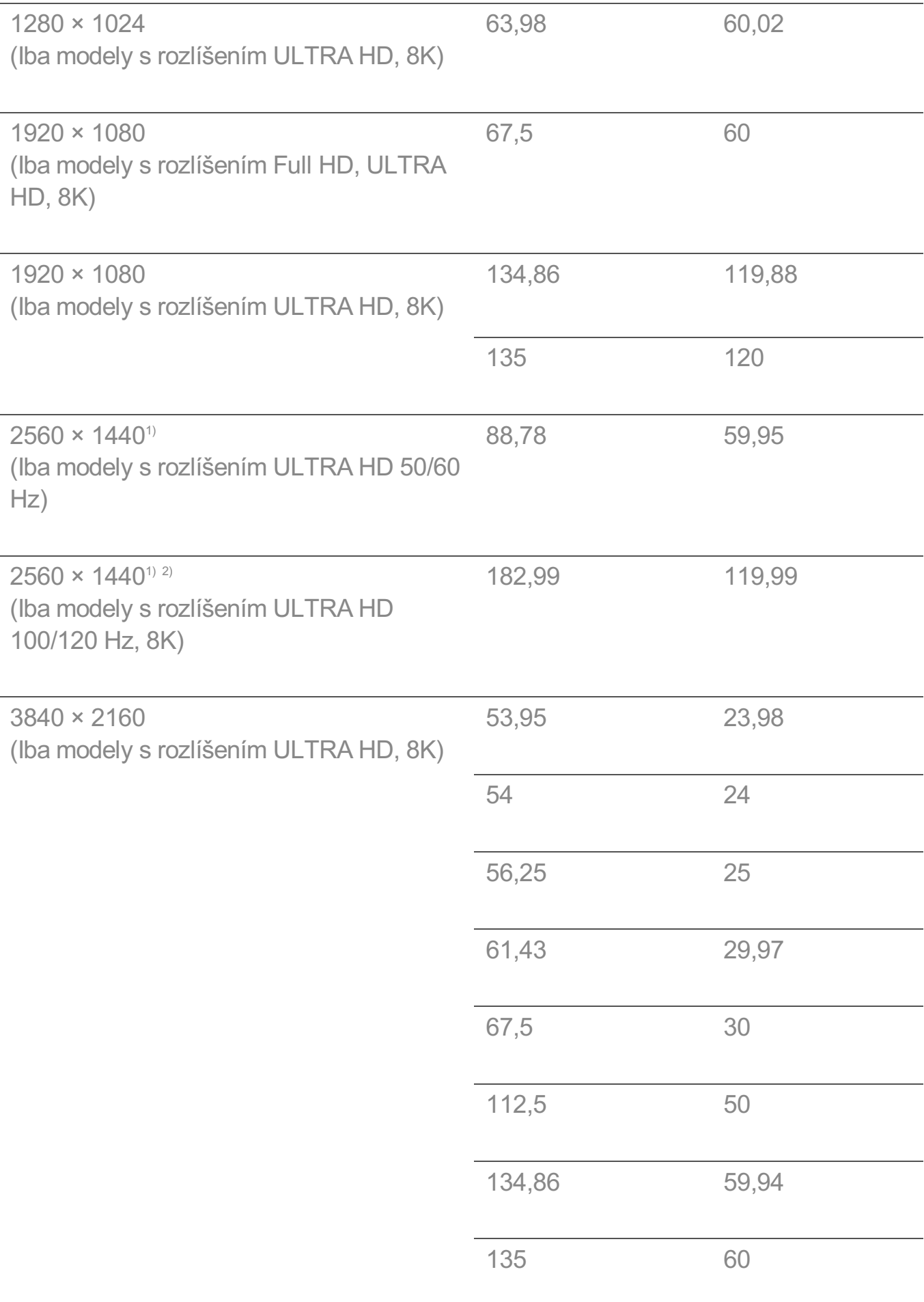

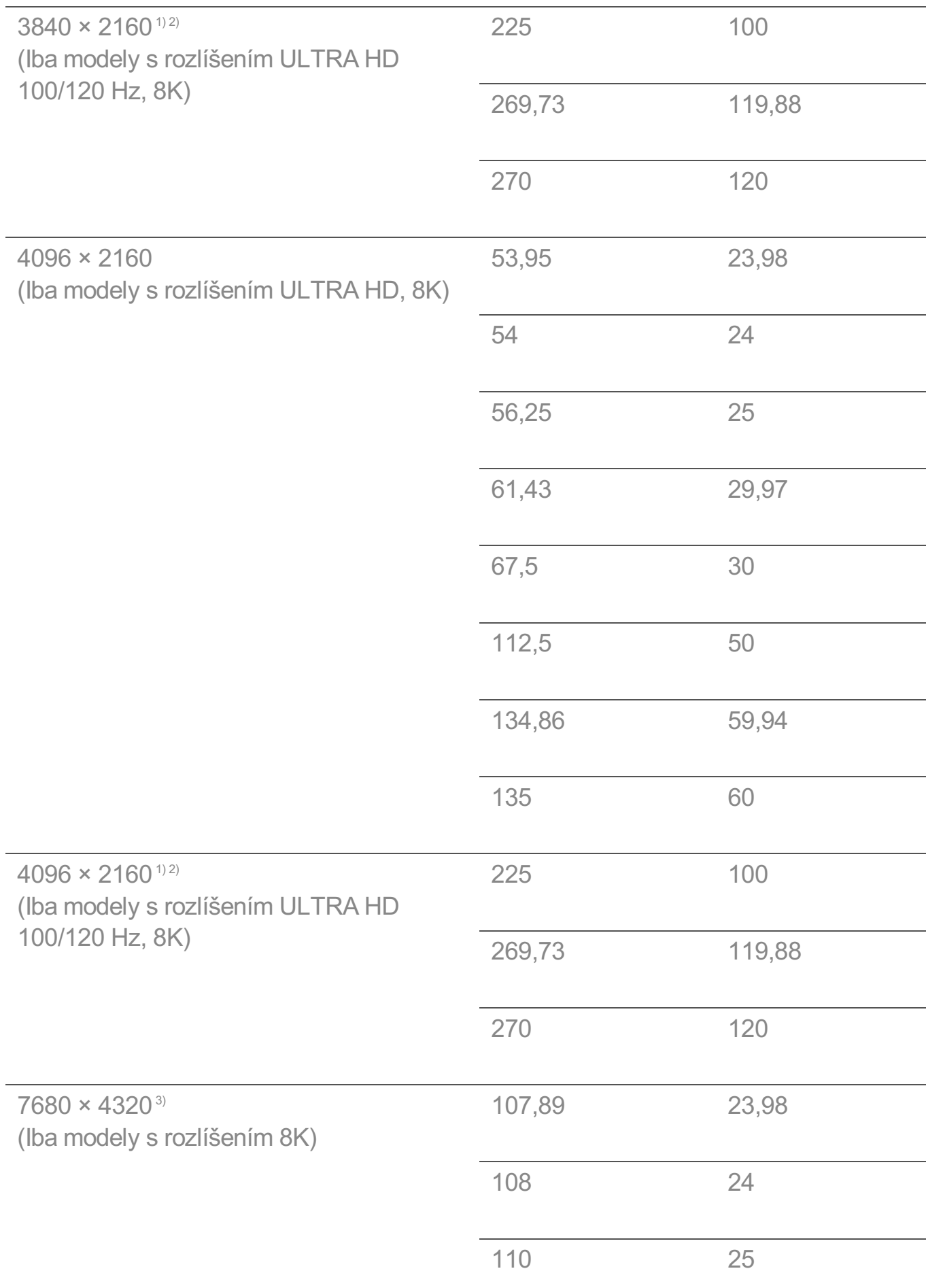

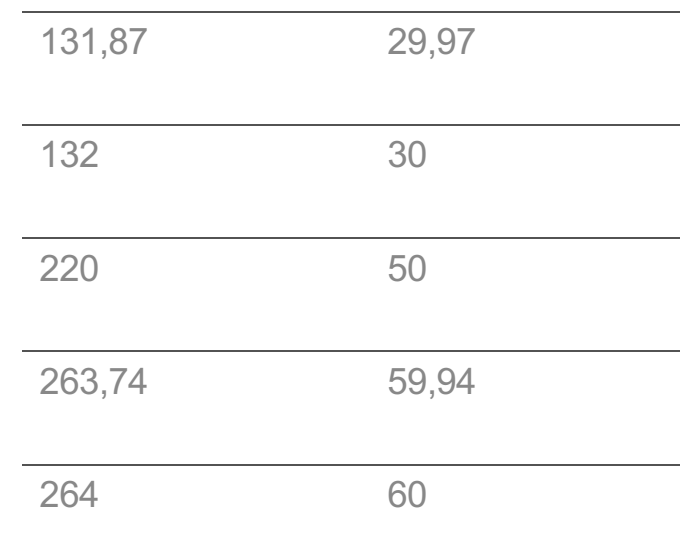

1) (Iba modely s rozlíšením ULTRA HD) Podporované, keď je funkcia **HDMI ULTRA HD Deep Colour** nastavená na hodnotu **Zapnuté**.

2) (Iba modely s rozlíšením 8K) Podporované, keď je funkcia **HDMI ULTRA HD Deep Colour** nastavená na hodnotu **4K**.

3) (Iba modely s rozlíšením 8K) Podporované, keď je funkcia **HDMI ULTRA HD Deep Colour** nastavená na hodnotu **8K**.

Podporovaný port HDMI-PC sa líši v závislosti od modelu. Prečítajte si návod dodaný s produktom.

### **Informácie o licencii**

V závislosti od daného modelu platí iná licencia.

#### Dolby

Vyrobené na základe licencie od spoločnosti Dolby Laboratories. Dolby, Dolby Vision, Dolby Vision IQ, Dolby Audio, Dolby Atmos a dvojitý symbol D sú obchodné značky spoločnosti Dolby Laboratories.

#### HDMI

Výrazy HDMI, HDMI High-Definition Multimedia Interface a logo HDMI sú obchodnými známkami alebo registrovanými obchodnými známkami spoločnosti HDMI Licensing Administrator, Inc. v Spojených štátoch amerických a ďalších krajinách.

Bluetooth

The Bluetooth $<sup>®</sup>$  word mark and logos are registered trademarks owned by the</sup> Bluetooth SIG, Inc. and any use of such marks by LG Electronics Inc. is under license. Other trademarks and trade names are those of their respective owners.

Powered by Quickset POWERED BY **QUICKSET**®

**HEVC** 

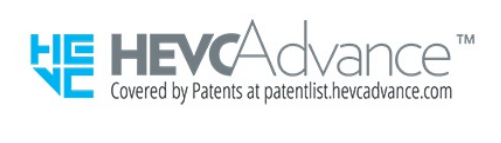

### **Informácie o vysielaní vo formáte HEVC**

Vysielanie, ktoré prebieha s použitím kodeku HEVC, nemusí byť v niektorých krajinách podporované.